**ระบบโต้ตอบอัตโนมัติเพื่อการให้บริการองค์ความรู้ กรณีศึกษาสำนักงานปลัดกระทรวงวัฒนธรรม AUTOMATED RESPONSE SYSTEMS FOR KNOWLEDGE SERVICES CASE STUDY OF THE OFFICE OF THE PERMANENT SECRETARY, MINISTRY OF CULTURE**

> **กิตติธัช ตระกูลแสง KITTITOUCH TRAKOOLSAENG**

**สารนิพนธ์นี้เป็นส่วนหนึ่งของการศึกษาตามหลักสูตร วิทยาศาสตรมหาบัณฑิต สาขาวิชาเทคโนโลยีสารสนเทศ คณะเทคโนโลยีสารสนเทศ มหาวิทยาลัยศรีปทุม ปีการศึกษา 2564 ลิขสิทธิ์ของมหาวิทยาลัยศรีปทุม**

**ระบบโต้ตอบอัตโนมัติเพื่อการให้บริการองค์ความรู้ กรณีศึกษาสำนักงานปลัดกระทรวงวัฒนธรรม**

**กิตติธัช ตระกูลแสง**

**สารนิพนธ์นี้เป็นส่วนหนึ่งของการศึกษาตามหลักสูตร วิทยาศาสตรมหาบัณฑิต สาขาวิชาเทคโนโลยีสารสนเทศ คณะเทคโนโลยีสารสนเทศ มหาวิทยาลัยศรีปทุม ปีการศึกษา 2564 ลิขสิทธิ์ของมหาวิทยาลัยศรีปทุม**

## **AUTOMATED RESPONSE SYSTEMS FOR KNOWLEDGE SERVICES CASE STUDY OF THE OFFICE OF THE PERMANENT SECRETARY, MINISTRY OF CULTURE**

### **KITTITOUCH TRAKOOLSAENG**

**A THEMATIC SUBMITTED IN PARTIAL FULFILLMENT OF THE REQUIREMENTS FOR THE DEGREE OF MASTER OF SCIENCE IN INFORMATION TECHNOLOGY SCHOOL OF INFORMATION TECHNOLOGY SRIPATUM UNIVERSITY ACADEMIC YEAR 2021 COPYRIGHT OF SRIPATUM UNIVERSITY**

หัวข้อสารนิพนธ์

นักศึกษา

หลักสูตร

คณะ

ระบบโต้ตอบอัตโนมัติเพื่อการให้บริการองค์ความรู้ กรณีศึกษาสำนักงานปลัดกระทรวงวัฒนธรรม AUTOMATED RESPONSE SYSTEMS FOR KNOWLEDGE SERVICES CASE STUDY OF THE OFFICE OF THE PERMANENT SECRETARY, MINISTRY OF CULTURE นายกิตติธัช ตระกูลแสง รหัสประจำตัว 64500403 วิทยาศาสตรมหาบัณฑิต สาขาวิชาเทคโนโลยีสารสนเทศ เทคโนโลยีสารสนเทศ มหาวิทยาลัยศรีปทุม ผู้ช่วยศาสตราจารย์ ดร.ปราสี มณีรัตน์

คณะกรรมการสอบสารนิพนธ์

อาจารย์ที่ปรึกษาสารนิพนธ์

ประธานกรรมการ

( ศาสตราจารย์ ดร.ประสงค์ ปราณีตพลกรัง )

 $\sim$  กรรมการ

(ผู้ช่วยศาสตราจารย์ ดร.ธนา สุขวารี )

 $\delta \mathcal{N}$   $\ldots$   $\ldots$   $\delta$ ( ผู้ช่วยศาสตราจารย์ ดร.สุรศักดิ์ มังสิงห์ )

คณะเทคโนโลยีสารสนเทศ มหาวิทยาลัยศรีปทุม อนุมัติให้นับสารนิพนธ์ฉบับนี้เป็นส่วนหนึ่ง ของการศึกษาตามหลักสูตรวิทยาศาสตรมหาบัณฑิต สาขาวิชาเทคโนโลยีสารสนเทศ

คณบดีคณะเทคโนโลยีสารสนเทศ

 $\rightarrow$ 

( ผู้ช่วยศาสตราจารย์ ดร.ธนา สุขวารี )

วันที่ 15 เดือน 250. พ.ศ. 2565

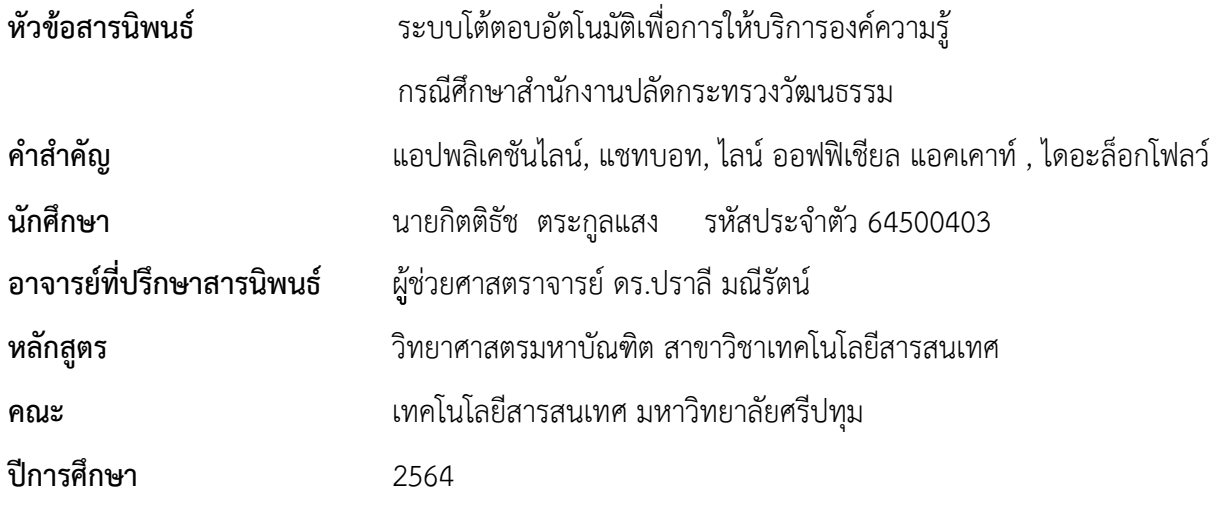

#### **บทคัดย่อ**

กระทรวงวัฒนธรรม มีการเผยแพร่ข้อมูลต่างๆ ผ่านระบบเว็บไซต์ของกระทรวงวัฒนธรรม ซึ่งเป็นการ นำเสนอข้อมูลแบบทางเดียว ส่งผลให้การสอบถามข้อมูลต้องใช้ในรูปแบบโซเชียลมีเดีย (Social Media) ไม่สามารถ โต้ตอบกับผู้สอบถามข้อมูลได้ โดยเฉพาะในช่วงที่เกิดสถานการณ์การระบาดของโรคติดเชื้อไวรัสโคโรนา 2019 (โควิด - 19) ทางผู้วิจัยจึงได้พัฒนาระบบโต้ตอบอัตโนมัติเพื่อการให้บริการองค์ความรู้ กรณีศึกษาสำนักงาน ปลัดกระทรวงวัฒนธรรม ในรูปแบบแชทบอท (Chat Bot) เพื่อช่วยตอบคำถามข้อมูลองค์ความรู้ด้านวัฒนธรรม ผ่านแอปพลิเคชันไลน์ (Line) โดยใช้ไลน์ ออฟฟิเชียล แอคเคาท์ เมเนเจอร์ (LINE Official Account Manager) และไดอะล็อกโฟลว์(Dialogflow) เป็นเครื่องมือในการจัดการระบบ จากการประเมินความพึงพอใจของระบบผู้ใช้งาน จำนวน 30 คน ได้ค่าเฉลี่ยเท่ากับ 4.69 และค่าส่วนเบี่ยงเบนมาตรฐานเท่ากับ 0.47 สรุปว่าระบบโต้ตอบอัตโนมัติ เพื่อการให้บริการองค์ความรู้ที่พัฒนาขึ้นมาสามารถช่วยในการสนับสนุนการให้บริการข้อมูลได้เป็นอย่างดี

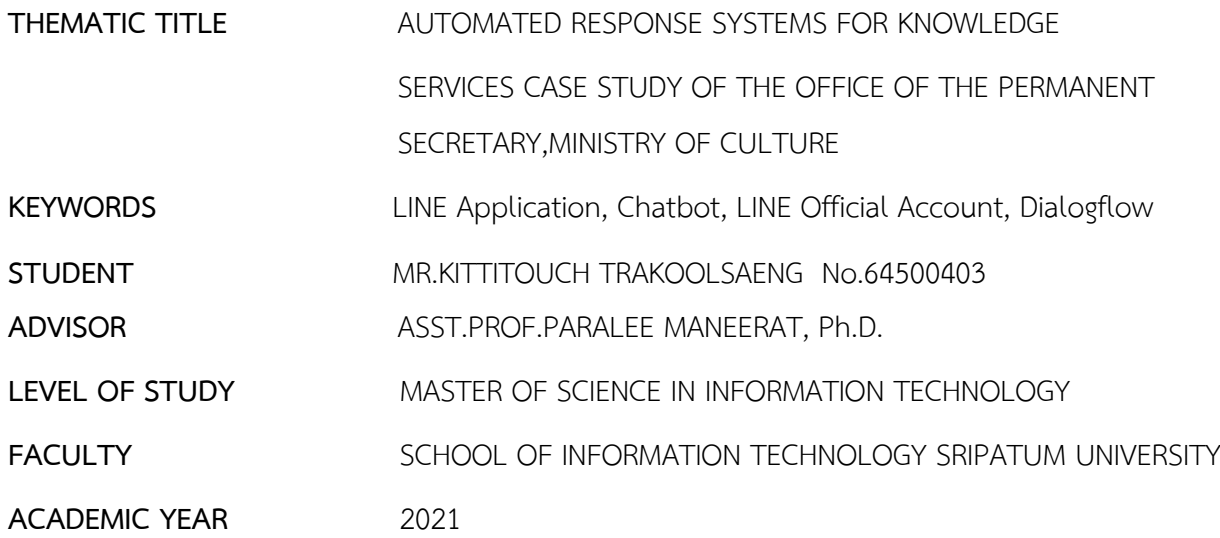

#### **ABSTRACT**

The main responsibilities of the Ministry of Culture concern religions, arts and cultural affairs, and other services for major tasks of the country as required by law. Specifically, the Ministry is obligated to create, manage, and provide the body of knowledge on religion, art and culture, as well as press releases, to the general public, governmental sectors, and business sectors. The dissemination of this information is normally done through the websites of the Ministry of Culture. However, during the COVID-1 9 pandemic, this method failed to meet the needs of inquirers due to its one-way communication nature. The inquirers need up-to-date information and live interactions; accordingly, inquiries must be made through social media. Hence, the researcher has developed an automated response system to help answer questions about cultural knowledge. The system utilizes the chatbot feature in the LINE application managed through the LINE Official Account Manager and Dialogflow. The case study is the Office of the Permanent Secretary, Ministry of Culture. Regarding the evaluation of thirty users' satisfaction with the system, the mean score is 4.69, and the standard deviation is 0.47. It can be concluded that the developed automated response system well supports information services.

### **กิตติกรรมประกาศ**

สารนิพนธ์ฉบับนี้ประสบความสําเร็จได้ด้วยดีเนื่องด้วยความกรุณาจากอาจารย์ที่ปรึกษา ผู้ช่วยศาสตราจารย์ดร.ปราลี มณีรัตน์ ซึ่งได้ให้คําปรึกษาและแนะนํา ตลอดจนแนวทางแก้ไขที่เป็นประโยชน์ ้ต่อการทำสารนิพนธ์ ทำให้สารนิพนธ์ฉบับนี้มีความถูกต้องและสมบูรณ์ และขอขอบพระคุณคณาจารย์หลักสูตร วิทยาศาสตรมหาบัณฑิต สาขาวิชาเทคโนโลยีสารสนเทศ ทุกท่านที่ประสิทธิ์ประสาทความรู้อันเป็นสิ่งสําคัญ ซึ่งผู้วิจัยตระหนักได้ถึงความตั้งใจจริง และความทุ่มเทของอาจารย์และส่งผลให้ผู้วิจัยได้นําความรู้ มาประยุกต์ใช้ในการจัดทําสารนิพนธ์นี้

สุดท้ายนี้ผู้วิจัยขอขอบคุณครอบครัวที่สนับสนุนทุกๆ เรื่องที่ผ่านมาทำให้มีกำลังใจในการเรียน และไม่ย่อท้อต่ออุปสรรคที่เกิดขึ้น รวมทั้งเพื่อนๆและอาจารยที่ปรึกษาคอยให้กําลังใจตลอดจนจบหลักสูตร ผู้วิจัย หวังว่างานวิจัยฉบับนี้จะมีประโยชน์ในการนำไปใช้จริงไม่มากก็น้อย สำหรับข้อบกพร่องต่างๆ ที่อาจจะเกิดขึ้นนั้น ผู้วิจัยขอน้อมรับไว้เพียงผู้เดียว และยินดีที่จะรับฟังคำแนะนำจากทุกท่านที่ได้เข้ามาศึกษา เพื่อเป็นประโยชน์ ในการพัฒนางานวิจัยต่อไป

> กิตติธัช ตระกูลแสง กรกฎาคม 2565

## **สารบัญ**

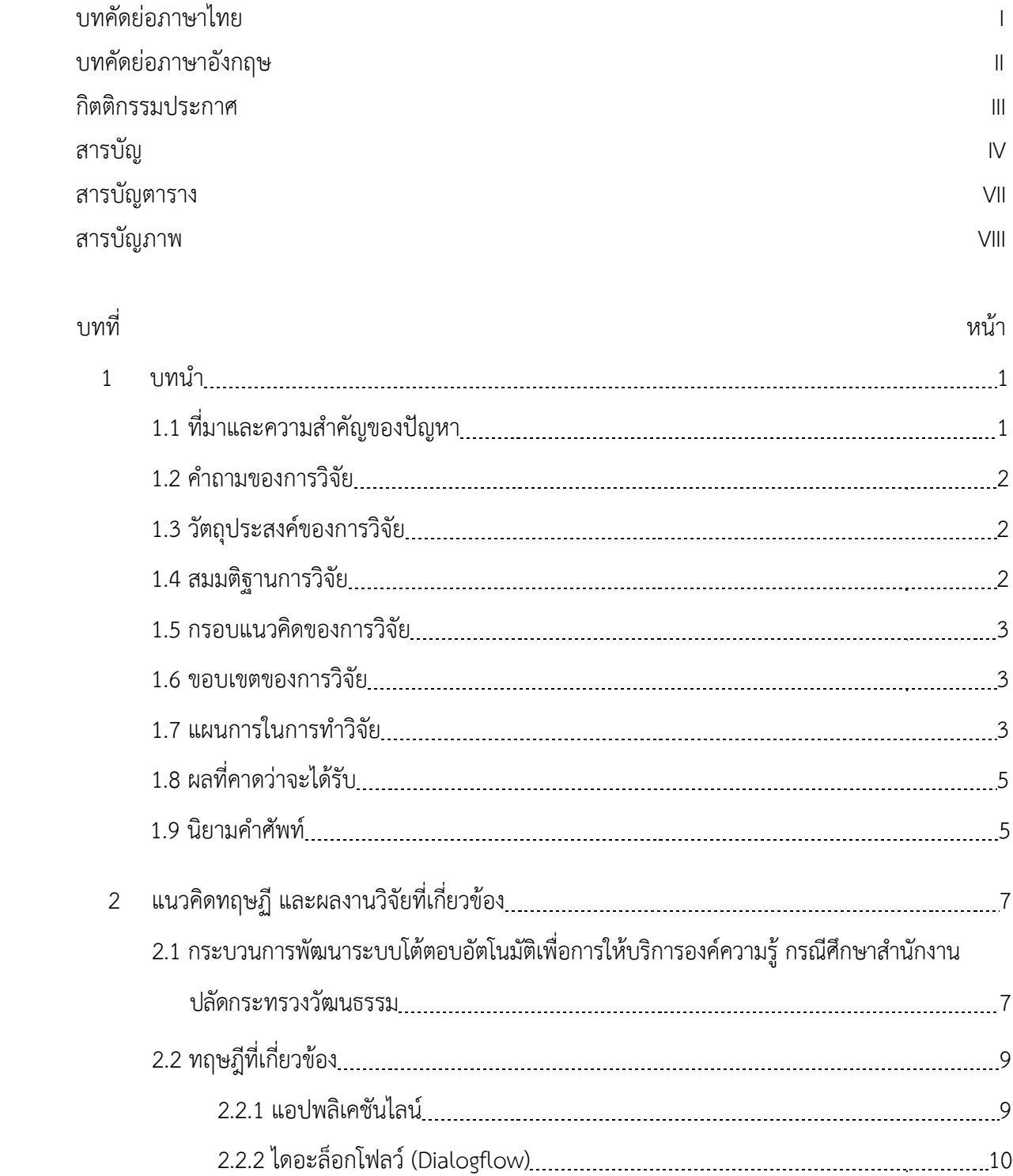

IV

 $\label{eq:2.1} \frac{1}{\sqrt{2}}\int_{\mathbb{R}^3}\frac{1}{\sqrt{2}}\left(\frac{1}{\sqrt{2}}\right)^2\frac{1}{\sqrt{2}}\left(\frac{1}{\sqrt{2}}\right)^2\frac{1}{\sqrt{2}}\left(\frac{1}{\sqrt{2}}\right)^2.$ 

# **สารบัญ (ต่อ)**

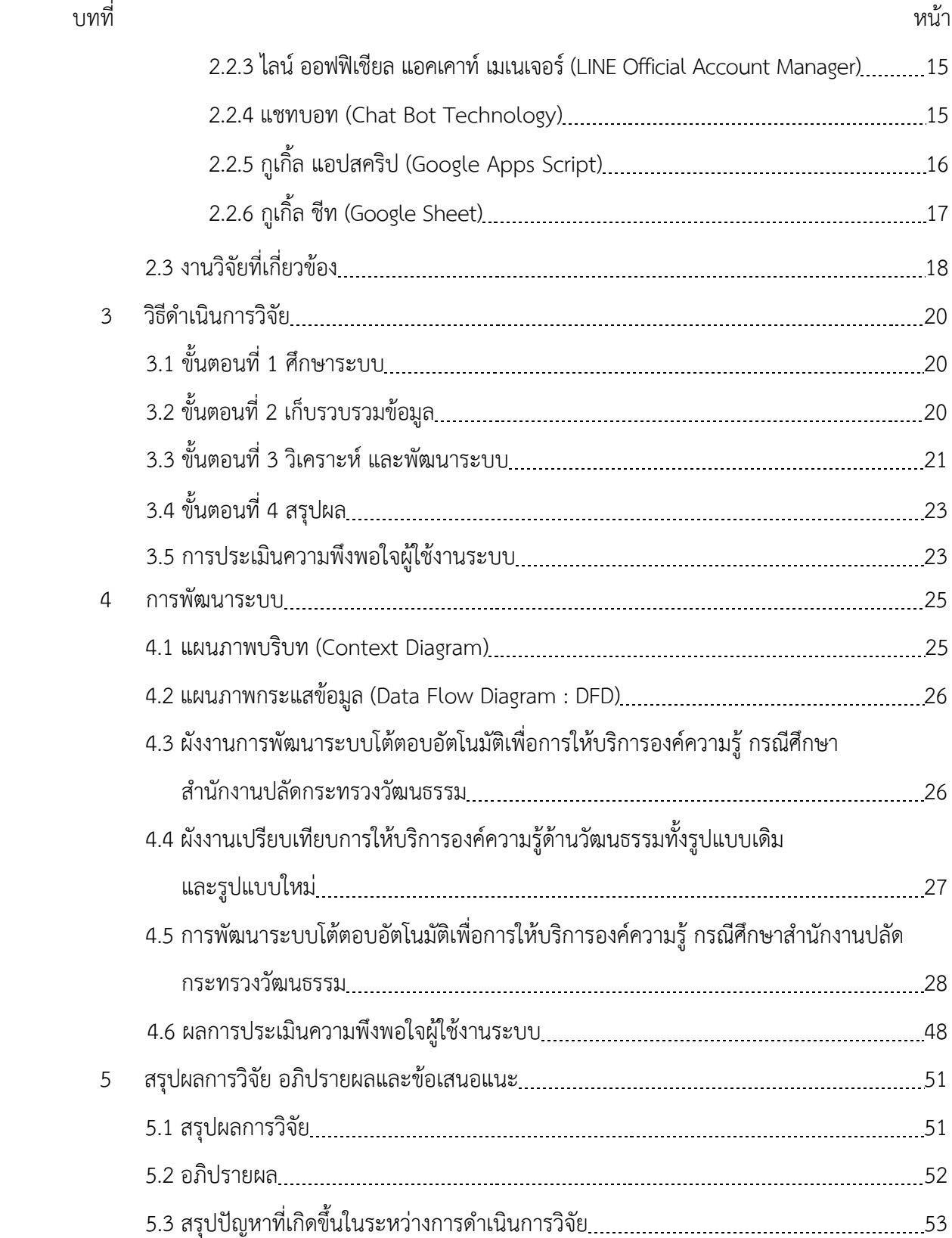

## **สารบัญ (ต่อ)**

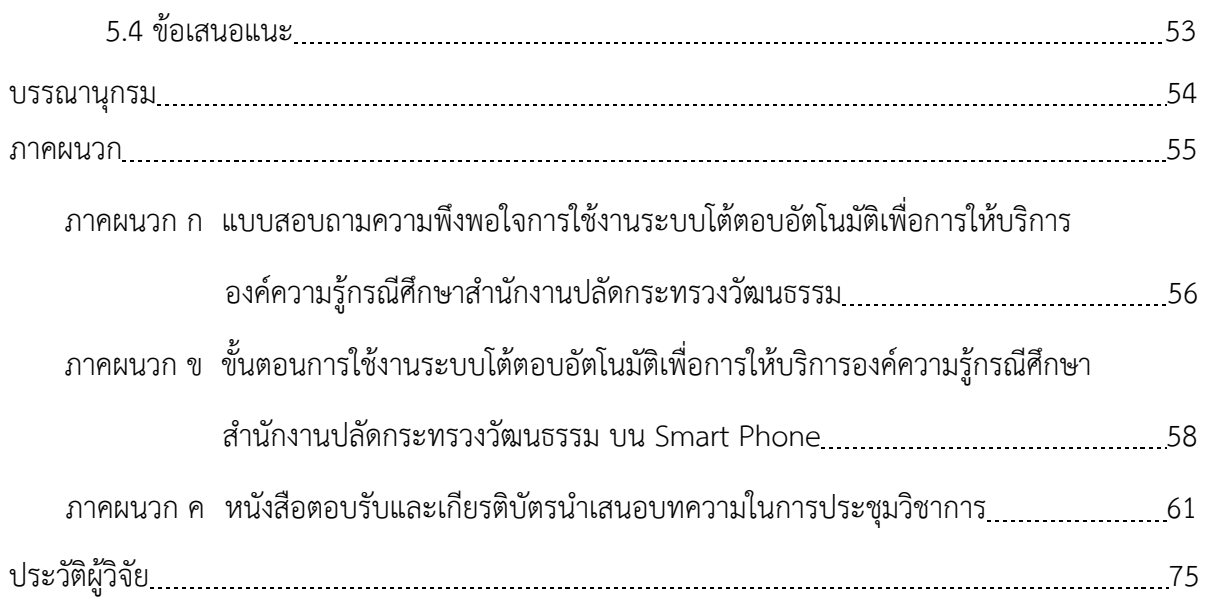

## **สารบัญตาราง**

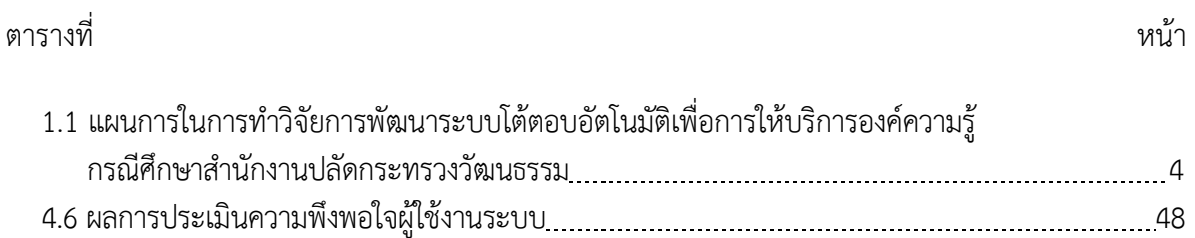

## **สารบัญภาพ**

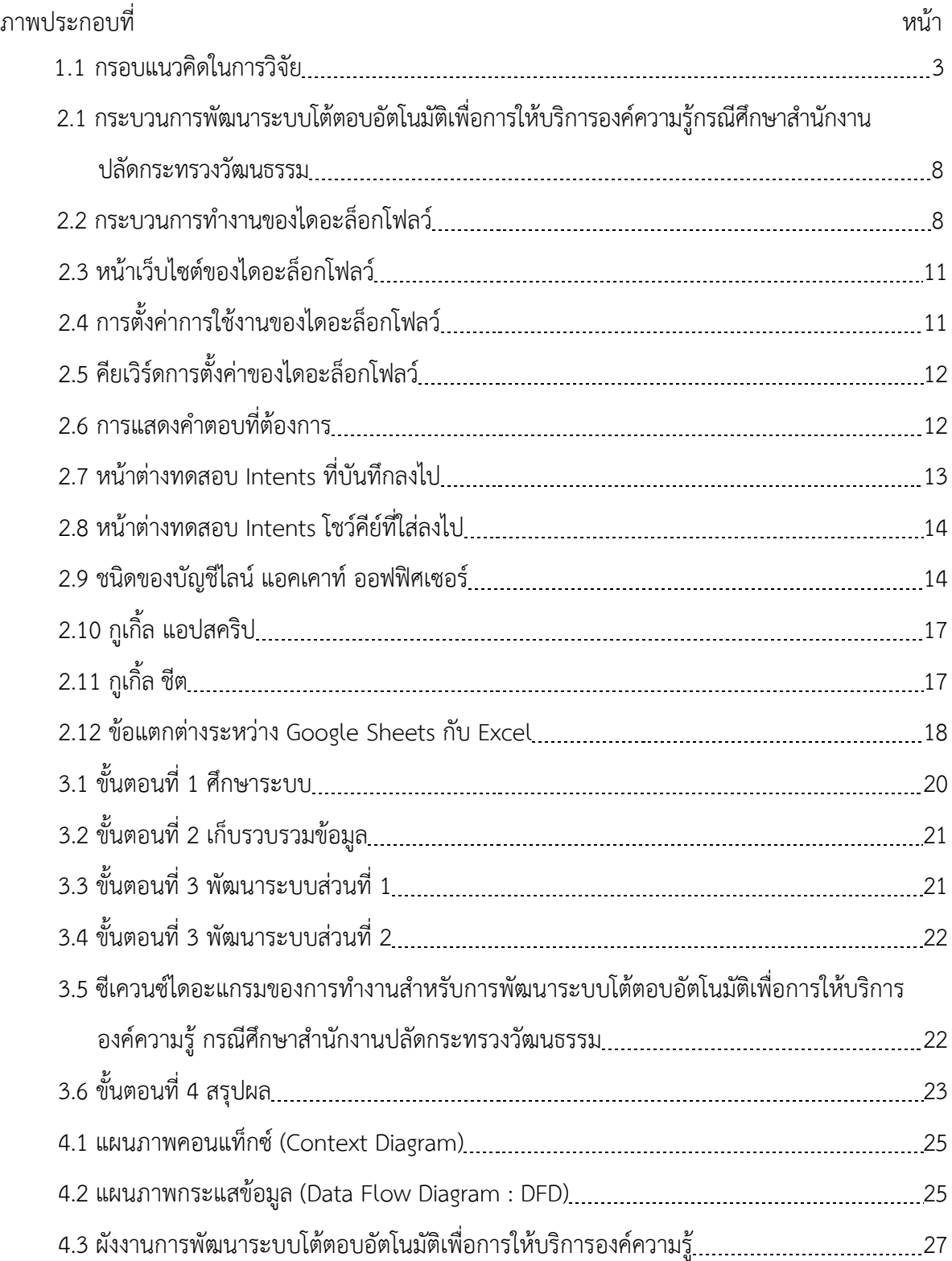

## **สารบัญภาพ(ต่อ)**

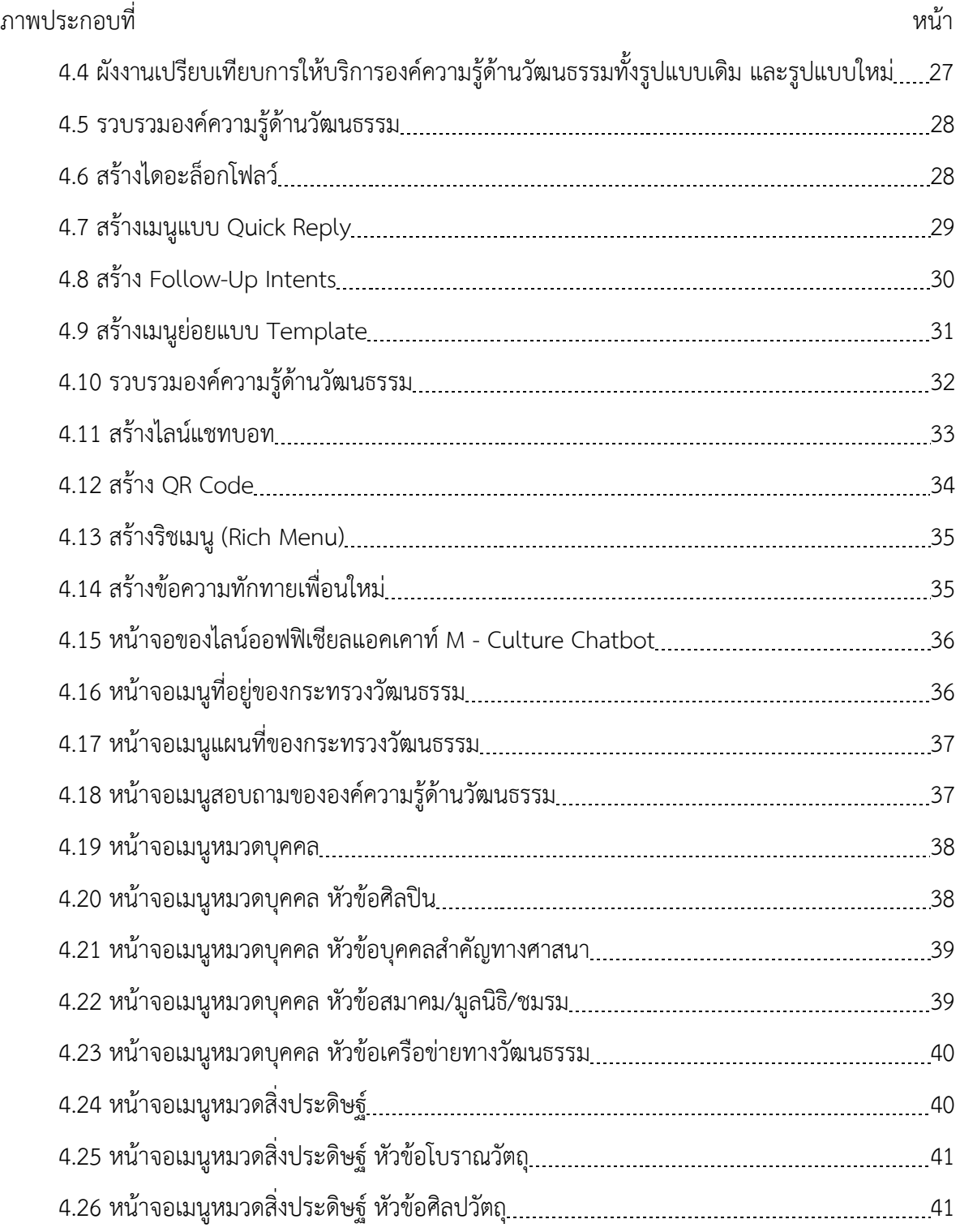

## **สารบัญภาพ(ต่อ)**

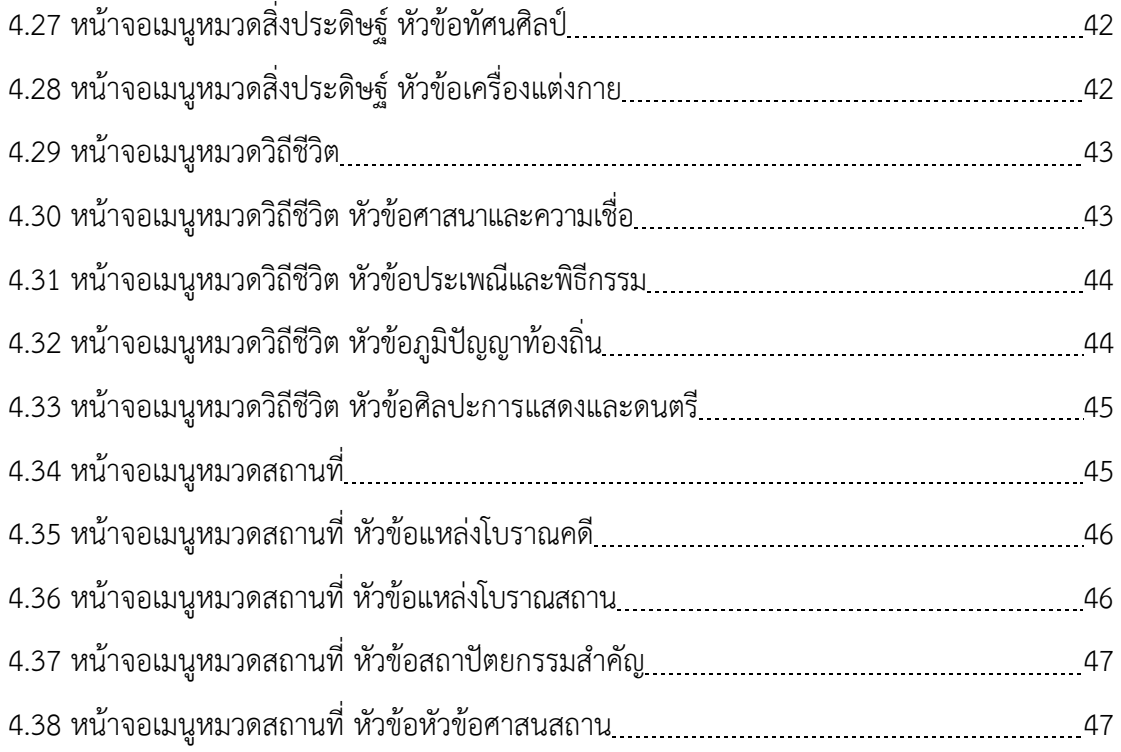

## **บทที่ 1 บทนำ**

#### **1.1 ที่มาและความสำคัญของปัญหา**

กระทรวงวัฒนธรรม มีอำนาจหน้าที่เกี่ยวกับศาสนา ศิลปะ และวัฒนธรรม รวมทั้งราชการอื่นตามที่กฎหมาย กำหนดให้เป็นอำนาจหน้าที่ของกระทรวงวัฒนธรรม โดยหน่วยงานมีพันธกิจหลักๆดังนี้

1) เทิดทูนสถาบันชาติ ศาสนา พระมหากษัตริย์ และทำนุบำรุงศาสนา ศิลปะและวัฒนธรรม ให้มีการรักษา สืบทอดและพัฒนาอย่างยั่งยืน

2) ส่งเสริมการพัฒนา และต่อยอดทุนทางวัฒนธรรมเพื่อสร้างมูลค่าเพิ่มทางเศรษฐกิจ

3) ส่งเสริม และพัฒนาความสัมพันธ์ทางวัฒนธรรมกับต่างประเทศเพื่อนำความเป็นไทยสู่สากล

4) สร้างจิตสำนึก สร้างค่านิยม และวิถีชีวิตที่ดีงามในสังคมไทย

5) จัดการศึกษา วิจัย บริหารจัดการองค์ความรู้ และสร้างนวัตกรรมด้านศาสนา ศิลปะ และวัฒนธรรม

6) ยกระดับการบริหารจัดการ กลไก มาตรการ แผน ยุทธศาสตร์ และกฎหมายต่าง ๆ ด้านศาสนา ศิลปะ และวัฒนธรรม (กระทรวงวัฒนธรรม,2559)

จากพันธกิจของกระทรวงวัฒนธรรมได้แบ่งภารกิจของกระทรวงวัฒนธรรมออกเป็นหลายส่วน ซึ่งหนึ่งในหน่วยงาน หลักของกระทรวงวัฒนธรรมนั้น คือ สำนักงานปลัดกระทรวงวัฒนธรรม ซึ่งมีพันธกิจดังนี้

1) กำหนด นโยบาย แผน และมาตรการด้านศิลปะ ศาสนา และวัฒนธรรม

2) ส่งเสริม และพัฒนาระบบการมีส่วนร่วมของทุกภาคส่วนในด้านศิลปะ ศาสนา และวัฒนธรรม

3) พัฒนาบุคลากร ระบบงบประมาณ ระบบสารสนเทศ กฎหมาย ให้มีคุณภาพมาตรฐาน

4) ประชาสัมพันธ์และเผยแพร่งานด้านศิลปะ ศาสนา และวัฒนธรรม

5) พัฒนาความร่วมมือ และความสัมพันธ์กับต่างประเทศด้วยมิติทางวัฒนธรรม (สำนักงานปลัดกระทรวง วัฒนธรรม,2559)

โดยในปัจจุบันมีประชาชนทั่วไป หน่วยงานทั้งภาครัฐ และภาคเอกชนมีการสอบถามข้อมูลองค์ความรู้ ด้านศาสนา ศิลปะ วัฒนธรรม บุคลากรทางวัฒนธรรม และข่าวประชาสัมพันธ์กิจกรรมต่าง ๆ ที่ดำเนินงานอย่างต่อเนื่อง เป็นจำนวนมาก แต่หน่วยงานได้เผยแพร่ข้อมูลผ่านระบบเว็บไซต์กระทรวงวัฒนธรรม ซึ่งเป็นการนำเสนอข้อมูลแบบทางเดียว โดยเฉพาะในช่วงที่เกิดสถานการณ์ระบาดของโรคติดเชื้อไวรัสโคโรนา 2019 (โควิด - 19) นั้น ทำให้ต้องปฏิบัติงานอยู่ที่ บ้าน (Work of Home)ส่งผลให้การสอบถามข้อมูลต้องใช้รูปแบบโซเชียลมีเดีย (Social Media) แบบเว็บไซต์ไม่เพียงพอ กับความต้องการของผู้สอบถามข้อมูล เพราะผู้สอบถามข้อมูลต้องการข้อมูลที่โต้ตอบกับผู้สอบถามข้อมูลได้ และเป็น ข้อมูลที่อัปเดตให้เป็นปัจจุบันตลอด

ด้วยสาเหตุดังกล่าว ทางผู้วิจัยได้พัฒนาระบบโต้ตอบอัตโนมัติเพื่อการให้บริการองค์ความรู้ กรณีศึกษาสำนักงาน ปลัดกระทรวงวัฒนธรรม ซึ่งเป็นแอปพลิเคชันแชทบอท (Chat Bot) เพื่อช่วยตอบคำถามข้อมูลองค์ความรู้ด้านวัฒนธรรม ของกระทรวงวัฒนธรรม โดยใช้ไดอะล็อกโฟลว์ (Dialogflow) ทำหน้าที่เป็นเว็บฮุก (Web Hook)และใช้กูเกิ้ล แอปสคริป (Google Apps Script) ร่วมกับกูเกิ้ล ชีต (Google Sheet) ทำหน้าที่เก็บชุดข้อมูล เพื่อชวยเหลือเจ้าหน้าที่ของกระทรวง วัฒนธรรม ในการให้บริการข้อมูลองค์ความรู้ด้านวัฒนธรรม ใหแสดงผานแอปพลิเคชันไลน (Line) โดยใช้ไลน์ ออฟฟิเชียล แอคเคาท์ เมเนเจอร์ (LINE Official Account Manager) เป็นตัวจัดการแอปพลิเคชันไลน์ ในการค้นหาข้อมูลองค์ความรู้ ด้านวัฒนธรรม ของกระทรวงวัฒนธรรม ได้แก่ ข้อมูลด้านศาสนา ข้อมูลด้านศิลปะ ข้อมูลด้านวัฒนธรรม ข้อมูลด้าน บุคลากรทางวัฒนธรรม โดยการพิมพ์ข้อความในการค้นหาเพื่อเลือกข้อมูลที่ต้องการโดยแสดงผ่านแอปพลิเคชันไลน์ ซึ่งจะ แสดงผลลัพธ์โดยทันที และเป็นข้อมูลที่อัปเดตให้เป็นปัจจุบันตลอด

จากที่ผู้วิจัยได้ทำการพัฒนาระบบโต้ตอบอัตโนมัติเพื่อการให้บริการองค์ความรู้ กรณีศึกษาสำนักงาน ปลัดกระทรวงวัฒนธรรม ทำให้ผู้สอบถามข้อมูลสามารถค้นหาข้อมูลองค์ความรู้ด้านวัฒนธรรม ของกระทรวงวัฒนธรรม ได้ทันที ตลอดเวลาและถูกต้องตามที่ต้องการ สามารถตอบโจทย์ประชาชนทั่วไป หน่วยงานทั้งภาครัฐ และภาคเอกชน ให้สามารถเข้าถึงข้อมูลองค์ความรู้ด้านวัฒนธรรม ของกระทรวงวัฒนธรรมได้ง่าย สะดวก รวดเร็ว โดยผ่านทางแอปพลิ เคชันไลน์ซึ่งเป็นแอปพลิเคชันที่ได้รับความนิยมมากในปัจจุบัน และเป็นแอปพลิเคชันที่ใช้งานง่ายไม่ซับซ้อน

#### **1.2 คำถามการวิจัย**

แอปพลิเคชันแชทบอทสามารถช่วยในการให้บริการความรู้ต่างๆด้านวัฒนธรรมของกระทรวงวัฒนธรรมได้มาก น้อยเพียงใด

### **1.3 วัตถุประสงค์ของการวิจัย**

- 1. เพื่อศึกษากระบวนการให้บริการข้อมูลองค์ความรู้ด้านวัฒนธรรมของกระทรวงวัฒนธรรม
- 2. เพื่อพัฒนาแอปพลิเคชันแชทบอทในการให้บริการข้อมูลองค์ความรู้ด้านวัฒนธรรมของกระทรวงวัฒนธรรม

3. เพื่อประเมินความพึงพอใจในการใช้แอปพลิเคชันแชทบอทในการให้บริการข้อมูลองค์ความรู้ด้านวัฒนธรรม ของกระทรวงวัฒนธรรม

### **1.4 สมมติฐานการวิจัย**

1. ระบบแชทบอทเพื่อการให้บริการข้อมูลองค์ความรู้ด้านวัฒนธรรม ของกระทรวงวัฒนธรรมสามารถให้บริการ ข้อมูลแก่ประชาชน และผู้ที่เกี่ยวข้องได้อย่างถูกต้อง

2. ผู้ใช้งานมีความพึงพอใจในระดับที่ดีในการใช้งานแอปพลิเคชันแชทบอทเพื่อการให้บริการข้อมูลองค์ความรู้ ด้านวัฒนธรรม ของกระทรวงวัฒนธรรม

#### **1.5 กรอบแนวคิดของการวิจัย**

งานวิจัยการพัฒนาระบบโต้ตอบอัตโนมัติเพื่อการให้บริการองค์ความรู้ กรณีศึกษาสำนักงานปลัดกระทรวง วัฒนธรรม แสดงกรอบแนวคิดในการวิจัยได้ดังนี้

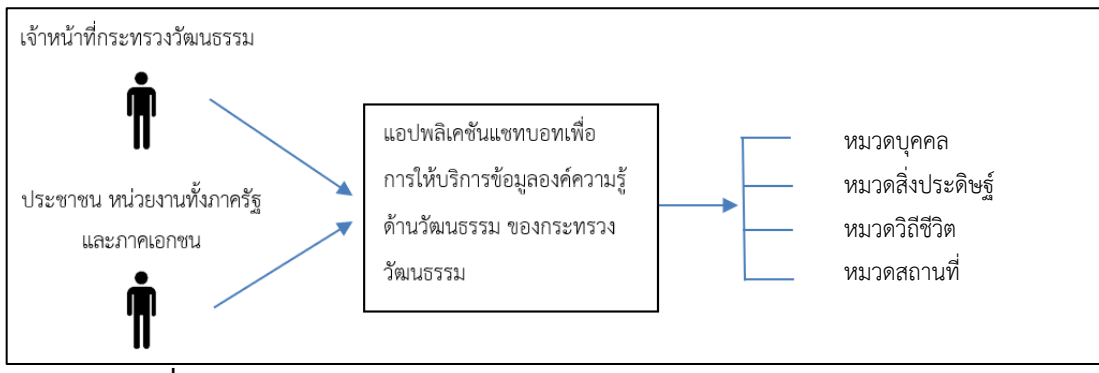

**ภาพประกอบที่ 1.1** กรอบแนวคิดในการวิจัย

#### **1.6 ขอบเขตของการวิจัย**

1. ศึกษากระบวนการให้บริการข้อมูลข่าวสารของกระทรวงวัฒนธรรม

2. ศึกษาข้อมูลองค์ความรู้ด้านวัฒนธรรม ของกระทรวงวัฒนธรรม ได้แก่ หมวดบุคคล หมวดสิ่งประดิษฐ์ หมวด วิถีชีวิต และหมวดสถานที่

### **1.7 แผนการในการทำวิจัย**

ในการพัฒนาระบบโต้ตอบอัตโนมัติเพื่อการให้บริการองค์ความรู้ กรณีศึกษาสำนักงานปลัดกระทรวงวัฒนธรรม โดยมีระยะเวลาในการดำเนินการ ดังตารางที่ 1.1 โดยมีรายละเอียด ดังนี้

1. ศึกษาและรวบรวมข้อมูล รวมทั้งเครื่องมือที่ใช้เช่น Application line, Dialogflow

2. นำเสนอหัวข้อและเตรียมการดำเนินการจัดทำเอกสารบทที่ 1-3 กำหนด และวางแผนขอบเขต โดยได้ศึกษา การพัฒนาระบบโต้ตอบอัตโนมัติเพื่อการให้บริการองค์ความรู้ กรณีศึกษาสำนักงานปลัดกระทรวงวัฒนธรรม

3. วิเคราะห์ และออกแบบ (Analysis) ระบบโต้ตอบอัตโนมัติเพื่อการให้บริการองค์ความรู้ กรณีศึกษาสำนักงาน ปลัดกระทรวงวัฒนธรรม

- 4. การพัฒนา และการทดสอบระบบ (Construction) โดยใช้หลักของ Chatbot Technology
- 5. ติดตั้งระบบ (Implementation) โต้ตอบอัตโนมัติเพื่อการให้บริการองค์ความรู้
- 6. จัดทำบทความวิชาการ เพื่อนำเสนอในการประชุมวิชาการ

7. จัดทำเอกสารบทที่ 4 - 5 ภาคผนวก (คู่มือการใช้งานระบบ และเรียบเรียงสารนิพนธ์ฉบับสมบูรณ์ ตามรูปแบบที่บัณฑิตวิทยาลัยกำหนด)

- 8. เตรียมการนำเสนอผลงาน ในการประชุมวิชาการ
- 9. นำเสนองานในการประชุมวิชาการ
- 10. นำเสนอผลงานต่อคณะกรรมการสอบ
- 11. ปรับแก้ไขข้อมูลหลังการนำเสนอเพื่อให้สารนิพนธ์มีความถูกต้องและสมบูรณ์

**ตารางที่ 1.1** แผนการในการทำวิจัยการพัฒนาระบบโต้ตอบอัตโนมัติเพื่อการให้บริการองค์ความรู้ กรณีศึกษาสำนักงาน ปลัดกระทรวงวัฒนธรรม

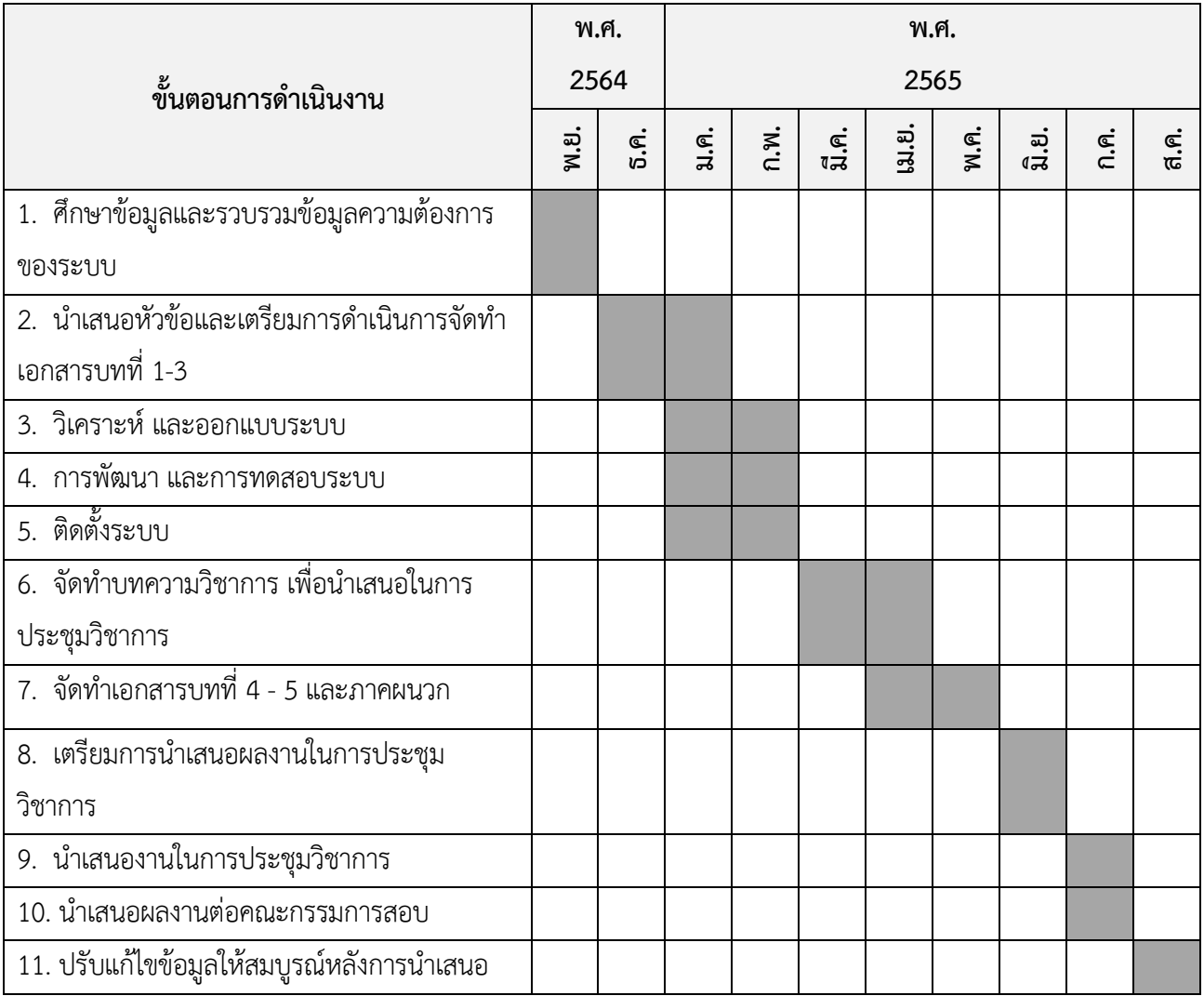

#### **1.8 ผลที่คาดว่าจะได้รับ**

1. กระทรวงวัฒนธรรม ได้เครื่องมือในการบริหารจัดการข้อมูล และนําเสนอข้อมูลต่อผู้บริหารในรูปแบบ ที่เข้าใจง่ายถูกต้อง และรวดเร็ว

2. ประชาชนทั่วไป หน่วยงานทั้งภาครัฐ และภาคเอกชนสามารถเข้าถึงข้อมูลองค์ความรู้ด้านวัฒนธรรม ได้ง่าย สะดวก และรวดเร็ว

3. เพื่อเป็นการปรับเปลี่ยนการนำเสนอข้อมูลแบบทางเดียว ให้สามารถแสดงข้อมูลที่โต้ตอบกับผู้สอบถามข้อมูลได้

4. ประชาชนทั่วไป หน่วยงานทั้งภาครัฐ และภาคเอกชนสามารถเข้าถึงข้อมูลภายในระบบได้มากยิ่งขึ้น และสามารถนําเสนอข้อมูลต่อลูกค้าได้อย่างรวดเร็ว

5. ประชาชนสามารถเข้าถึงข้อมูล และนําข้อมูลไปประกอบการตัดสินใจได้

#### **1.9 นิยามคำศัพท์**

1. แชทบอท (Chat Bot) หมายถึง โปรแกรมคอมพิวเตอรชนิดหนึ่ง ถูกพัฒนาขึ้นมาให้มีบทบาทในการตอบกลับ การสนทนาด้วยตัวอักษรแบบอัตโนมัติผ่าน Messaging Application เสมือนการโต้ตอบของคนจริง ๆ หรืออาจเรียกง่าย ๆ ว่าโปรแกรมตอบกลับอัตโนมัติ

2. องค์ความรู้ด้านวัฒนธรรม หมายถึง ข้อมูลหรือสารสนเทศทางวัฒนธรรมที่เป็นผลผลิตทางปัญญา อันทรงคุณค่าของมนุษย์ที่เกิดจาก ความรู้ ความคิด ทักษะ ประสบการณ์ ความเชื่อ ค่านิยม และการเรียนรู้ เพื่อให้เกิด ปัญญา และมนุษย์สามารถนำไปใช้ให้เกิดประโยชน์

3. ไดอะล็อกโฟลว์ (Dialogflow) หมายถึง แพลตฟอร์มสำหรับสร้าง Chatbot ของ Google ที่ใช้ Machine Learning ด้าน Natural Language Processing (NLP) มาช่วยในทําความเข้าใจถึงความต้องการ (Intent) และสิ่งที่ ต้องการ (Entity) ในประโยคสนทนาของผู้ใช้งาน และตอบคำถามตามความต้องการของผู้ใช้งานตามกฎ หรือ Flow ที่ผู้พัฒนาวางเอาไว้

4. ไลน์ ออฟฟิเชียล แอคเคาท์ (LINE Official Account Manager) หมายถึง ตัวจัดการข้อมูลบัญชี เป็นแพลตฟอร์ม สําหรับใช้งานบนระบบคอมพิวเตอร ที่จะช่วยอํานวยความสะดวกให้กับเจ้าของบัญชี ในการสื่อสาร กับผู้ติดตามได้อย่างง่ายดาย ด้วยฟีเจอร์ต่างๆ รวมถึงการดูข้อมูลสถิติต่างๆ

5. การให้บริการข้อมูล หมายถึง การให้ความช่วยเหลือ หรือการดำเนินการเพื่อประโยชน์ ของผู้มาใช้บริการ จะต้องมีหลักยึดถือปฏิบัติ มิใช่ว่าการให้ความช่วยเหลือ หรือการทําประโยชน์ต่อผู้มาใช้บริการ จะเป็นไปตามใจของเรา ผู้ ซึ่งเป็นผู้ให้บริการ

6. กูเกิ้ล แอปสคริป (Google Apps Script) หมายถึง แพลตฟอร์มเดียวที่แทบไม่ต้องใช้การเขียนโค้ดซึ่งใช้สร้าง โซลูชันทางธุรกิจที่ใช้งานร่วมกับ Google Workspace รวมทั้งขยายฟังก์ชันการทำงาน และปรับให้เป็นระบบอัตโนมัติได้ อย่างง่ายดายและรวดเร็ว เมื่อใช้ Apps Script ผู้ใช้แบบธุรกิจจะสร้างโซลูชันที่กำหนดเองเพิ่มเติมจากการใช้ Google Workspace แบบปกติได้โดยไม่จำเป็นต้องมีทักษะการพัฒนาซอฟต์แวร์มืออาชีพแต่อย่างใด ผู้ใช้ทุกคนที่มีบัญชี Gmail จะใช้ Apps Script ได้

7. กูเกิ้ล ชีต (Google Apps Sheet) หมายถึง แอปพลิเคชันในกลุ่มของ Google Drive (กูเกิล ไดรฟ์) ซึ่งเป็น นวัตกรรมของ Google (กูเกิล) มีลักษณะการทำงานคล้ายกันกับ Microsoft Excel (ไมโครซอฟท์ เอ็กเซล) คือ สามารถ สร้าง Column, Row สามารถใส่ข้อมูลต่าง ๆ ลงไปใน Cell (เซลล์) ได้และคำนวณสูตรต่างๆได้

8. เว็บฮุก (Web Hook) หมายถึง ตัวช่วยให้สามารถส่งข้อมูลตามเวลาจริงจากแอปพลิเคชันหนึ่งไปยังอีกแอป พลิเคชันหนึ่งเมื่อใดก็ตามที่มีเหตุการณ์เกิดขึ้น

## **บทที่ 2 แนวคิดทฤษฏี และผลงานวิจัยที่เกี่ยวข้อง**

การวิจัยได้ดำเนินการทบทวนทฤษฎีแนวความคิด และการวิจัยที่เกี่ยวข้องกับการพัฒนาระบบโต้ตอบอัตโนมัติ เพื่อการให้บริการองค์ความรู้ กรณีศึกษาสำนักงานปลัดกระทรวงวัฒนธรรม เพื่อรวบรวมข้อมูลที่เป็นประโยชน์แก่การ กำหนดแนวทาง และวิธีการวิจัยการทบทวนดังกล่าวได้แบ่งออกเป็น ดังนี้

2.1 กระบวนการพัฒนาระบบโต้ตอบอัตโนมัติเพื่อการให้บริการองค์ความรู้ กรณีศึกษาสำนักงาน ปลัดกระทรวงวัฒนธรรม

2.2 ทฤษฎีที่เกี่ยวข้อง

- 2.2.1 แอปพลิเคชันไลน์ (Line)
- 2.2.2 ไดอะล็อกโฟลว์ (Dialogflow)
- 2.2.3 ไลน์ ออฟฟิเชียล แอคเคาท์ เมเนเจอร์ (LINE Official Account Manager)
- 2.2.4 แชทบอท (Chat BotTechnology)
- 2.2.5 กูเกิ้ล แอปสคริป (Google Apps Script)
- 2.2.6 กูเกิ้ล ชีต (Google Sheet)
- 2.3 งานวิจัยที่เกี่ยวข้อง

## **2.1 กระบวนการพัฒนาระบบโต้ตอบอัตโนมัติเพื่อการให้บริการองค์ความรู้ กรณีศึกษาสำนักงานปลัดกระทรวง วัฒนธรรม**

กระทรวงวัฒนธรรม (Ministry of Culture) เป็นหน่วยงานราชการส่วนกลางประเภทกระทรวงของไทย มีหน้าที่ ดูแลเกี่ยวกับวัฒนธรรม ภาษา ศาสนา และขนบธรรมเนียมประเพณีอื่น ๆ รวมทั้งการดำเนินงานด้านวัฒนธรรมของชาติ ซึ่งมีการพัฒนาปรับปรุงและเปลี่ยนแปลงมาหลายยุคสมัย โดยรูปแบบของหน่วยงานเริ่มจากกองวัฒนธรรม สภา วัฒนธรรมแห่งชาติและจัดตั้งเป็นกระทรวงวัฒนธรรมเมื่อวันที่ 12 มีนาคม พ.ศ.2495 โดยจอมพล ป. พิบูลสงคราม นายกรัฐมนตรีในขณะนั้นดำรงตำแหน่งรัฐมนตรีว่าการกระทรวงวัฒนธรรมด้วย ใน พ.ศ.2501 เนื่องจากสภาวะผันแปร ทางการเมือง กระทรวงวัฒนธรรมจึงถูกยุบเลิกตามพระราชบัญญัติปรับปรุงกระทรวง ทบวง กรม โดยโอนย้ายไปสังกัด กระทรวงศึกษาธิการและอื่นๆ ต่อมากระทรวงวัฒนธรรมได้รับการสถาปนาขึ้นใหม่ตามพระราชบัญญัติปรับปรุงกระทรวง ทบวง กรม เมื่อวันที่ 3 ตุลาคม พ.ศ.2545 ซึ่งถือเป็น 1 ใน 20 กระทรวงหลักของประเทศตามนโยบายปฏิรูประบบ ราชการของรัฐบาล โดยมีตราสัญลักษณ์เป็นรูปดวงประทีปภายในบุษบก เหนือหมู่ลายเมฆหมอก หมายถึง ปัญญาซึ่งเป็น รากฐานของวัฒนธรรม หน่วยงานภายใต้กระทรวงวัฒนธรรมประกอบด้วย สำนักงานรัฐมนตรี สำนักงานปลัดกระทรวง วัฒนธรรม กรมการศาสนา กรมศิลปากร กรมส่งเสริมวัฒนธรรม สำนักงานศิลปวัฒนธรรมร่วมสมัยและสถาบันบัณฑิต

พัฒนศิลป์ นอกจากนั้นยังมีหน่วยงานภายใต้การกำกับดูแล ได้แก่ ศูนย์มานุษยวิทยาสิรินธร (องค์การมหาชน) หอภาพยนตร์ (องค์การมหาชน) และศูนย์คุณธรรม (องค์การมหาชน)

โดยสำนักงานปลัดกระทรวงวัฒนธรรมเป็นเสมือนหน่วยงานที่กำกับดูแลหน่วยงานต่างๆ ที่อยู่ภายใต้สังกัดกระทรวง วัฒนธรรมทั้งหมด ให้ดำเนินงานตามภารกิจ นโยบาย ยุทธศาสตร์ และแผนงานที่กระทรวงวัฒนธรรมได้กำหนดไว้

กระบวนการพัฒนาระบบโต้ตอบอัตโนมัติเพื่อการให้บริการองค์ความรู้ กรณีศึกษาสำนักงานปลัดกระทรวง วัฒนธรรม มีขั้นตอนในการดำเนินการ ดังนี้

2.1.1 ขั้นตอนที่ 1 เมื่อประชาชนทั่วไป หน่วยงานทั้งภาครัฐ และภาคเอกชนมีการสอบถามข้อมูลองค์ความรู้ ด้านวัฒนธรรม ของกระทรวงวัฒนธรรม ผ่านแอปพลิเคชันไลน์ (Line)

2.1.2 ขั้นตอนที่ 2 แชทบอท (Chat Bot) ทำหน้าอ่านคำถามที่สอบถามเข้ามา

2.1.3 ขั้นตอนที่ 3 หลังจากที่แชทบอท (Chat Bot) อ่านคำถามที่สอบถามเข้ามาแล้วจะเชื่อมต่อไปที่ ไดอะล็อกโฟลว์ (Dialogflow) ทำหน้าที่เป็นเว็บฮุก (Web Hook) และเชื่อมต่อไปที่กูเกิ้ล แอปสคริป (Google Apps Script) ร่วมกับกูเกิ้ล ชีต (Google Apps Sheet) ทำหน้าที่เก็บชุดข้อมูล เพื่อค้นหาคำตอบของคำถามที่สอบถามเข้ามา

2.1.4 ขั้นตอนที่ 4 เตรียมคำตอบของคำถามที่สอบถามเข้ามา

2.1.5 ขั้นตอนที่ 5 แสดงคำตอบของคำถามที่สอบถามเข้ามา ผ่านแอปพลิเคชันไลน์ (Line) ดังภาพประกอบที่ 2.1

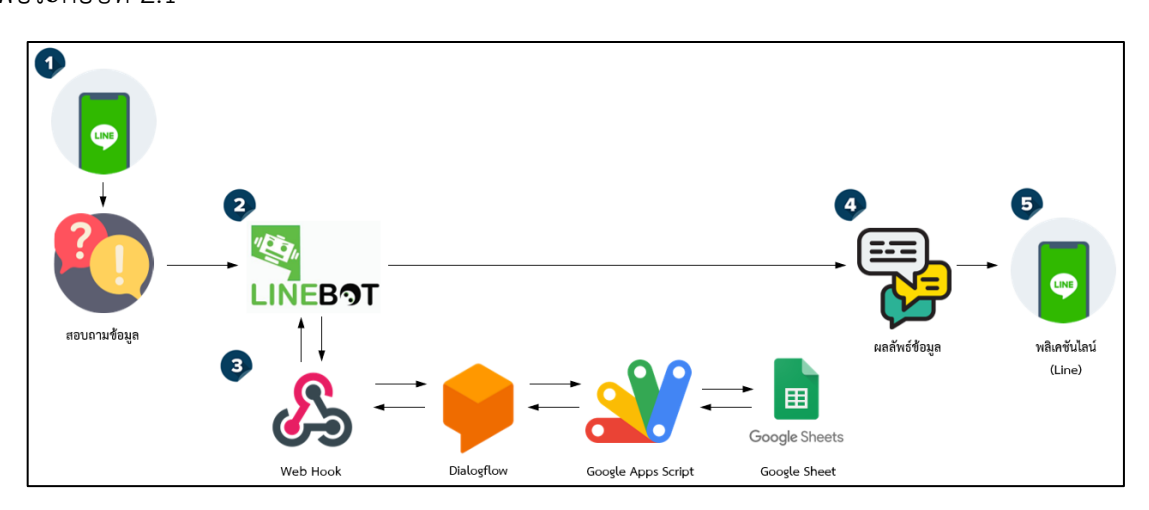

**ภาพประกอบที่ 2.1** กระบวนการพัฒนาระบบโต้ตอบอัตโนมัติเพื่อการให้บริการองค์ความรู้ กรณีศึกษาสำนักงานปลัดกระทรวงวัฒนธรรม

#### **2.2 ทฤษฎีที่เกี่ยวข้อง**

#### 2.2.1 แอปพลิเคชันไลน์ (Line)

ต้นกำเนิด LINE เกิดขึ้นหลังจากตลาด Smart Phone เติบโตอย่างรวดเร็วในทั่วทุกมุมโลก จนทำให้ NAVER Japan ซึ่งเป็นทีมพัฒนาเกี่ยวกับการให้บริการการหาข้อมูล Search Engine เกม แพลตฟอร์ม และ Portal เว็บไซต์ของ ญี่ปุ่นต้องหันมาสนใจตลาดแอปพลิเคชันของสมาร์ทโฟน จาก การสอบถามไปทาง LINE ญี่ปุ่น ว่าอะไรคือจุดกำเนิดของ แอปพลิเคชันยอดฮิตนี้ ทาง LINE "ถ้าพูดถึงแอปพลิเคชัน ให้บริการการส่งข้อความ LINE ถือเป็นแอปพลิเคชันแรกที่ได้ พัฒนาขึ้น และเพื่อให้ได้แอปพลิเคชัน ที่ดีตรงใจมากที่สุด ทางทีมจึงได้เริ่มทําการวิจัยและหาข้อมูลตั้งแต่เดือนมกราคม ปี 2554 ทําให้เข้าใจถึงสิ่งสําคัญในการสื่อสารของผู้ใช้ในยุคสมาร์ทโฟนว่าควรพัฒนาและให้บริการอย่างไรเพื่อตอบสนอง ความต้องการของผู้ใช้ ระหว่างที่ทําการค้นหาข้อมูลอยู่นั้น เหตุการณ์แผ่นดินไหวในเดือนมีนาคม พ.ศ.2554 ทําให้ ความคิดทางสังคมที่เกี่ยวกับการสื่อสารทางอินเทอร์เน็ตได้เปลี่ยนแปลงไป รวมไปถึงการให้บริการ Social Network ซึ่งเดิมเป็นการให้บริการแบบค่อนข้างเปิด ที่มีจุดประสงค์เพื่อการหาเพื่อนใหม่ แต่หลังจากเหตุการณ์แผ่นดินไหว ได้ทำ ให้ NAVER Japan ได้ด้รับทําให้การคิดค้น LINE ได้เริ่มขึ้นในเดือนเมษายน พ.ศ.2554 และเนื่องจากเหตุการณ์ แผ่นดินไหว ในญี่ปุ่นนั้นเกิดขึ้นอยู่เป็นประจําทําให้ NAVER Japan ต้องการมอบบริการใหม่ตัวนี้ให้แก่ผู้ใช้โดยเร็วที่สุด เท่าที่จะทําได้ เพียงช่วงเวลาแค่ 1.5 เดือน NAVER Japan จึงเปิดตัวการให้บริการ LINE ก่อนที่จะพัฒนาความสามารถ อย่างต่อเนื่อง และจริงจัง

จนถึงวันนี้ LINE ได้มอบนวัตกรรมเพื่อการสื่อสารสําหรับคนที่รักอย่างต่อเนื่อง ทั้งในรูปแบบของสติกเกอร์ จนถึงเกม และฟังก์ชันการทํางานอีกมากมาย ทางทีม NAVER Japan ยังได้กล่าวปิดท้ายถึงแรงบันดาลใจในการพัฒนา LINE ออกมาว่า "จริง ๆ แล้วการให้บริการการส่งข้อความมีแผนจะเกิดขึ้นเพื่อใช้ภายในองค์กรเท่านั้น แต่เนื่องจากช่วง แผ่นดินไหวในญี่ปุ่น เมื่อปี 2554 นั้นรุนแรงสร้างความเสียหายจนทําให้การสื่อสารผ่านสายในรูปแบบดั้งเดิมขัดข้อง แต่ผู้คนก็ยังคงติดต่อสื่อสารกันผ่านทางอินเทอร์เน็ตได้ด้วย เหตุผลนี้เองทําให้เราได้เล็งเห็นถึงความสําคัญของการสื่อสาร ผ่านอินเทอร์เน็ต เราจึงรีบพัฒนา LINE แอปพลิเคชันอย่างเต็มที่ออกมาเพื่อให้เราสามารถสื่อสารกับคนที่เรารักได้ ตลอดเวลา แม้ในยามคับขัน" (Knowled,2014)

คุณสมบัติของแอปพลิเคชันไลน์มีดังนี้

1. สามารถใช้ได้บนทุกระบบปฏิบัติการของโทรศัพท์เคลื่อนที่สมาร์ทโฟน (Smart Phone) ได้แก่ IOS, Android, Windows Phone และแท็บเล็ต (Tablet) ได้แก่ iOS, Android รวมถึงพีซี (PC) ได้แก่ Windows, Mac OS

2. การเพิ่มเพื่อน (Add Friend) สามารถเพิ่มเพื่อนได้หลายวิธี ได้แก่ หมายเลข โทรศัพทมือถือในสมุด บัญชีรายชื่อ สแกนคิวอาร์โค้ท (QR Code) ไลน์ไอดี(ID LINE) และการเขย่า (Shake it) โทรศัพท์เคลื่อนที่สมาร์ทโฟนพร้อมกัน

3. การส่งข้อความฟรี (Free Messaging) สามารถส่งข้อความในรูปแบบ ข้อความตัวอักษร ข้อความเสียง รูปภาพ วิดีโอ ไฟล์เสียง (File) ลิงก์ (Link) ถึงกันได้ฟรีตามเวลาจริง

4. การโทรแบบเสียง และแบบเห็นหน้า (Free Voice & Video Calls) สามารถโทรแบบเสียงและแบบเห็น หน้า ทั้งในประเทศและระหว่างประเทศฟรีตามเวลาจริง

5. ไลน์สติกเกอร์ ข้อความภาพตัวการ์ตูน หรือสติกเกอร์การ์ตูน เปลี่ยนสัญลักษณ์แสดงอารมณ์และ ความรู้สึกกิริยาท่าทางต่าง ๆ มีทั้งสติ๊กเกอร์แบบเคลื่อนไหว (Animated Stickers) และ สติ๊กเกอร์แบบมีเสียง (Sticker Featuring Sound)

6. ไทม์ไลน์เป็นพื้นที่การแบ่งปัน รูปภาพ วิดีโอข้อความ และแสดงความคิดเห็น เป็นต้น

7. กลุ่มรองรับสมาชิกในห้องสนทนากลุ่มได้สูงสุด 200 คน

2.2.2 ไดอะล็อกโฟลว์ (Dialogflow)

ี ไดอะล็อกโฟลว์หรือ Api.ai เป็น Product ที่ถูกพัฒนาขึ้นโดย Speaktoit แต่ถูก Google ชื้อและนำไปพัฒนา ต่อยอดในปี 2016 และพึ่งเปลี่ยนชื่อมาเป็นไดอะล็อกโฟลว์สําหรับสร้าง Chat Bot ของ Google ที่ใช้ Machine Learning ด้าน Natural Language Processing (NLP) มาช่วยในทําความเขย่าใจถึงความต้องการ (Intent) และสิ่ง ที่ต้องการ (Entity) ในประโยคสนทนาของผู้ใช้งาน และตอบ คําถามตามความต้องการของผู้ใช้งานตามกฎ หรือ Flow ที่ผู้พัฒนาวางเอาไว้ ซึ่งไดอะล็อกโฟลว์จะช่วย เพิ่มความยืดหยุ่นของประโยคที่ Chat Bot รับมาว่าไม่จําเป็นต้องตรง ตามเงื่อนไข แบบ Rule Based สามารถเข้าใจถึงความต้องการของผู้ใช้งานได้ โดยไดอะล็อกโฟลว์นั้นผู้ใช้งานไม่จําเป็น ที่จะต้องเขียนโค้ดหรือโปรแกรมเป็นก็สามารถใช้งานได้ และไดอะล็อกโฟลว์นั้นเป็นแพลตฟอร์มฟรี ปัจจุบันไดอะล็อก โฟลว์รองรับการทํา Natural Language processing มากกวา 20 ภาษารวมถึงภาษาไทย และไดอะล็อกโฟลว์ยังรองรับ การเชื่อมต่อกับช่องทางต่างๆได้ค่อนข้างมีความหลากหลายไมวาจะเปน Facebook Messenger, Twitter, Line และ เว็บไซต์ของตัวเอง

โดยเริ่มต้นสร้าง Dialogflow Agent หรือส่วนที่ทําหน้าที่ทําความเข้าใจ สิ่งที่ผู้ใช้งานพูด หรือสื่อสารออกมา ซึ่งถ้าดูจากภาพจะพบว่า Agent คือ ส่วนสีส้ม ที่มีหน้าที่ในการรับ Query หรือ Input ที่ผู้ใช้ส่งเข้ามา (ผ่านอุปกรณ์ใดๆ) จากนั้น Agent ก็จะทํา NLU เพื่อดูว่าผู้ใช้ต้องการอะไร หมายถึง Intent ไหน จากนั้นก็ Response Actionable data กลับไปหาผู้ใช้งาน โดยอาจจะมีการเชื่อมต่อกับระบบอื่น ๆ ผ่าน API ในส่วนของ Fulfillment ตามภาพก็ได้ (Petch Kruapanich,2018) ดังภาพประกอบที่ 2.2

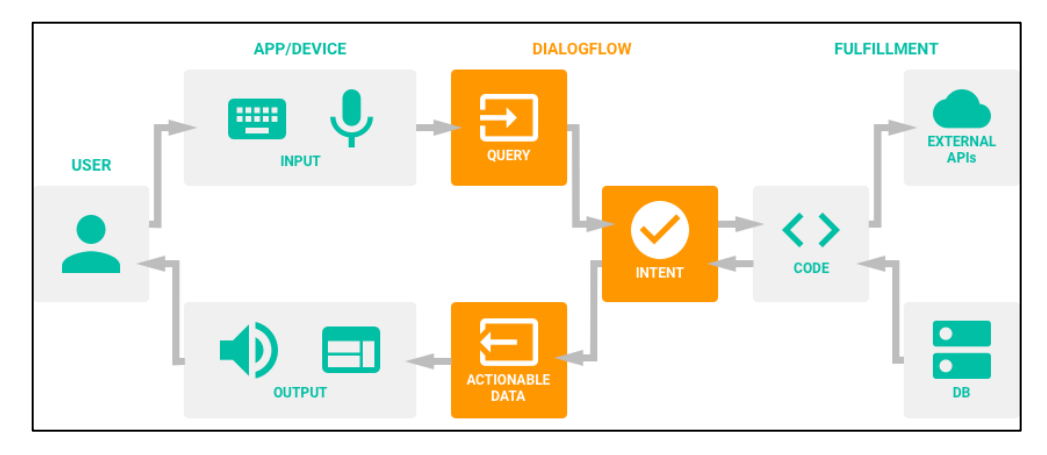

**ภาพประกอบที่ 2.2** กระบวนการทํางานของไดอะล็อกโฟลว์

ขั้นตอนการใช้งานไดอะล็อกโฟลว์ มีดังนี้

1. ลงทะเบียน หรือล็อกอินเข้า Dialogflow ในการสร้าง Agent ต้องลงทะเบียนเขย่าใช้งานก่อน โดยไปยัง หน้าเว็บของ Dialogflow และกดที่ Go Console จากนั้นก็เข้าสู่ขั้นตอนการ Login หรือลงทะเบียน ดังภาพประกอบที่2.3

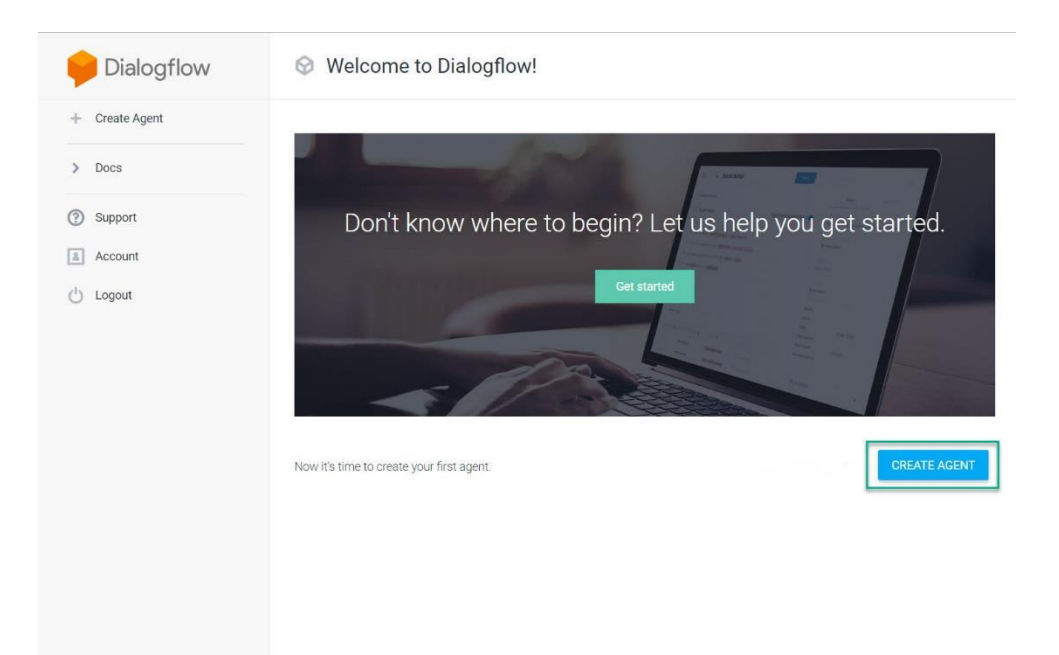

**ภาพประกอบที่ 2.3** หน้าเว็บไซต์ของไดอะล็อกโฟลว์

2. สร้าง Agent หลังจาก Login สำเร็จจะเจอกับ Workplace ในการทำแชทบอท ให้ไปที่เมนูด้านซ้าย และเลือก Create Agent ก็จะพบกับหน้าจอสําหรับตั้งค่าแชทบอท โดยต้องสามารถตั้งชื่อ ภาษา และ Time zone ที่ต้องการ ดังภาพประกอบที่ 2.4

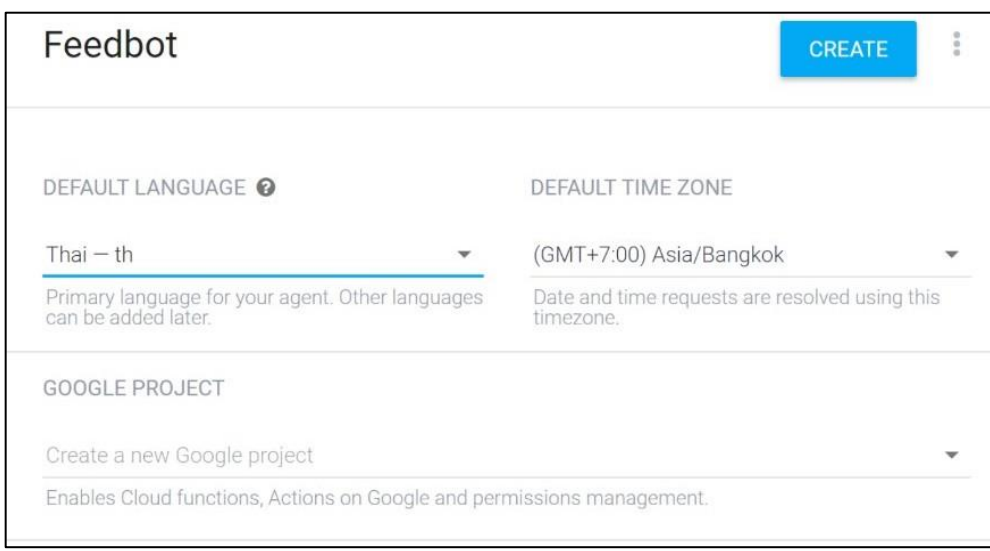

 **ภาพประกอบที่ 2.4** การตั้งค่าการใช้งานของไดอะล็อกโฟลว์

3. สอนบอทให้พูดทักทาย เมื่อสร้างเสร็จแล้วก็จะพบกับ Default Intents มา 2 ตัว คือ Default Welcome Intent และ Default Fallback Intent มาให้ในขั้นตอนนี้จะสร้าง Intent ใหม่ โดยตั้งชื่อว่า ข้อความต้อนรับ ในการสร้างให้กดที่ปุ่ม Create Intent และตั้งชื่อ Intent นี้ว่า ข้อความต้อนรับ โดยตั้งใจจะให้ Intent นี้ โต้ตอบกับ ผู้ใช้งาน เวลาที่ผู้ใช้ต้องการที่จะทักทายกับ แชทบอทที่จะสร้างขึ้นมา จากนั้นไปที่ Training Phrases หรือแนวประโยคที่จะให้ แชทบอทเข้าใจว่า ถ้าพูดด้วยประโยคประมาณนี้ แสดงว่าผู้ใช้งานตั้งใจจะสื่อถึง Intent นี้ ถ้าดูจากตัวอย่างจะพบว่ามีการ ระบุ Phrases ไว้ว่า สวัสดีครับ, สวัสดี, ยินดีต้อนรับ ดังภาพประกอบที่ 2.5

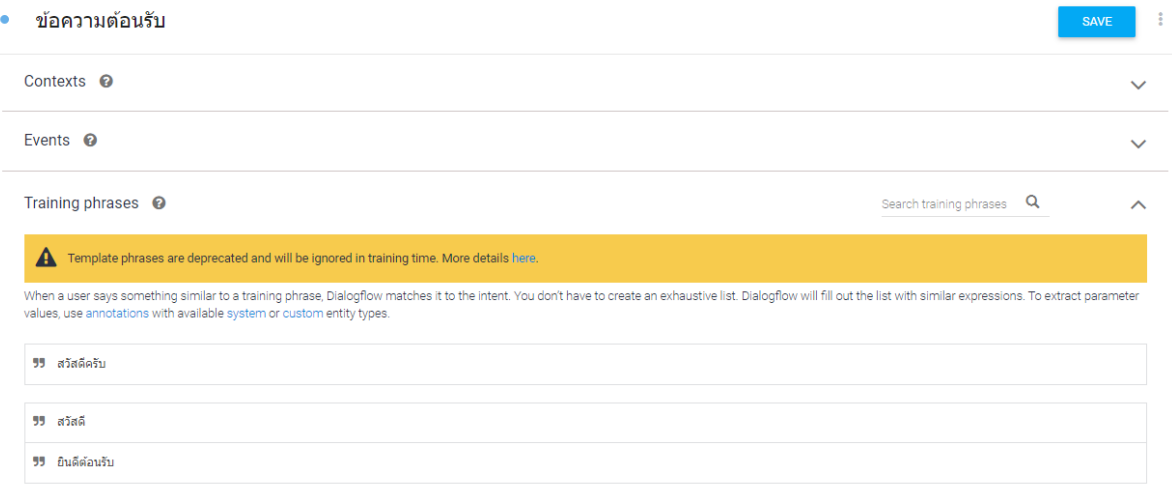

 **ภาพประกอบที่ 2.5** คีย์เวิร์ดการตั้งค่าของไดอะล็อกโฟลว์

จากนั้นจะลองไปตั้งค่า Responses หรือประโยคที่จะต้องการให้แชทบอทตอบกลับ ในกรณีนี้ที่บอทสามารถ จับได้ว่าผู้ใช้งานตั้งใจจะสื่อถึง Intent นี้ สําหรับตัวอย่างจะพบว่า ถ้าผู้ใช้พิมพ์ สวัสดีครับ, สวัสดี, ยินดีต้อนรับ ตาม Training Phrases โดยจะให้แชทบอททำการตอบกลับว่า ขอต้อนรับสู่แชทบอท สวัสดีครับเป็นอย่างไรบ้าง สวัสดีครับ ยินดีต้อนรับสู่แชทบอท โดยจะสุ่มขึ้นมาว่าจะตอบอันไหน ดังภาพประกอบที่ 2.6

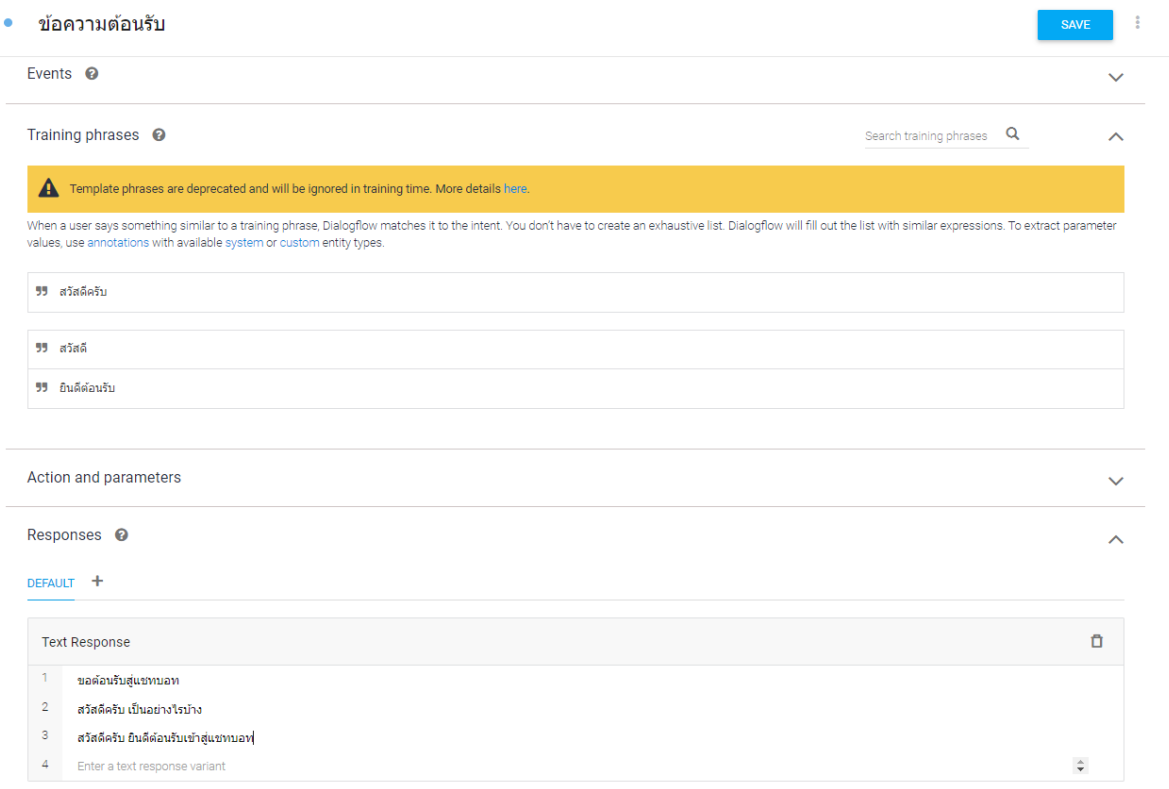

### **ภาพประกอบที่ 2.6** การแสดงคําตอบที่ตองการ

ตรงส่วนของ Responses สามารถเพิ่มข้อความ หรือเพิ่ม Balloon Message ให้ต่อกัน หลาย ๆ อันได้ โดยการกดที่ปุ่ม Add Responses และถ้าต้องการตั้งค่าว่า Intent นี้เป็น Intent สุดท้าย ในการสนทนากัน ก็สามารถ เปิด Checkbox Set this Intent as End of Conversation ตอนที่ต้องทํา Contexts กันอีกครั้ง

4. ทดสอบคุยกับบอท หลังจากนั้นลองทํา ข้อความต้อนรับ Intent เสร็จ สามารถทดสอบได้ผ่าน กล่อง สนทนาที่อยู่ทางด้านขวา โดยลองพิมพ์คําว่า สวัสดี ลงไป ก็จะพบว่าแชทบอทจะตอบกลับมาว่า สวัสดีครับ เป็นยังไงบ้าง ครับ สบายดีไหม ตามที่ตั้งค่าไว้ใน Responses นั้น ดังภาพประกอบที่2.7

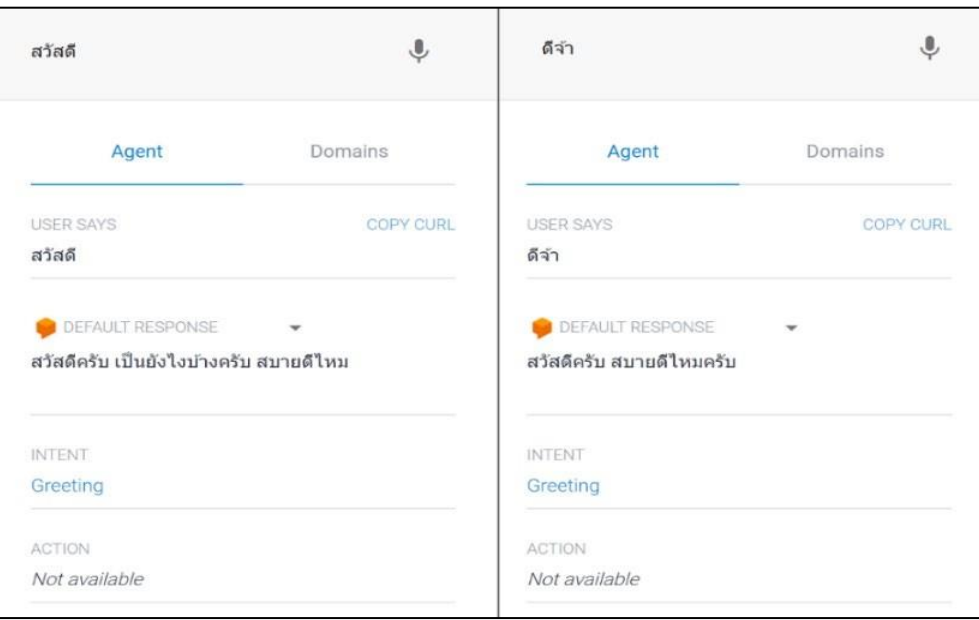

 **ภาพประกอบที่ 2.7** หน้าต่างทดสอบ Intents ที่บันทึกลงไป

หากดูจากภาพจะพบว่า ถ้าพิมพ์คําบางคําที่ไม่ได้มีอยู่ใน Training Phrases อย่างคําว่า ดีจ้า ตัวไดอะล็อก โฟลว์ก็ฉลาดพอที่จะจับได้ว่านี่คือคําที่อยู่ในกลุ่มเดียวกับ สวัสดี ซึ่งเป็นคําทักทาย ที่กําหนดว่ามัน คือ Intent ข้อความ ต้อนรับ นั้นเองแต่ในขณะเดียวกัน คำบางคำ หรือประโยคบางประโยค ตัวแชทบอทนั้นก็อาจจะยังไม่เข้าใจว่าสิ่งที่ผู้ใช้งาน ต้องการจะสื่อสารออกมา มันคือ Intent อะไร ซึ่งเวลาสร้าง Agent Dialogflow ก็จะสร้าง Default Fallback Intent ขึ้นมาให้พร้อมกับ Responses บางส่วน ในกรณีที่แชทบอทไม่สามารถหา Intent ที่เหมาะสมได้ ดังภาพประกอบที่ 2.8

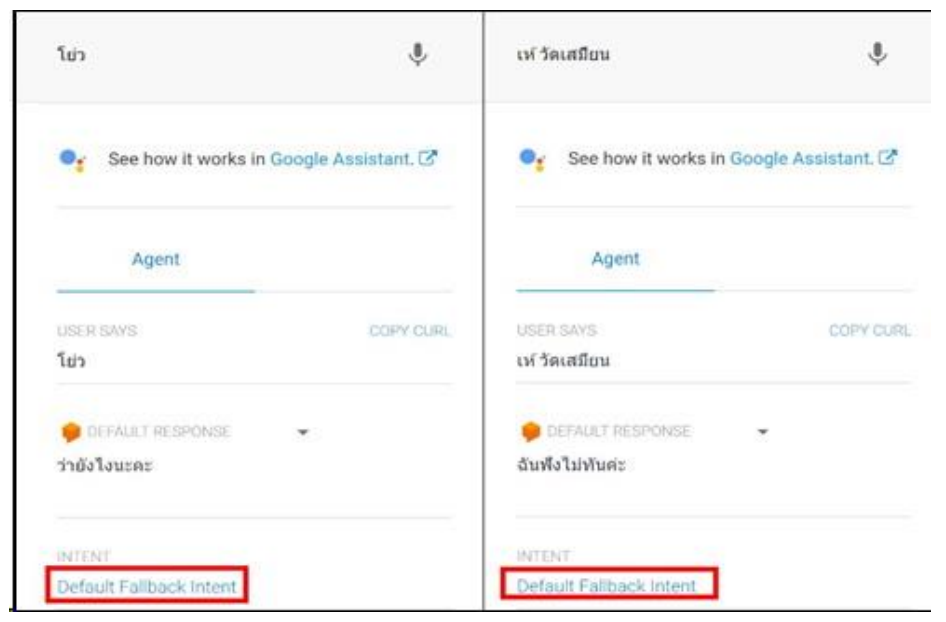

 **ภาพประกอบที่ 2.8** หน้าต่างทดสอบ Intents โชว์คีย์ที่ใส่ลงไป

โดยจะเห็นได้ว่าสามารถเริ่มต้นการพัฒนาแชทบอทได้ โดยที่ไม่ต้องเขียนโปรแกรมเลย เพราะไดอะล็อก โฟลว์จะช่วยให้สามารถสร้าง Intent ได้ง่าย นอกจากนี้ก็ยังฉลาดพอที่จะเรียนรู้ และทําความเข้าใจประโยคที่เป็นประโยค พื้นฐานได้

### 2.2.3 ไลน์ ออฟฟิเชียล แอคเคาท์ เมเนเจอร์ (LINE Official Account Manager)

 ไลน์ ออฟฟิเชียล แอคเคาท์ เมเนเจอร์สามารถเริ่มต้นใช้งานได้ที่ https://manager.line.biz/ เพียงล็อกอิน ด้วยบัญชี LINE ที่ต้องการ ก็สามารถเข้าไปใช้งาน และตั้งค่าฟีเจอร์ต่าง ๆ ของ LINE OA ได้แบบง่าย ๆ สะดวกกว่าทําบน โทรศัพท์มือถือ และยังมีภาพพรีวิวให้ดูก่อนบรอดแคส เมื่อล็อกอินเข้ามา ใน LINE Official Account Manager แล้วโดย จะมีแถบเมนูต่าง ๆ ให้เลือกคลิกใช้งานตามวัตถุประสงค์ได้โดยทันที ซึ่งในการสร้าง Rich Message, Rich Menu, Rich Video, Coupon & Reward Card, Polls & Surveys จะมีแถบแสดงตัวอย่างก่อนกดใช้งานจริงให้ตรวจสอบการแสดงผล LINE Official Account Manager นั้นเหมาะกับมือใหม่ที่เริ่มการทํา Line Chat Bot และยังมีข้อดีด้านการ เก็บไฟล์ต่าง ๆ จาก sever ของ Line โดยตรง ลดปัญหาในการฝากไฟล์ภาพต่าง ๆ แล้วเกิดการสูญหาย (LINE Corporation,2564)

ชนิดของบัญชีไลน์ ออฟฟิเชียล แอคเคาท์ เมเนเจอร์มีทั้งหมด 3 แบบ

1. บัญชีทั่วไป คือ บัญชีโล่สีเทา ที่ผู้ใช้งาน LINE Official Account จะได้รับเมื่อเริ่มต้นใช้งาน ซึ่งสามารถอัปเกรดบัญชี เป็นบัญชีรับรองหรือบัญชีพรีเมียมได้ในภายหลัง

2. บัญชีรับรอง คือ บัญชีโล่สีน้ำเงิน ที่ช่วยให้ลูกค้าค้นหาธุรกิจได้ง่ายขึ้นทั้งบน LINE และ Search engine ต่างๆ โดยมีค่าใช้จ่ายในการดำเนินการ 888 บาท ตลอดอายุการใช้งาน

3. บัญชีพรีเมียม คือ บัญชีโล่สีเขียว ที่เหมาะสำหรับธุรกิจหรือองค์กร ขนาดใหญ่ ที่ต้องการสร้างฐาน ผู้ติดตามเป็นหลักล้าน สามารถค้นหาเจอได้ง่าย และใช้งานสปอนเชอร์สติกเกอร์ และจะต้องมีใช้จ่ายขั้นต่ำตามที่ กำหนด ดังภาพประกอบที่ 2.9

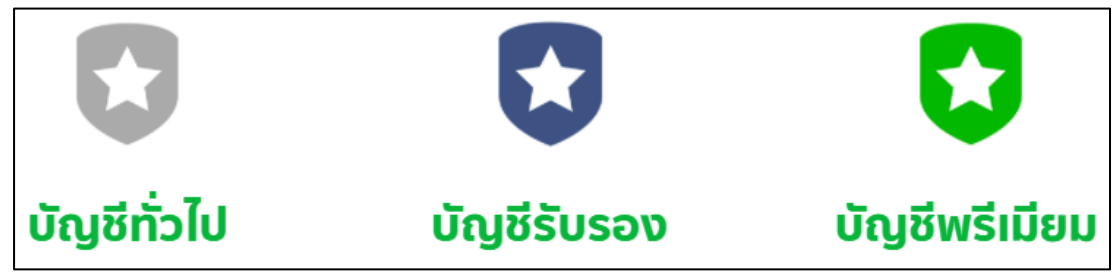

**ภาพประกอบที่ 2.9** ชนิดของบัญชีไลน์ แอคเคาท์ ออฟฟิศเซอร์

2.2.4 แชทบอท (Chat Bot Technology)

ศาสตราจารย์โจเซฟ ไวเซนบวม (Joseph Weizenbaum) ผู้ที่ศึกษาเกี่ยวกับเรื่องนี้ และ พัฒนามาตั้งแต่ปี ค.ศ.1964 - 1966 โดยในยุคแรกของการพัฒนาเทคโนโลยีนี้ โดยใช้หลักการเลือกรูปแบบการตอบบทสนทนา ด้วยหลัก ภาษา และสถิติ ซึ่งแบบนี้จะถูกกําหนดด้วยกฎต่าง ๆ (Based on Rules) และพัฒนาต่อมาเรื่อย ๆ จนถึงหลักการ

เอาความรู้เรื่อง AI (Artificial Intelligence) หรือปัญญาประดิษฐ์เข้ามาพัฒนาให้มีความสามารถมากขึ้น นั่นคือการ เรียนรู้เชิงลึกซึ่งเป็นลักษณะการใช้ Machine Learning โดยโปรแกรมจะถูกออกแบบให้ทํางานอยู่บน Server ของเว็บไซต์ แอปพลิเคชัน และโปรแกรมแชทต่าง ๆ เทคโนโลยีนี้ได้มาถึงจุดที่สามารถใช้งานได้มากกว่าแค่การสื่อสาร แบบปกติ เพราะสิ่งที่เทคโนโลยีนี้สามารถทําได้ในปัจจุบัน มันสามารถทําหน้าที่ได้แทนมนุษย์หนึ่งคนเลยทีเดียว อาทิเช่น การตอบคําถาม และให้ข้อมูล ที่เป็นได้ทั้งข้อความ และเสียง ในแบบ Real -Time ซึ่งเป็นที่น่าสนใจสําหรับการใช้งาน ในรูปแบบธุรกิจอย่างตลาดขายสินค้าออนไลน์ หรือตลาดอีคอมเมิร์ซ การมีผู้ช่วย ส่วนตัวที่เหมาะสมกับทั้งเจ้าของร้าน และนักช็อปออนไลน์ นั่นคือความน่าสนใจของ Chat Bot หากเป็นเจ้าของร้านค้าออนไลน์ จะดีแค่ไหนหากมีผู้ช่วยใน การตอบปัญหาการใช้งาน การนําเสนอข่าวสาร ช่วยปิดการขายได้อย่างรวดเร็ว ในทางตรงกันข้าม จะดีแค่ไหน หากนักช็อป สินค้าออนไลน์มีผู้ช่วยสําคัญที่สามารถค้นหาสินค้า และเลือกซื้อสินค้าในรูปแบบที่สะดวก และรวดเร็ว ผ่านผู้ช่วย อย่าง chatbot นั้นดูเป็นแนวทางที่เจ้าของร้านค้าออนไลน์ในสมัยปัจจุบันต่างเลือกหน้าที่นี้ให้กับเทคโนโลยีนี้ทํางาน แทนคน เพื่อลดค่าใช้จ่ายในการจ้างคนงาน และไม่ใช่แค่ในวงการตลาดขายสินค้าออนไลน์ หน่วยงานทั้งภาครัฐ และ เอกชน ก็มีการนําเทคโนโลยีนี้มาช่วยลดขั้นตอนและเวลาการให้บริการ ข้อมูลในเว็บไซต์หรือในกลุ่มของให้บริการ ข้อมูลทางโทรศัพท์ ความเติบโตเทคโนโลยีนี้ยังคงเป็นสิ่งที่สามารถพัฒนาได้อีกมาก เพื่อแก้ปัญหางานต่าง ๆ ให้ได้ โดยอาศัยข้อมูลจํานวนมากเพื่อเป็นตัวอย่าง ในการเรียนรู้บทสนทนา และนั่นถือว่าเป็นเทคโนโลยีสําคัญที่ควรศึกษา และเรียนรู้เพื่อนำมาใช้กับตัวเองในโอกาสที่เหมาะสมต่อไป (ณัฐดนัย เนียมทอง,2561)

2.2.5 กูเกิ้ล แอปสคริป (Google Apps Script)

กูเกิ้ล แอปสคริป เป็นวิธีการสั่งงาน Google Apps โดยการเขียนโปรแกรม (ใช้ฐานจาก java script) ซึ่งการ เขียน Google Apps Script ช่วยให้สามารถใช้งาน Google Apps ในรูปแบบใหม่ ๆ ได้หลากหลายมากขึ้น เช่น สั่งให้ส่ง อีเมลตามเวลาที่ตั้งไว้ สั่งให้คำนวณค่าใน spreadsheet ตามเงื่อนไขที่กำหนด (โดยอัตโนมัติ)

กูเกิ้ล แอปสคริป เขียนได้ง่าย สามารถเขียนบน Browser ได้เลยโดยไม่ต้องลงโปรแกรมใด ๆ และ Script จะถูก Host และ Run บน Server ของ Google ดังนั้น จึงสามารถพัฒนาและใช้งานได้บนเครื่องคอมพิวเตอร์ทุกแบบไม่ว่าจะ เป็น PC หรือ Mac แม้แต่บน Smartphone หรือ Tablet

กูเกิ้ล แอปสคริปแบ่งเป็น 3 ประเภท คือ

1. Standalone Scripts เป็น Script ที่อยู่เดี่ยว ๆ ไม่ผูกกับ Google Apps (แต่สามารถเรียกใช้ Google Apps ได้) และจะปรากฏให้เห็นบน Google Drive เหมือนไฟล์อื่น ๆ

2. Scripts Bound to Google Sheets, Docs, or Forms เป็น Script ประเภทนี้จะสร้างขึ้นจากไฟล์ Google Apps อื่น ๆ เช่น Sheets, Forms และจะผูกอยู่กับไฟล์นั้นเป็นส่วนหนึ่งของไฟล์นั้น

3. Web Apps and Google Sites Gadgets เป็นการสร้าง User Interface ให้ Script เช่น Html + CSS ก็สามารถ Publish เป็น Web Apps ได้โดยผู้ใช้งานสามารถเรียกใช้งานได้โดยตรงผ่าน Browser (Soontri Lapjongprasert,2014) ดังภาพประกอบที่ 2.10

**Untitled project** File Edit View Run Publish Resources Help 8 這  $\boldsymbol{\Theta}$ combine de.gs Code.gs  $\in$ function combine(list1, list2) {  $\mathbf{1}$  $\sqrt{2}$ var  $result = []$ ; 3  $\sqrt{4}$ for(var  $i=0$ ;  $i <$  list1.length;  $i++$ ) { 5 for(var  $j=0$ ;  $j$  < list2.length;  $j++$ ) {  $result.push(list1[i] + list2[j]);$ 6  $\overline{\phantom{a}}$  $\}$  $\mathcal{F}$ 8 9 10 return result.join();  $\}$  $11$  $12$ 

**ภาพประกอบที่ 2.10** กูเกิ้ล แอปสคริป

2.2.6 กูเกิ้ล ชีต (Google Sheet)

กูเกิ้ล ชีต คือ โปรแกรมสร้างสเปรดชีตคล้ายกับ Microsoft Excel แต่จะเป็นการใช้งานแบบออนไลน์ที่สามารถ สร้างและจัดรูปแบบสเปรดชีต รวมทั้งทำงานร่วมกับผู้อื่นได้พร้อมกัน ซึ่งค่อนข้างเป็นที่นิยมในปัจจุบัน เนื่องจากสะดวก และยังสามารถใช้งานได้ฟรี ดังภาพประกอบที่ 2.11 (NONTAPON RATTANAPITTAYAPORN,2564)

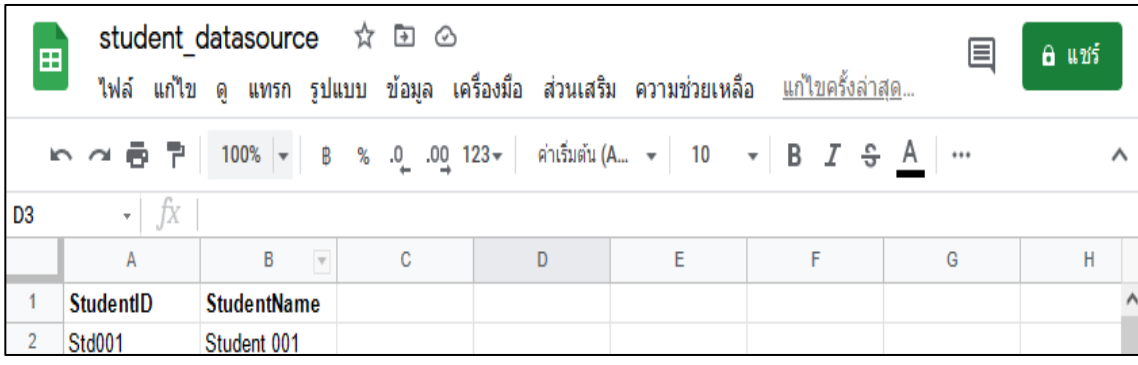

**ภาพประกอบที่ 2.11** กูเกิ้ล ชีต

### ข้อดีของการใช้กูเกิ้ล ชีต

1. เป็นบริการให้ใช้ฟรีจาก Google

2. สามารถทำงานเป็นทีมได้ สามารถทำงานร่วมกันในสเปรดชีท (Spreadsheet) ได้ในเวลาเดียวกัน นอกจากนี้ยังสามารถแชร์งาน แก้ไขแบบเรียลไทม์ หรือแม้กระทั่งแชทและแสดงความคิดเห็นกับบุคคลใดก็ได้

3. ไม่ต้องกด "บันทึก" อีกเลย เมื่อมีการทำงานเกิดขึ้นในสเปรดชีท ทุกการพิมพ์จะถูกบันทึกไว้ทั้งหมดโดย อัตโนมัติ และยังสามารถใช้ประวัติการแก้ไขเพื่อดูเวอร์ชั่นเก่าๆ ของสเปรดชีทเดียวกัน โดยจัดเรียงตามวันที่และคนที่แก้ไข

4. สามารถทำงานได้กับ Microsoft Excel (ไมโครซอฟท์ เอ็กเซล) สามารถเปิด แก้ไข และบันทึกเป็นไฟล์ ไมโครซอฟท์ เอ็กเซล

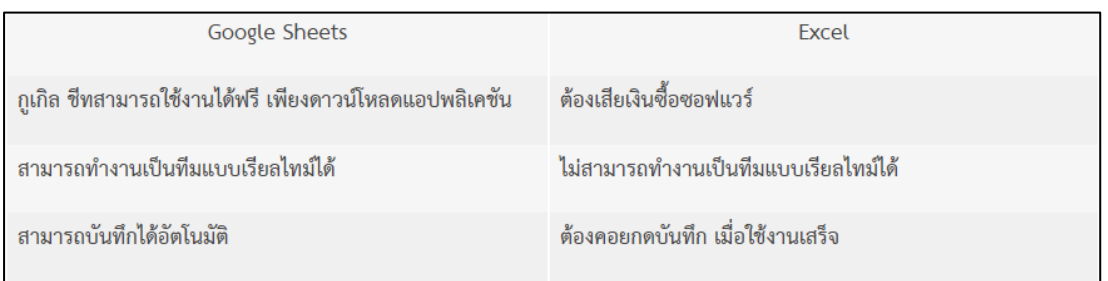

ข้อแตกต่างระหว่าง Google Sheets กับ Excel ดังภาพประกอบที่ 2.12

**ภาพประกอบที่ 2.12** ข้อแตกต่างระหว่าง Google Sheets กับ Excel

### **2.3 งานวิจัยที่เกี่ยวข้อง**

ศศิธร ทองนวล และเจนจิรา หาญบูรณะพงศ์ (2561) กล่าวว่า ระบบ Chatbot ในแอปพลิเคชัน LINE สําหรับ พนักงานใน โรงแรมแชงกรี - ลา กรุงเทพฯ มีวัตถุประสงค์เพื่อลดความล่าช้าและความผิดพลาดในการแจ้งเตือนกิจกรรม อบรมพนักงานภายในแผนกบุคคลของโรงแรมแชง กรี - ลา กรุงเทพฯ โดยใช้แบบสอบถามในการเก็บข้อมูลแสดงความพึง พอใจของพนักงานในแผนกบุคคล จํานวน 4 คน ผลการประเมินความพึงพอใจหลังจากการทดลองใช้ระบบหุ่นยนต์ สนทนาโต้ตอบอัตโนมัติพบว่า ความพึงพอใจด้านลักษณะทางกายภาพและด้านการตอบรับวัตถุประสงค์ของ การอบรม ผลรวมของค่าเฉลี่ยความพึงพอใจ เท่ากับ 4.15 และ 4.15 ตามลําดับ เมื่อเทียบกับเกณฑ์ที่ใช้ในการสรุปผลความพึงพอใจ ได้ผลอยู่ที่ระดับ "ความพึงพอใจมาก" ซึ่งสอดคล้องกับวัตถุประสงค์ที่ คณะผู้จัดทําได้ตั้งไว้

ดวงกมล แก้วแดง (2561) กล่าวว่า การพัฒนาระบบ Chat Bot โดยใช้ Google Dialogflow งานวิจัยเป็นวิจัย เชิงพัฒนา มีวัตถุประสงค์เพื่อพัฒนาระบบ Chat Bot เพื่อให้ข้อมูล เกี่ยวกับสาขาคอมพิวเตอร์ธุรกิจ เพื่อหาความเชื่อมั่น ของระบบ Chat Bot เพื่อศึกษาความพึงพอใจ ของนักเรียน นักศึกษาที่มีต่อระบบ Chatbot เครื่องมือที่ใช้ในการพัฒนา ได้แก่ Google Dialogflow Line Bot แบบประเมินค่า Item Objective Congruence (IOC) แบบประเมินค่าความ เชื่อมั่น และแบบประเมินความพึงพอใจ จากการพัฒนาระบบ Chat Botเพื่อให้ข้อมูลสาขาคอมพิวเตอร์ธุรกิจ ผลการวิจัย พบว่า สาขาคอมพิวเตอร์ธุรกิจ คณะเทคโนโลยีสารสนเทศ มีระบบ Chatbot ไว้ตอบคำถามและให้ข้อมูลแทน admin ของสาขาคอมพิวเตอร์ผ่านระบบ Line และ Page Facebook ด้านความเชื่อมั่นของ Chatbot แบ่งเป็น 8 ประเด็นดังนี้ ความรวดเร็วของระบบ ด้านการทักทาย ด้านหลักสูตร ด้านเกี่ยวกับสาขา ด้านค่าใช้จ่าย ด้านอาจารย์ผู้สอน ด้านหลักฐานการสมัคร ด้านอาชีพ รองรับเมื่อเรียนจบหลักสูตร มีค่า Cronbach's Alpha ระหว่าง 0.800 - 0.862 ด้านความพึงพอใจ โดยสรุปผลทั้ง 8ด้านได้ดังนี้ โดยมีค่าเฉลี่ย = 3.50 -4.50 มีค่า S.D. = 0.080 -0.917 มีระดับความพึง พอใจมาก

จิรันดร บู๊ฮวดใช้ (2561) กล่าวว่า แนวทางการพัฒนาต้นแบบแชทบอทสำหรับให้คำแนะนำระบบขอทุนอุดหนุน การวิจัย งบประมาณแผ่นดิน มหาวิทยาลัยราชภัฏนครปฐม งานวิจัยนี้มีวัตถุประสงค์เพื่อศึกษาแนวทางการพัฒนาต้นแบบ แชทบอทสําหรับให้คําแนะนําระบบขอทุนอุดหนุนการวิจัยงบประมาณแผ่นดินมหาวิทยาลัยราชภัฏนครปฐม โดยใช้ แก้ปัญหาจํานวน บุคลากรที่มีอยู่จํากัดแต่ต้องให้บริการคําแนะนํากับผู้ขอทุนวิจัยจํานวนมากในเวลาเดียวกัน ในการพัฒนา ต้นแบบแชทบอทนี้ โดยมีวิธีการดำเนินการวิจัย 4 ขั้นตอน คือ 1) ศึกษาทฤษฏีและงานวิจัยที่เกี่ยวข้อง 2) ออกแบบ และ พัฒนาต้นแบบแชทบอท 3) ทดสอบต้นแบบแชทบอทโดยผู้เชี่ยวชาญจํานวน 3 ท่าน 4) สรุปผลการทดสอบ และ ข้อเสนอแนะ ผู้วิจัยได้พัฒนาต้นแบบแชทบอทด้วย LINE API ร่วมกับภาษา PHP โดยประมวลผลด้วยเครื่องคอมพิวเตอร์ แม่ข่ายของ HEROKU ที่ให้ใช้งานได้ฟรีซึ่งต้นแบบแชทบอทที่พัฒนาขึ้นนี้ผู้เชี่ยวชาญได้ให้ข้อเสนอแนะที่เป็นประโยชน์ ในการปรับปรุง และนําไปใช้งานได้จริง ผู้วิจัยจึงมีความมั่นใจว่าหากนําแชทบอทที่พัฒนาขึ้นนี้ไปใช้งานจริง จะช่วยเพิ่ม ประสิทธิภาพการทํางานในองค์กรได้เป็นอย่างดี

สุนิสา ศรแก้ว (2561) กล่าวว่า การยอมรับเทคโนโลยี Chat Bot ในธุรกิจธนาคาร ในประเทศไทย ในปัจจุบัน ธุรกิจธนาคารได้รับผลกระทบจากการเปลี่ยนแปลงสภาพแวดล้อมภายนอกที่สําคัญคือเทคโนโลยี ซึ่งเข้ามามีบทบาท ในการดำเนินชีวิตของผู้บริโภค ส่งผลให้ธนาคารต้องมีการปรับเปลี่ยนรูปแบบการให้บริการให้อยู่บนดิจิทัลมากขึ้น เพื่ออํานวยความสะดวกให้กับลูกค้า และสร้างความได้เปรียบทางการแข่งขัน โดยมีการนําเครื่องมือเทคโนโลยีต่าง ๆ เข้ามาใช้ โดย Chat Bot เป็นอีกหนึ่งเทคโนโลยีที่สามารถช่วยธนาคารบริการจัดการด้านการให้ข้อมูลของลูกค้าร่วมกับ เจ้าหน้าที่ลูกค้าสัมพันธ์ได้ ดังนั้นงานวิจัยฉบับนี้จึงมีจุดประสงค์เพื่อศึกษาโอกาส และอุปสรรคจากการนําเทคโนโลยี Chatbot มาใช้ในธุรกิจธนาคาร งานวิจัยฉบับนี้เป็นงานวิจัยเชิงคุณภาพ ใช้การสัมภาษณ์เชิงลึก โดยสัมภาษณ์กลุ่ม ตัวอย่างผู้บริหารธนาคารพาณิชย์ในประเทศไทยที่เกี่ยวข้องกับด้านดิจิทัล และผู้ประกอบการผู้พัฒนาเทคโนโลยี Chatbot ประกอบกับการศึกษางานวิจัยที่เกี่ยวข้อง และการทบทวนวรรณกรรมร่วมด้วยโดยงานวิจัยฉบับนี้ได้ใช้กรอบ แนวคิดจากแบบจําลองในการยอมรับเทคโนโลยี (Technology Acceptance Model) เพื่อเป็นกรอบแนวทาง ในการศึกษาการยอมรับเทคโนโลยี Chat Bot ในธุรกิจธนาคารในประเทศไทย

## **บทที่ 3 วิธีดำเนินการวิจัย**

สำหรับในส่วนการพัฒนาระบบการโต้ตอบของแอปพลิเคชันแชทบอทเพื่อการให้บริการข้อมูลองค์ความรู้ด้าน วัฒนธรรมของกระทรวงวัฒนธรรม เพื่อทำให้เกิดความเข้าใจในรายละเอียดของแนวคิดทฤษฏี และงานวิจัยที่เกี่ยวข้อง ผู้พัฒนาได้กำหนดขั้นตอนการดำเนินงานทั้งหมดเป็น 4 ขั้นตอน ดังนี้

- 3.1 ขั้นตอนที่ 1 ศึกษาระบบ
- 3.2 ขั้นตอนที่ 2 เก็บรวบรวมข้อมูล
- 3.3 ขั้นตอนที่ 3 วิเคราะห์ และพัฒนาระบบ
- 3.4 ขั้นตอนที่ 4 สรุปผล

### **3.1 ขั้นตอนที่ 1 ศึกษาระบบ**

ศึกษาระบบการโต้ตอบของแอปพลิเคชันแชทบอทเพื่อการให้บริการข้อมูลองค์ความรู้ด้านวัฒนธรรม ของกระทรวงวัฒนธรรม ดังภาพประกอบที่ 3.1

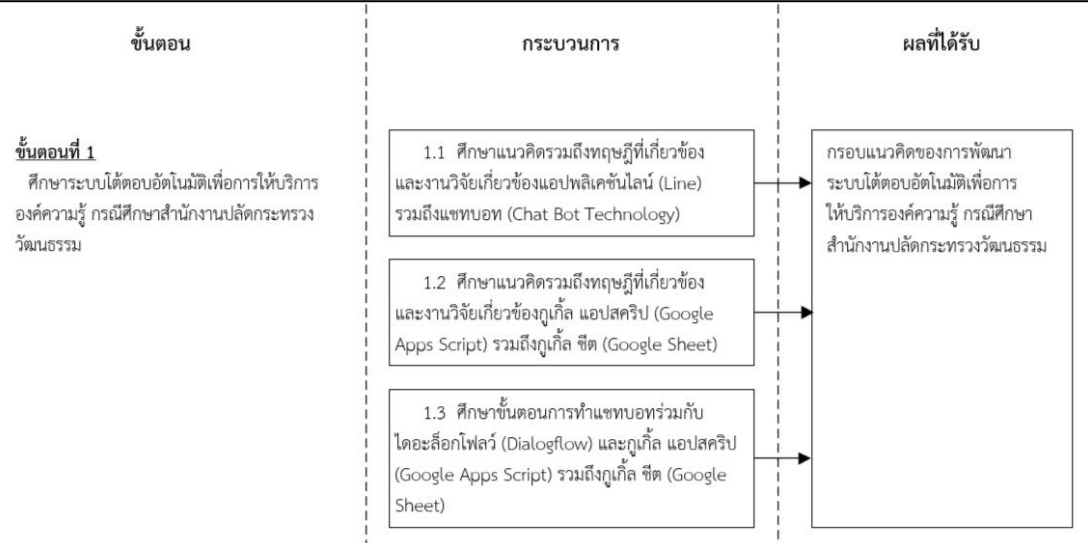

### **ภาพประกอบที่ 3.1** ขั้นตอนที่ 1 ศึกษาระบบ

### **3.2 ขั้นตอนที่ 2 เก็บรวบรวมข้อมูล**

รวบรวมข้อมูลคำถามของระบบการโต้ตอบของแอปพลิเคชันแชทบอทเพื่อการให้บริการข้อมูลองค์ความรู้ด้าน วัฒนธรรมของกระทรวงวัฒนธรรม ดังภาพประกอบที่ 3.2

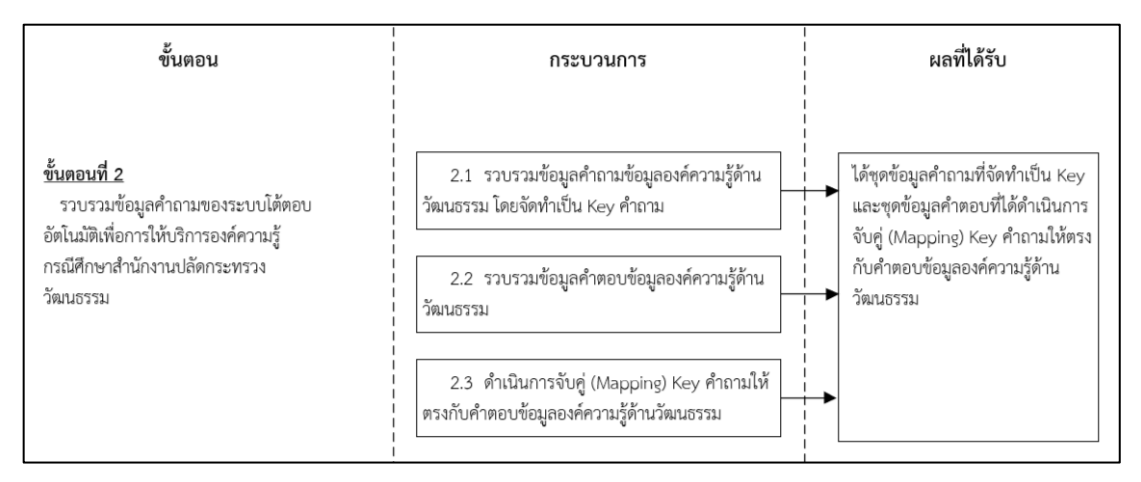

 **ภาพประกอบที่ 3.2** ขั้นตอนที่ 2 เก็บรวบรวมข้อมูล

### **3.3 ขั้นตอนที่ 3 วิเคราะห์ และพัฒนาระบบ**

3.3.1 พัฒนาระบบการโต้ตอบของแอปพลิเคชันแชทบอทเพื่อการให้บริการข้อมูลองค์ความรู้ด้านวัฒนธรรม ของกระทรวงวัฒนธรรม ดังภาพประกอบที่ 3.3 - 3.4

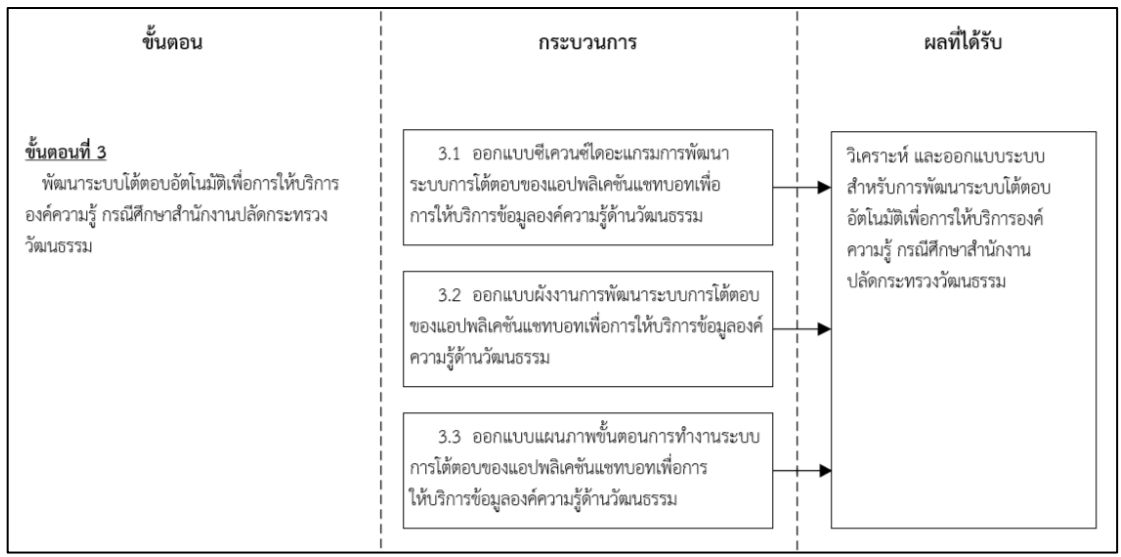

 **ภาพประกอบที่ 3.3** ขั้นตอนที่ 3 พัฒนาระบบส่วนที่ 1

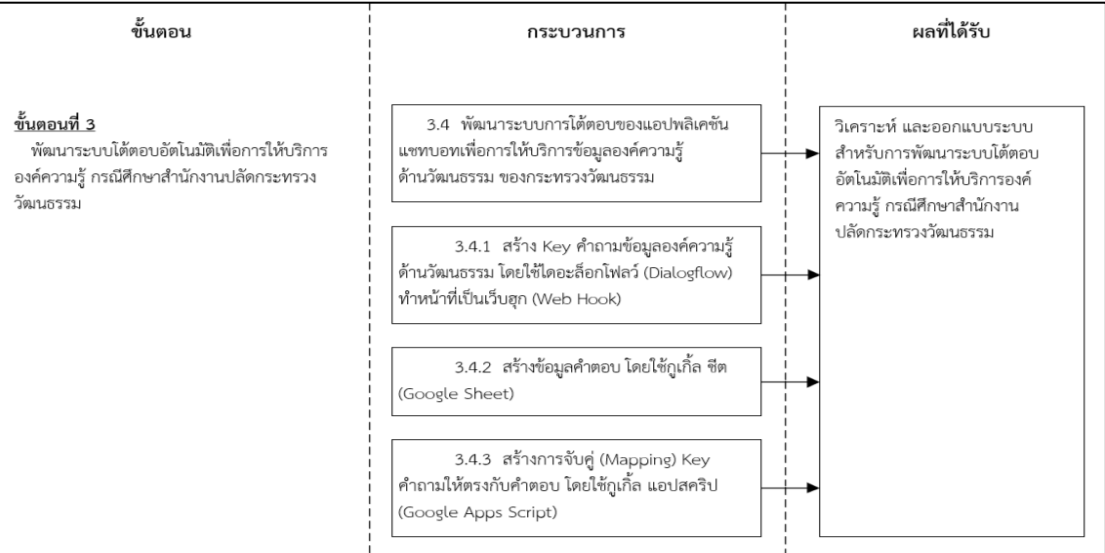

### **ภาพประกอบที่ 3.4** ขั้นตอนที่ 3 พัฒนาระบบส่วนที่ 2

3.3.2 ซีเควนซ์ไดอะแกรมของการทำงานสำหรับการพัฒนาระบบโต้ตอบอัตโนมัติเพื่อการให้บริการองค์ความรู้ กรณีศึกษาสำนักงานปลัดกระทรวงวัฒนธรรม

โดยขั้นตอนการทำงานแบ่งเป็น 2 ส่วน คือ 1) ส่วนผู้ดูแลระบบ ดำเนินการรวบรวม Key คำถามข้อมูลองค์ ความรู้ด้านวัฒนธรรม แล้วใส่คำตอบให้ตรงกับ Key ของคำถามข้อมูลองค์ความรู้ด้านวัฒนธรรม และสามารถใส่Key คำถามข้อมูลองค์ความรู้ด้านวัฒนธรรม เพื่อดูคำตอบข้อมูลองค์ความรู้ด้านวัฒนธรรม 2) ส่วนบุคคลทั่วไป สามารถใส่ Key คำถามข้อมูลองค์ความรู้ด้านวัฒนธรรม เพื่อดูคำตอบข้อมูลองค์ความรู้ด้านวัฒนธรรม ดังภาพประกอบที่ 3.5

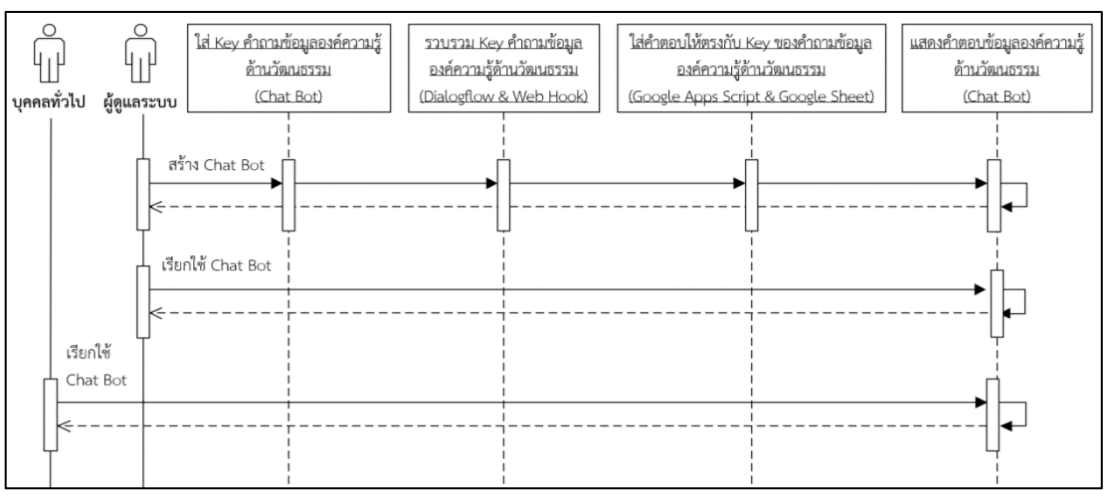

**ภาพประกอบที่ 3.5** ซีเควนซ์ไดอะแกรมของการทำงานสำหรับการพัฒนาระบบโต้ตอบอัตโนมัติเพื่อการให้บริการ องค์ความรู้ กรณีศึกษาสำนักงานปลัดกระทรวงวัฒนธรรม
## **3.4 ขั้นตอนที่ 4 สรุปผล**

สรุปการพัฒนาระบบโต้ตอบอัตโนมัติเพื่อการให้บริการองค์ความรู้ กรณีศึกษาสำนักงานปลัดกระทรวง วัฒนธรรม ดังภาพประกอบที่ 3.6

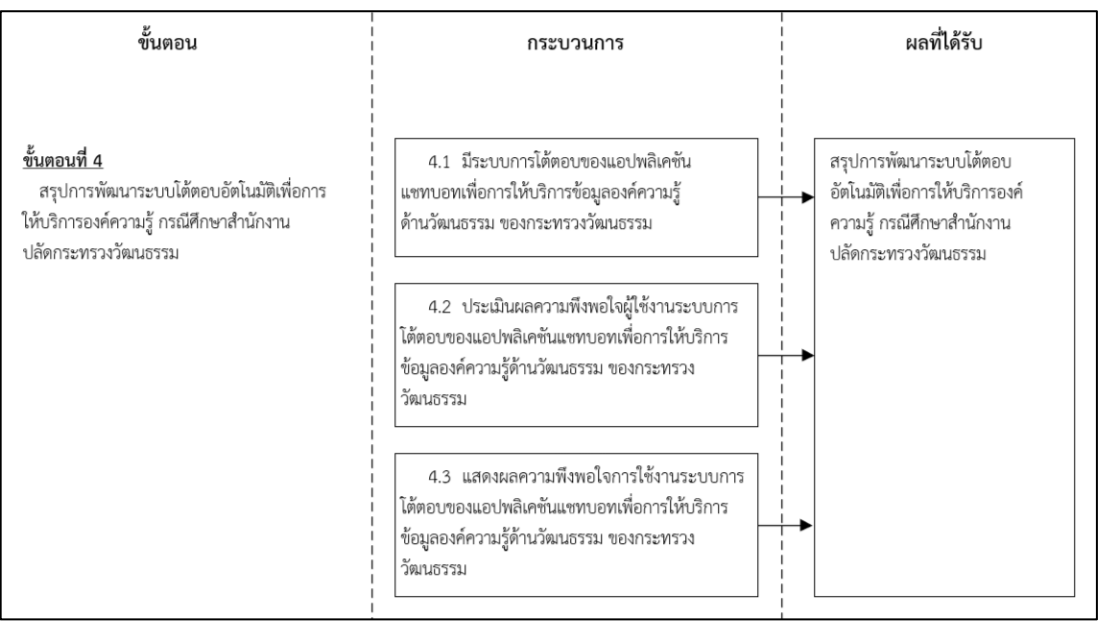

 **ภาพประกอบที่ 3.6** ขั้นตอนที่ 4 สรุปผล

### **3.5 การประเมินความพึงพอใจผู้ใช้งานระบบ**

การวิเคราะห์ผลลัพธ์ของความพึงพอใจของผู้ใช้งานระบบโต้ตอบอัตโนมัติเพื่อการให้บริการองค์ความรู้ กรณีศึกษาสำนักงานปลัดกระทรวงวัฒนธรรม จะทำการประเมินโดยแบ่งข้อคำถามการประเมินออกเป็น 3 ส่วน คือ

**ส่วนที่ 1** ข้อมูลทั่วไปของผู้ตอบแบบสอบถาม ได้แก่ ตำแหน่ง อายุ อายุงาน สถานะภาพ ประสบการณ์ใช้ คอมพิวเตอร์ และระยะเวลาการใช้งานโปรแกรม Line

**ส่วนที่ 2** การประเมินความพึงพอใจในการใช้งานระบบ ซึ่งมีหัวข้อ ดังนี้

1. ความสะดวกการใช้ระบบโต้ตอบอัตโนมัติเพื่อการให้บริการองค์ความรู้ กรณีศึกษาสำนักงานปลัดกระทรวง วัฒนธรรม

2. ความถูกต้องของ Key คำถามกับคำตอบข้อมูลองค์ความรู้ด้านวัฒนธรรม

3. ความเสถียรของระบบโต้ตอบอัตโนมัติเพื่อการให้บริการองค์ความรู้ กรณีศึกษาสำนักงานปลัดกระทรวง

วัฒนธรรม

- 4. สามารถตอบโจทย์ความต้องการผู้ใช้งาน
- 5. ข้อมูลองค์ความรู้ด้านวัฒนธรรมมีความถูกต้อง และเป็นปัจจุบัน

โดยในส่วนที่ 2 จะแบ่งระดับคะแนนเป็น 5 ระดับ ดังนี้

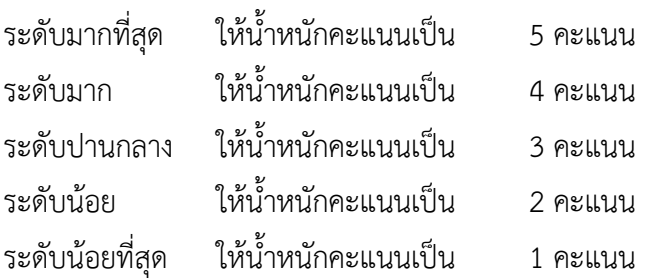

โดยเกณฑ์การแปลความหมายค่าเฉลี่ยน้ำหนักคำถาม คำนวณตามหลักการหาค่าเฉลี่ย ซึ่งจะใช้ช่วงความ กว้างระดับละ 1 ดังนี้

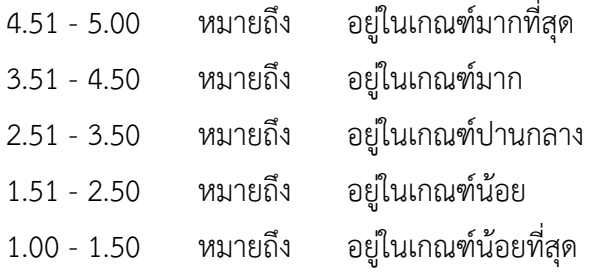

**ส่วนที่ 3** ความคิดเห็นเพิ่มเติม เป็นส่วนที่ให้แสดงความคิดเห็นในลักษณะปลายเปิด

## **บทที่ 4**

### **การพัฒนาระบบ**

สำหรับในส่วนของการพัฒนาระบบโต้ตอบอัตโนมัติเพื่อการให้บริการองค์ความรู้ กรณีศึกษาสำนักงาน ปลัดกระทรวงวัฒนธรรม เพื่อให้เกิดความเข้าใจในการพัฒนาระบบผู้พัฒนาได้กำหนดขั้นตอนการดำเนินงานทั้งหมดเป็น 6ขั้นตอน ดังนี้

4.1 แผนภาพบริบท (Context Diagram)

4.2 แผนภาพกระแสข้อมูล (Data Flow Diagram : DFD)

4.3 ผังงานการพัฒนาระบบโต้ตอบอัตโนมัติเพื่อการให้บริการองค์ความรู้ กรณีศึกษาสำนักงานปลัดกระทรวง วัฒนธรรม

4.4 ผังงานเปรียบเทียบการให้บริการองค์ความรู้ด้านวัฒนธรรมทั้งรูปแบบเดิม และรูปแบบใหม่

- 4.5 การพัฒนาระบบโต้ตอบอัตโนมัติเพื่อการให้บริการองค์ความรู้ กรณีศึกษาสำนักงานปลัดกระทรวงวัฒนธรรม
- 4.6 การประเมินความพึงพอใจผู้ใช้งานระบบ

### **4.1 แผนภาพบริบท (Context Diagram)**

แผนภาพบริบท ซึ่งเป็นแผนภาพระดับสูงสุดที่แสดงถึงขอบเขตของระบบงาน โดยจะไม่แสดงสัญลักษณ์แหล่งจัดเก็บ ข้อมูล หรือดาต้าสโตร์ ดังภาพประกอบที่ 4.1

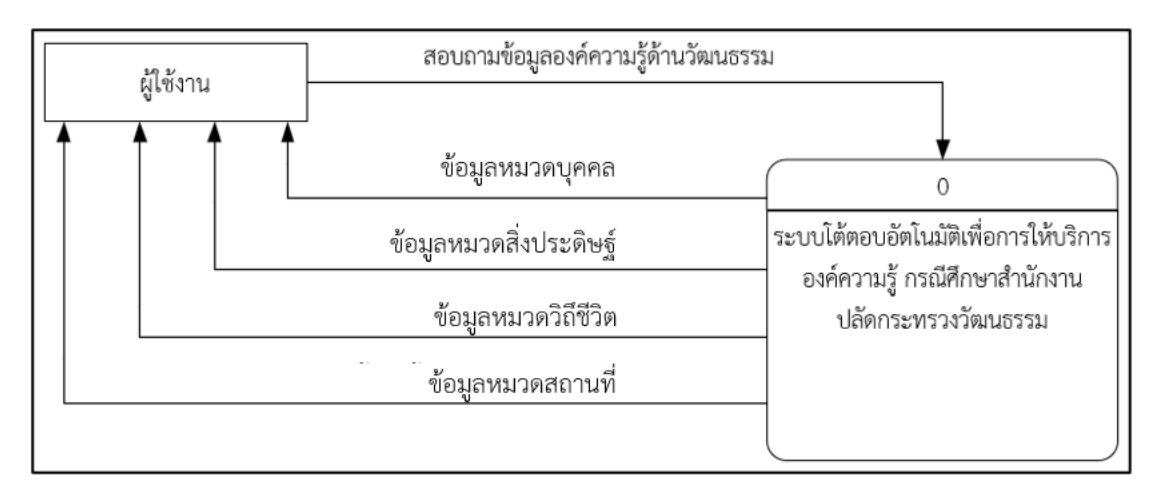

**ภาพประกอบที่ 4.1** แผนภาพคอนแท็กซ์ (Context Diagram)

#### **4.2 แผนภาพกระแสข้อมูล (Data Flow Diagram : DFD)**

แสดงขั้นตอนการทำงานของระบบ หรือโปรเซส (Process) ซึ่งระบุแหล่งกำเนิดของข้อมูลการไหลของข้อมูล ดังภาพประกอบที่ 4.2

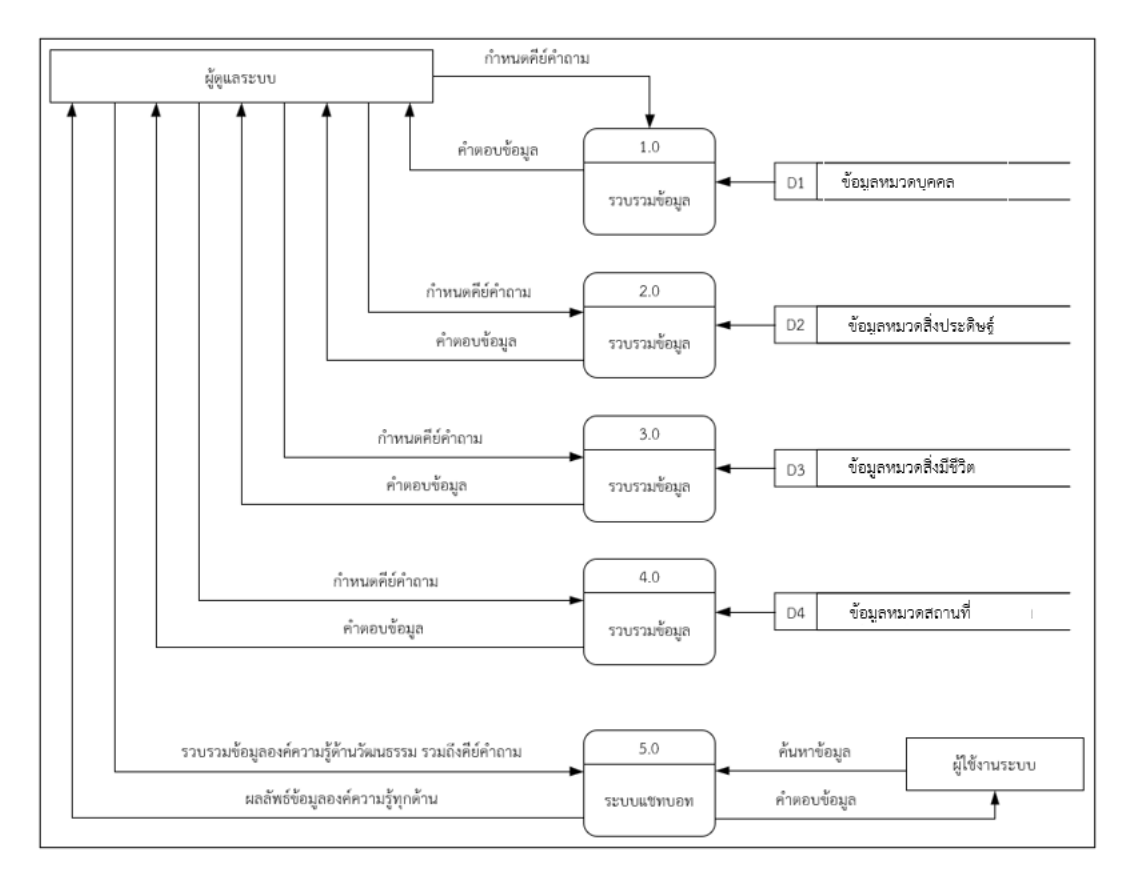

**ภาพประกอบที่ 4.2** แผนภาพกระแสข้อมูล (Data Flow Diagram : DFD)

## **4.3 ผังงานการพัฒนาระบบโต้ตอบอัตโนมัติเพื่อการให้บริการองค์ความรู้ กรณีศึกษาสำนักงานปลัดกระทรวง วัฒนธรรม**

องค์ความรู้ด้านวัฒนธรรมดำเนินการรวบรวมเก็บไว้ที่กูเกิ้ล ชีต แล้วสร้างไดอะล็อกโฟลว์เพื่อทำหน้าที่เป็นเว็บฮุก โดยเป็นตัวกำหนดคีย์คำถามรวมถึงสร้างเมนูการค้นหาข้อมูลองค์ความรู้ด้านวัฒนธรรม และส่งคีย์คำถามไปที่กูเกิ้ล แอปสคริปเพื่อจับคู่คีย์คำถามกับคำตอบองค์ความรู้ด้านวัฒนธรรม แล้วสร้างไลน์แชทบอทเพื่อแสดงคำตอบไปที่แอปพลิเค ชันไลน์ ดังภาพประกอบที่ 4.3

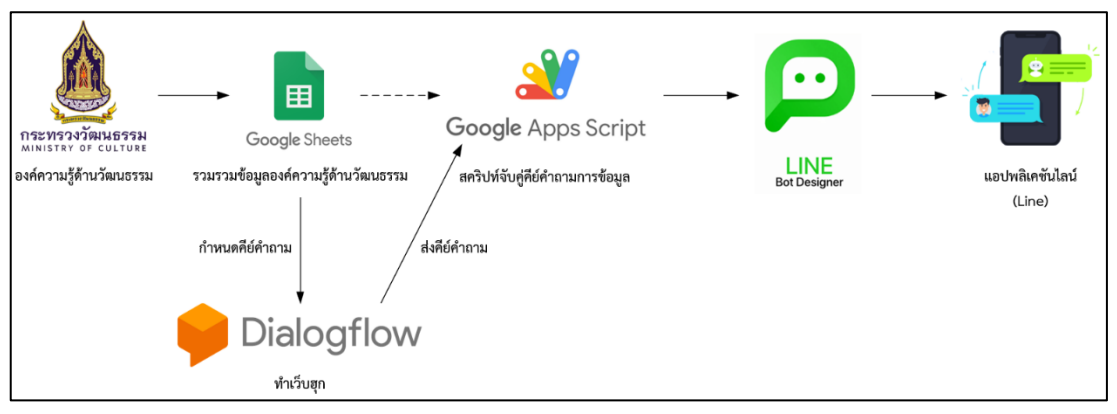

**ภาพประกอบที่ 4.3** ผังงานการพัฒนาระบบโต้ตอบอัตโนมัติเพื่อการให้บริการองค์ความรู้

## **4.4 ผังงานเปรียบเทียบการให้บริการองค์ความรู้ด้านวัฒนธรรมทั้งรูปแบบเดิม และรูปแบบใหม่**

4.4.1 ระบบเดิมผู้ใช้งานต้องการสอบถามข้อมูลองค์ความรู้ด้านวัฒนธรรม สามารถสอบถามได้ 3 ช่องทาง 1) ผ่านช่องทางเว็บไซต์ของกระทรวงวัฒนธรรม 2) ผ่านช่องทางโทรศัพท์ของกระทรวงวัฒนธรรม 3) ผ่าน ช่องทางอีเมลของกระทรวงวัฒนธรรม

4.4.2 ระบบใหม่ผู้ใช้งานต้องการสอบถามข้อมูลองค์ความรู้ด้านวัฒนธรรม ซึ่งทางสำนักงานปลัด กระทรวงวัฒนธรรมได้เพิ่มช่องทางใหม่ คือ ผ่านช่องทางแอปพลิเคชันไลน์โดยเป็นลักษณะไลน์แชทบอทดังภาพประกอบ ที่4.4

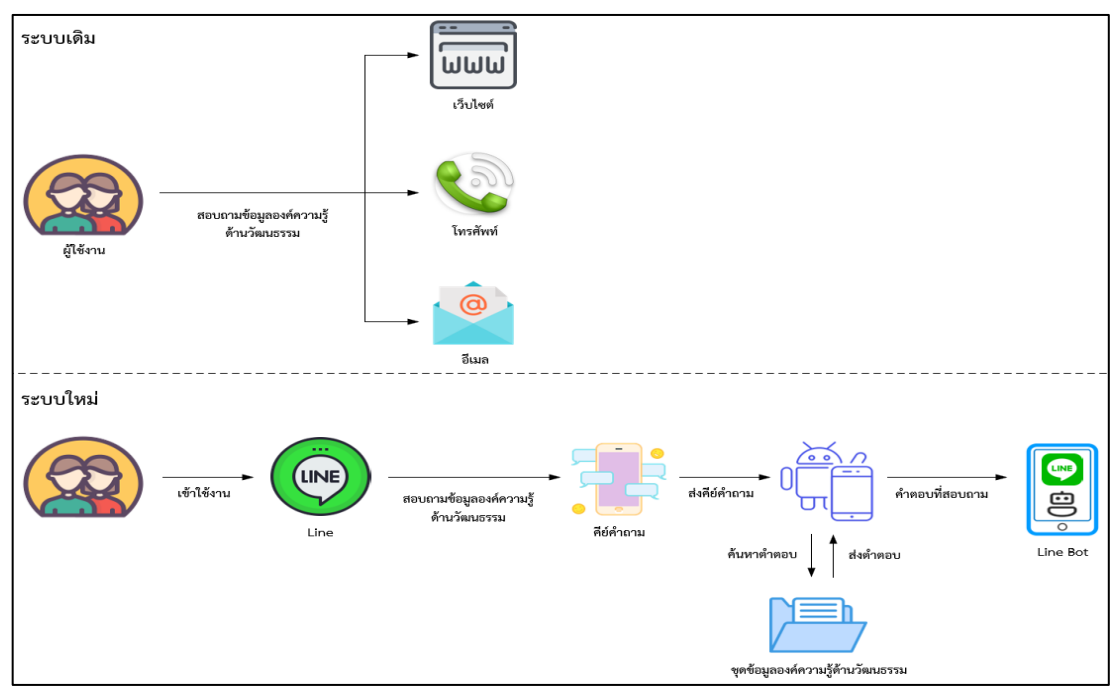

**ภาพประกอบที่ 4.4** ผังงานเปรียบเทียบการให้บริการองค์ความรู้ด้านวัฒนธรรมทั้งรูปแบบเดิม และรูปแบบใหม่

**4.5 การพัฒนาระบบโต้ตอบอัตโนมัติเพื่อการให้บริการองค์ความรู้ กรณีศึกษาสำนักงานปลัดกระทรวงวัฒนธรรม**

4.5.1 รวบรวมองค์ความรู้ด้านวัฒนธรรมดำเนินการเก็บไว้ที่กูเกิ้ล ชีต พร้อมกำหนดคีย์

ดังภาพประกอบที่ 4.5

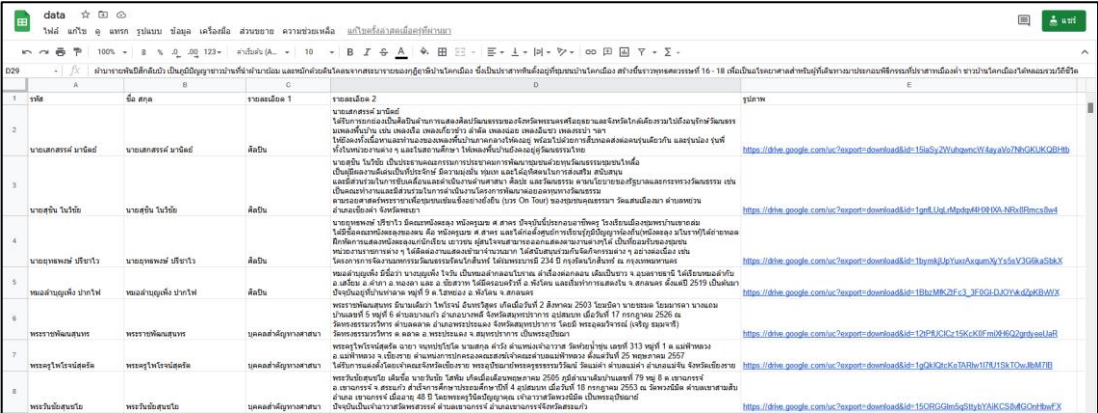

**ภาพประกอบที่ 4.5** รวบรวมองค์ความรู้ด้านวัฒนธรรม

4.5.2 สร้างไดอะล็อกโฟลว์เพื่อทำหน้าที่เป็นเว็บฮุก พร้อมกำหนดคีย์คำถาม ดังภาพประกอบที่ 4.6

| Dialogflow<br>Global $\blacktriangledown$<br><b>Essentials</b> | bot<br><b>SAVE</b>                                                                                                    |
|----------------------------------------------------------------|----------------------------------------------------------------------------------------------------|
| bot<br>伩<br>en                                                 | Training phrases <sup>o</sup><br>Search training phra $Q$                                                                                                    |
| е<br>Intents<br>÷                                              | Template phrases are deprecated and will be ignored in training time. More details here.<br>A                                                                                                    |
| Æ.<br>Entities<br>÷<br>Knowledge [beta]                        | When a user says something similar to a training phrase, Dialogflow matches it to the intent. You don't<br>have to create an exhaustive list. Dialogflow will fill out the list with similar expressions. To extract<br>parameter values, use annotations with available system or custom entity types. |
| Fulfillment                                                    | 99<br>Add user expression                                                                                                    |
| Integrations                                                   | วัดสมานมิตร<br>99                                                                                                    |
| Training                                                       | พระจฬามหาเจดีย์<br>99                                                                                                    |
| Validation                                                     | วัดป่าสว่างบุญ<br>99                                                                                                    |
| History<br>u,                                                  | วัดสามัคคีธรรม<br>99                                                                                                    |
| Analytics<br>alı.                                              | ลานพญานาคคู่<br>99                                                                                                    |
| Prebuilt Agents                                                | ทำบหลวงสานาจ<br>99                                                                                                    |
| Small Talk                                                     | ปราสาทสัจธรรม<br>99                                                                                                    |
| Docs <sup>[2]</sup>                                            | เจดีย์ประธาน<br>99                                                                                                    |

**ภาพประกอบที่ 4.6** สร้างไดอะล็อกโฟลว์

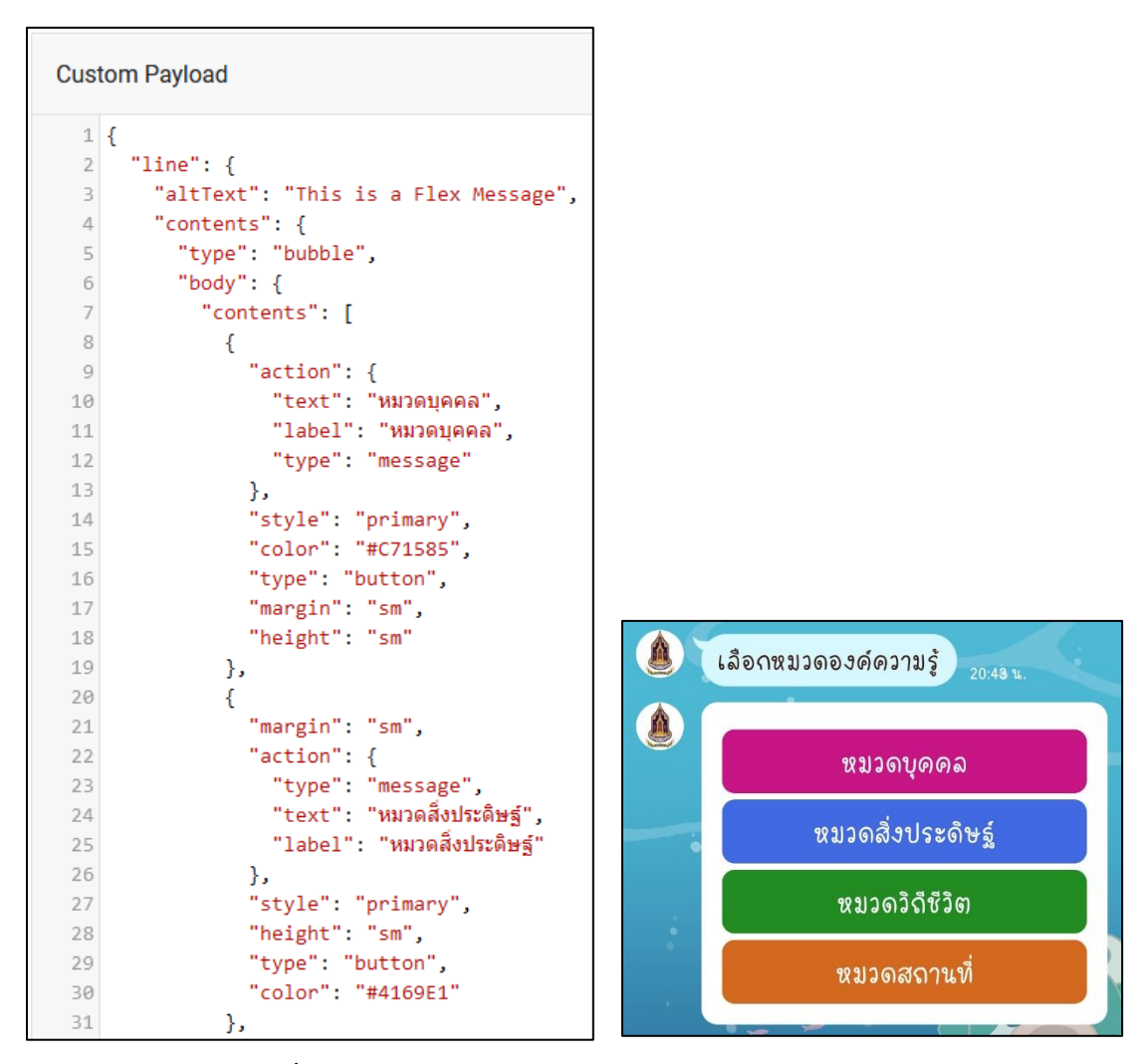

**ภาพประกอบที่ 4.7** สร้างเมนูแบบ Quick Reply

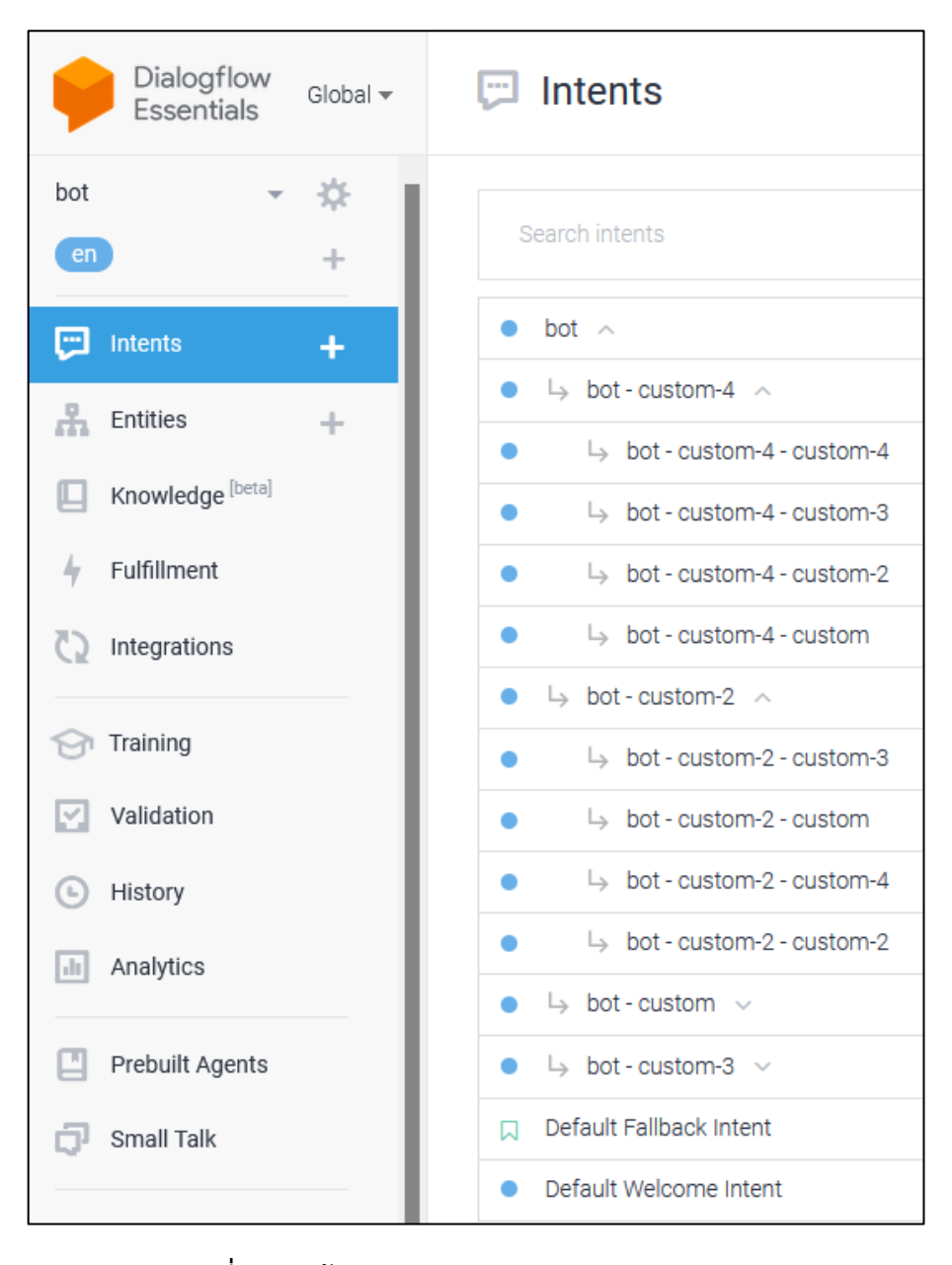

### .5.4 สร้าง Follow - Up Intents ในไดอะล็อกโฟลว์ เพื่อทำเมนูย่อย ดังภาพประกอบที่ 4.8

**ภาพประกอบที่ 4.8** สร้าง Follow - Up Intents

4.5.5 สร้างเมนูย่อยแบบ Template ในไดอะล็อกโฟลว์ ดังภาพประกอบที่ 4.9

```
Custom Payload
 \mathbbm{1}\left[ \left\{ 0\right\} \right]"line": \{\overline{2}"template": {
 \overline{\mathbf{3}}"text": "กรุณาเลือกหัวข้อหมวดบุคคล",
 \mathcal{A}% _{T}=\mathcal{A}_{T}\!\left( a,b\right) ,\mathcal{A}_{T}=\mathcal{A}_{T}\!\left( a,b\right) ,"actions": [
 5
 6
             -\{"type": "message",
 \overline{J}"label": "ศิลปิน",
 \, 8
                 "text": "ศิลปิน"
 \mathcal{G}1\,−},
11\mathcal{A}"label": "บุคคลสำคัญทางศาสนา",
12"text": "บุคคลสำคัญทางศาสนา",
13"type": "message"
14\rightarrow15
16
             \mathcal{A}"text": "สมาคม/มูลนิธิ/ชมรม",
17\,"label": "สมาคม/มูลนิธิ/ชมรม",
18
                                                                     A
                "type": "message"
                                                                              เลือกหัวข้อหมวดบุคคล
19\,2\Theta↑},
21\rightarrowA
                                                                              เมนูหัวข้อหมวดบุคคล
22"label": "เครือข่ายทางวัฒนธรรม",
23
                 "type": "message",
                                                                              กรุณาเลือกหัวข้อหมวดบุคคล
24
                  "text": "เครือข่ายทางวัฒนธรรม"
25
             \rightarrow26
            J,
                                                                                                ดิลปิน
            "title": "เมนูหัวข้อหมวดบุคคล",
27
            "type": "buttons"
28
                                                                                      บุคคลสำคัญทางศาสนา
29
         ₿,
30
          "type": "template",
                                                                                       สมาคม/มูลนิริ/ชมรม
          "altText": "this is a buttons template"
31เดรือข่าบทางวัฒนธรรม
32
    \rightarrow33 }
```
 **ภาพประกอบที่ 4.9** สร้างเมนูย่อยแบบ Template

4.5.6 สร้างกูเกิ้ล แอปสคริปเพื่อรับคีย์คำถามจากไดอะล็อกโฟลว์ แล้วไปจับคู่คีย์คำถามในองค์ความรู้ด้าน วัฒนธรรมที่เก็บไว้ที่กูเกิ้ล ชีต เพื่อแสดงคำตอบออกมาทางไลน์แชทบอท ดังภาพประกอบที่ 4.10

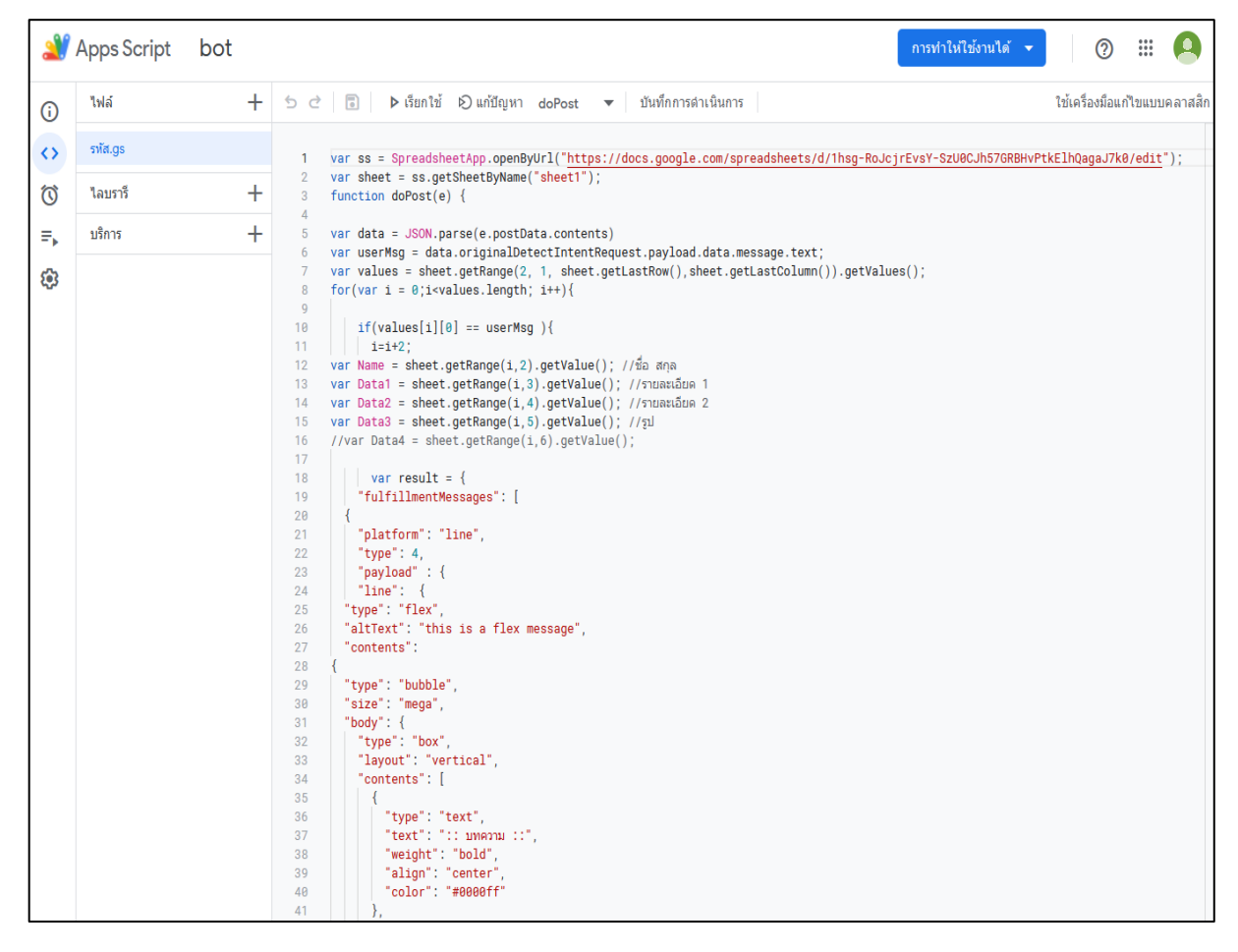

**ภาพประกอบที่ 4.10** รวบรวมองค์ความรู้ด้านวัฒนธรรม

4.5.7 สร้างไลน์แชทบอท ดังภาพประกอบที่ 4.11

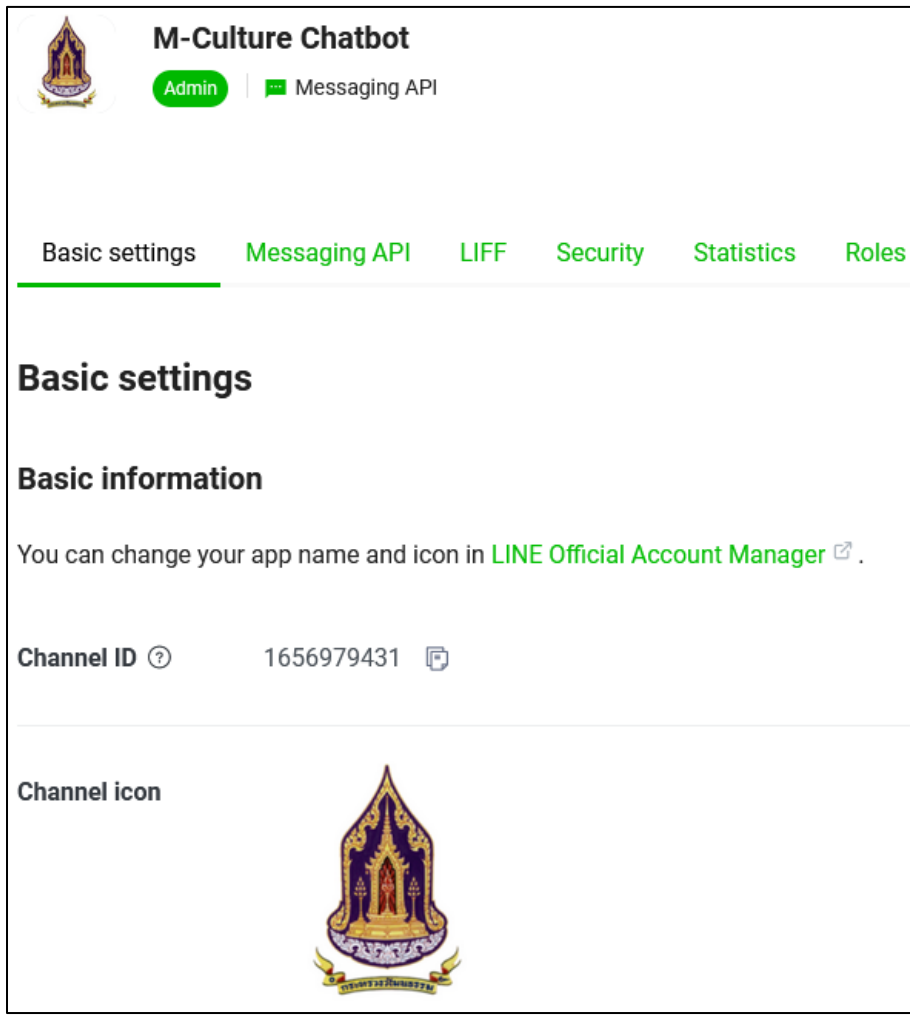

**ภาพประกอบที่ 4.11** สร้างไลน์แชทบอท

.5.8 สร้าง QR - Code เพื่อให้ผู้ใช้งานเข้าใช้งานไลน์แชทบอท ดังภาพประกอบที่ 4.12

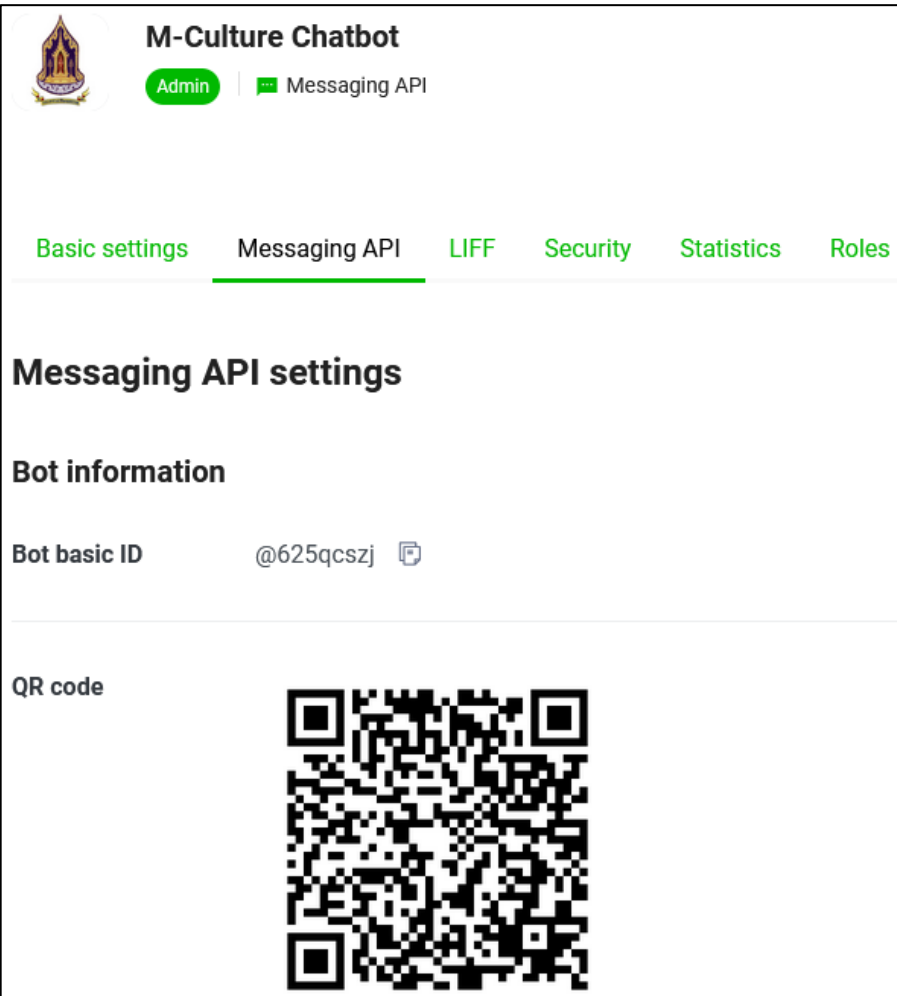

 **ภาพประกอบที่ 4.12** สร้าง QR - Code

4.5.9 สร้างริชเมนู (Rich Menu) เพื่อให้ผู้ใช้งานง่ายต่อการใช้ไลน์แชทบอท ดังภาพประกอบที่ 4.13

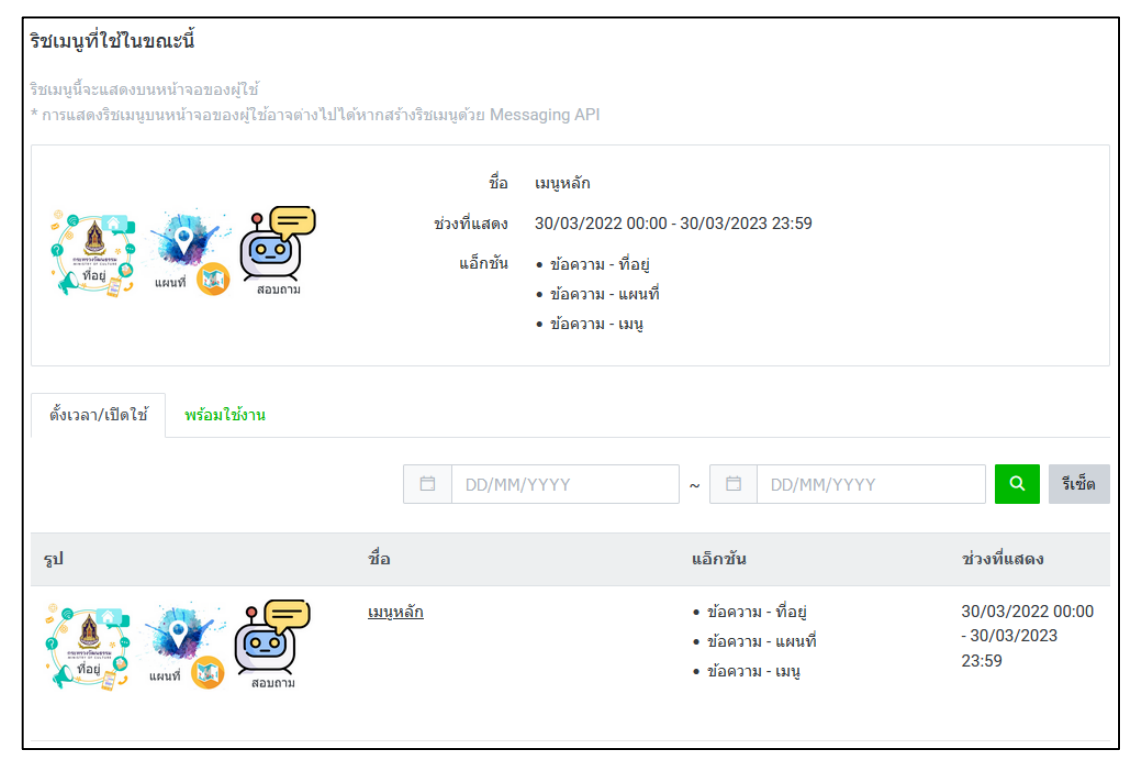

**ภาพประกอบที่ 4.13** สร้างริชเมนู (Rich Menu)

4.5.10 สร้างข้อความทักทายเพื่อนใหม่ (Welcome Message) เพื่อทักทายผู้ใช้งานใหม่ ดังภาพประกอบที่ 4.14

ข้อความทักทายเพื่อนใหม่ ข้อความนี้จะถูกส่งโดยอัตโนมัติเมื่อผู้ใช่เพิ่มบัญชีของคุณเป็นเพื่อน ⊙ ทิปส์ ข้อความเทมเพลต ะมหานตางสูงเลขามอย่างตนมหน่วยรู้ระเพิ่มมิฐย์ของพุ่นพยาพหนด<br>หากไม่ต้องการส่งข้อความทักทายเพื่อนใหม่ โปรดไปที่ "ตั้งค่า" > "ตั้งค่าการตอบกลับ" แล้วปิดใช้งาน ยกเล็กการแก้ไข  $Q \odot \boxdot \boxdot \oplus \boxdot \oplus \boxdot \oplus \oplus \odot$  $\checkmark$  $\mathbb{X}$ ▼ ดตัวอย่าง  $\odot$ ิสวัสดี คุณ ( ช<mark>ื่อผู้ใช้</mark> กระทรวงวัฒนธรรมยืนดีช่วยเหลือทุกท่าน ทางด้านข้อมูลความรู้เกี่ยวกับกระทรวงวัฒนธรรม กรุณาเลือกหมวดองค์ความรู้ที่ 鱼 ต้องการ สวัสดี คุณ {Nickname}<br>กระทรวงวัฒนธรรมยินดีช่วยเหลือทุกท่าน ทาง ด้านข้อมูลความรู้เกี่ยวกับกระทรวงวัฒนธรรม<br>กรุณาเลือกหมวดองค์ความรู้ที่ต้องการ 149/500 อิโมจิ ชื่อผู้ใช้ ชื่อบัญชื ส่งไปยังผู้ใช้ที่อนุญาตให้ดูโปรไฟล์เท่านั้ง

**ภาพประกอบที่ 4.14** สร้างข้อความทักทายเพื่อนใหม่

4.5.11 หน้าจอของไลน์ออฟฟิเชียลแอคเคาท์ M - Culture Chatbot (องค์ความรู้ของกระทรวงวัฒนธรรม) ดังภาพประกอบที่ 4.15

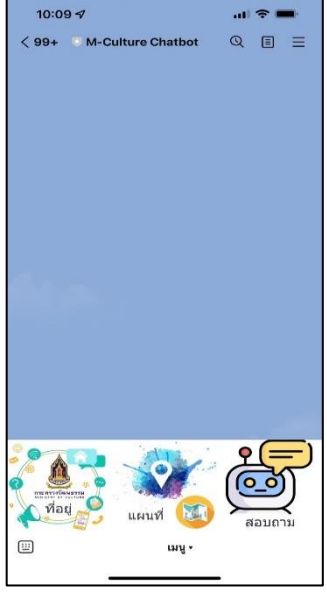

**ภาพประกอบที่ 4.15** หน้าจอของไลน์ออฟฟิเชียลแอคเคาท์ M - Culture Chatbot (องค์ความรู้ของกระทรวงวัฒนธรรม)

4.5.12 หน้าจอเมนูที่อยู่ของกระทรวงวัฒนธรรม ดังภาพประกอบที่ 4.16

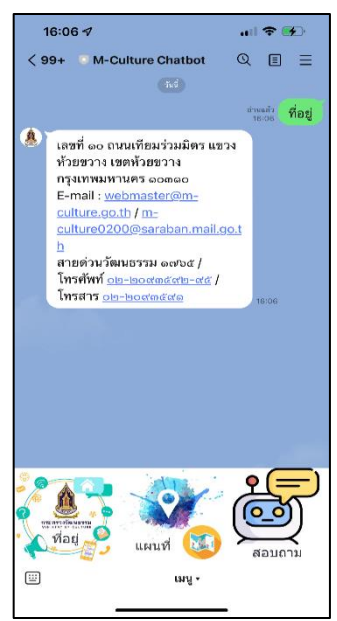

**ภาพประกอบที่ 4.16** หน้าจอเมนูที่อยู่ของกระทรวงวัฒนธรรม 4.5.13 หน้าจอเมนูแผนที่ของกระทรวงวัฒนธรรม ดังภาพประกอบที่ 4.17

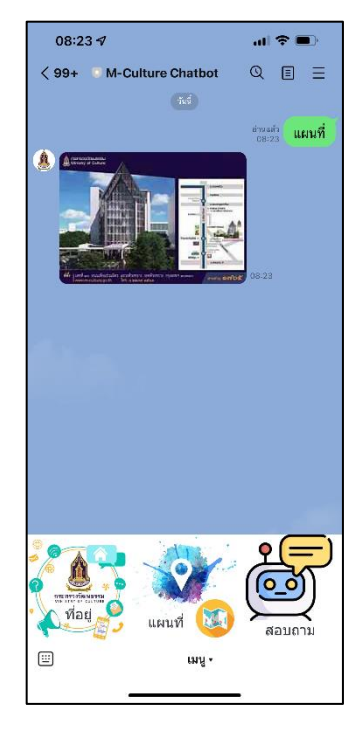

**ภาพประกอบที่ 4.17** หน้าจอเมนูแผนที่ของกระทรวงวัฒนธรรม

4.5.14 หน้าจอเมนูสอบถามขององค์ความรู้ด้านวัฒนธรรม ดังภาพประกอบที่ 4.18

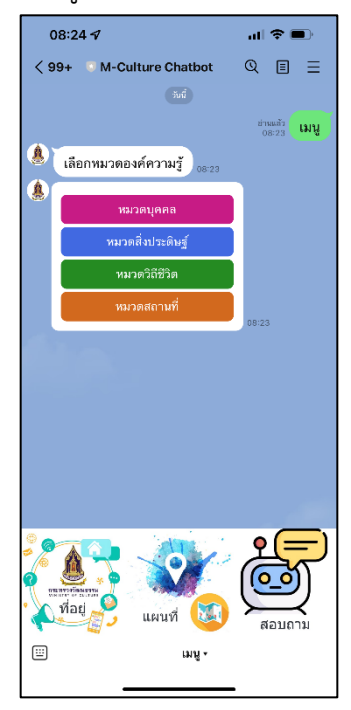

**ภาพประกอบที่ 4.18** หน้าจอเมนูสอบถามขององค์ความรู้ด้านวัฒนธรรม

4.5.15 หน้าจอเมนูหมวดบุคคล ดังภาพประกอบที่ 4.19

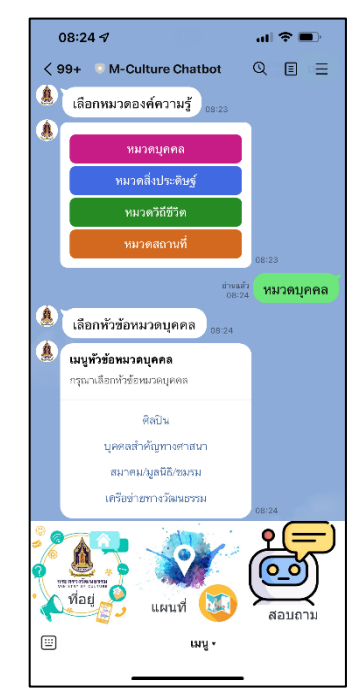

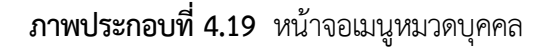

4.5.15.1 หน้าจอเมนูหมวดบุคคล หัวข้อศิลปิน ดังภาพประกอบที่ 4.20

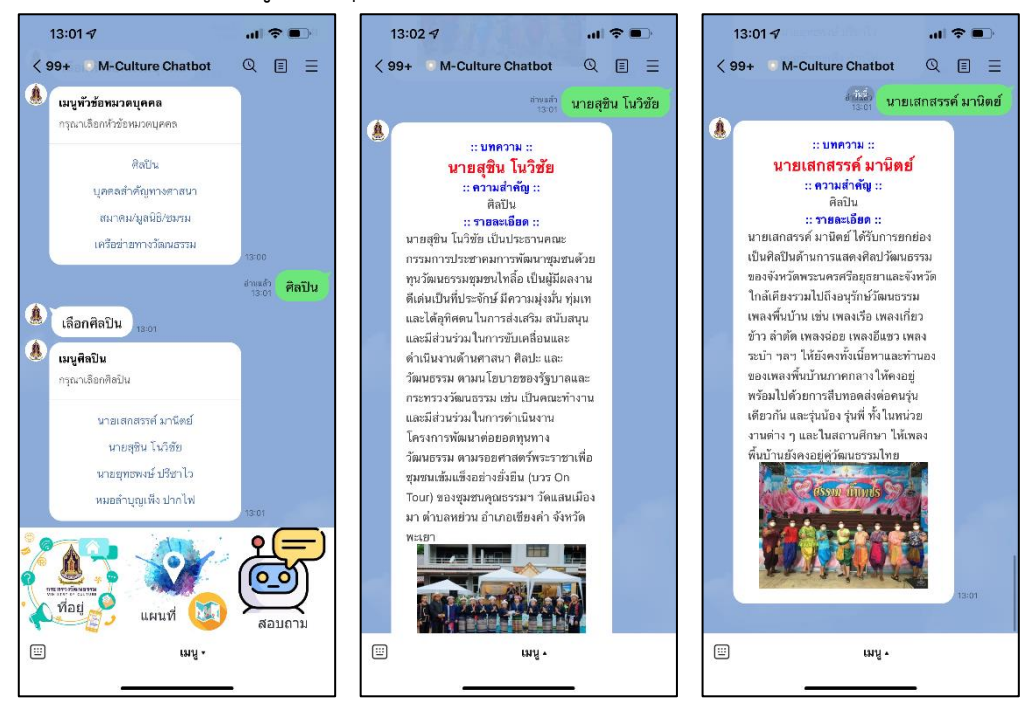

**ภาพประกอบที่ 4.20** หน้าจอเมนูหมวดบุคคล หัวข้อศิลปิน

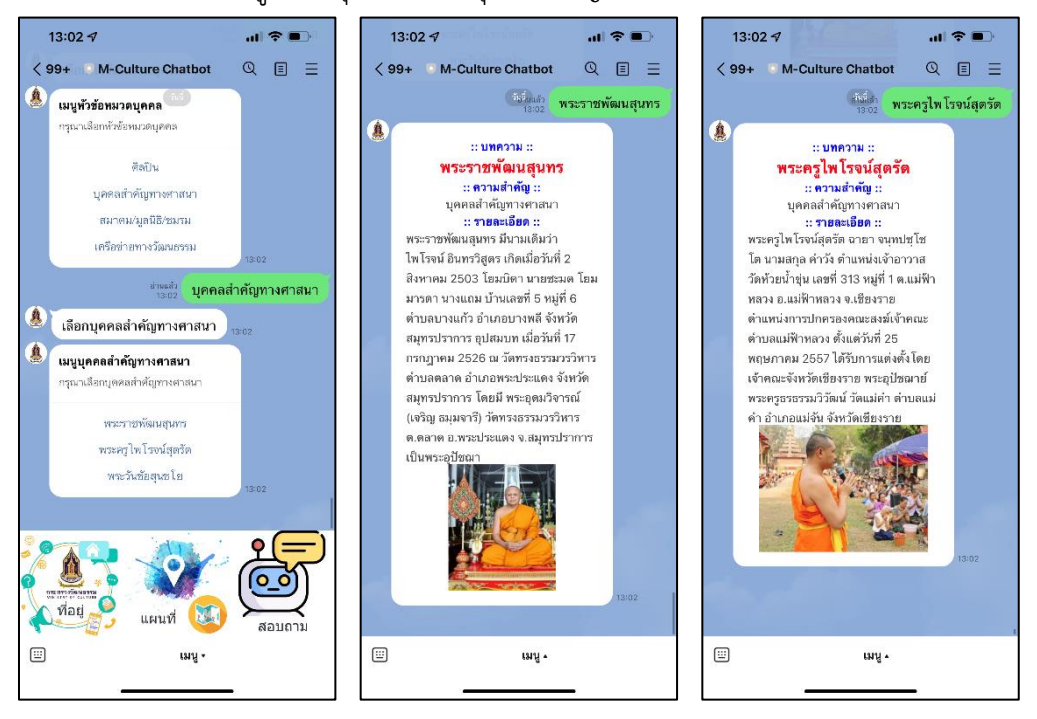

4.5.15.2 หน้าจอเมนูหมวดบุคคล หัวข้อบุคคลสำคัญทางศาสนา ดังภาพประกอบที่ 4.21

**ภาพประกอบที่ 4.21** หน้าจอเมนูหมวดบุคคล หัวข้อบุคคลสำคัญทางศาสนา

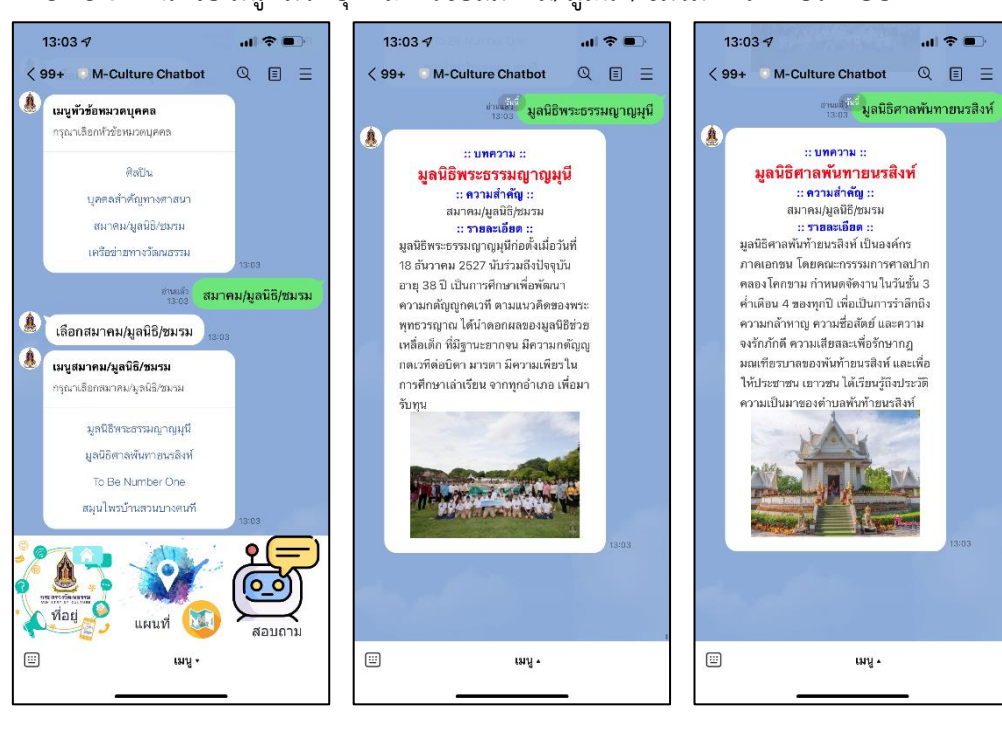

4.5.15.3 หน้าจอเมนูหมวดบุคคล หัวข้อสมาคม/มูลนิธิ/ชมรม ดังภาพประกอบที่ 4.22

**ภาพประกอบที่ 4.22** หน้าจอเมนูหมวดบุคคล หัวข้อสมาคม/มูลนิธิ/ชมรม

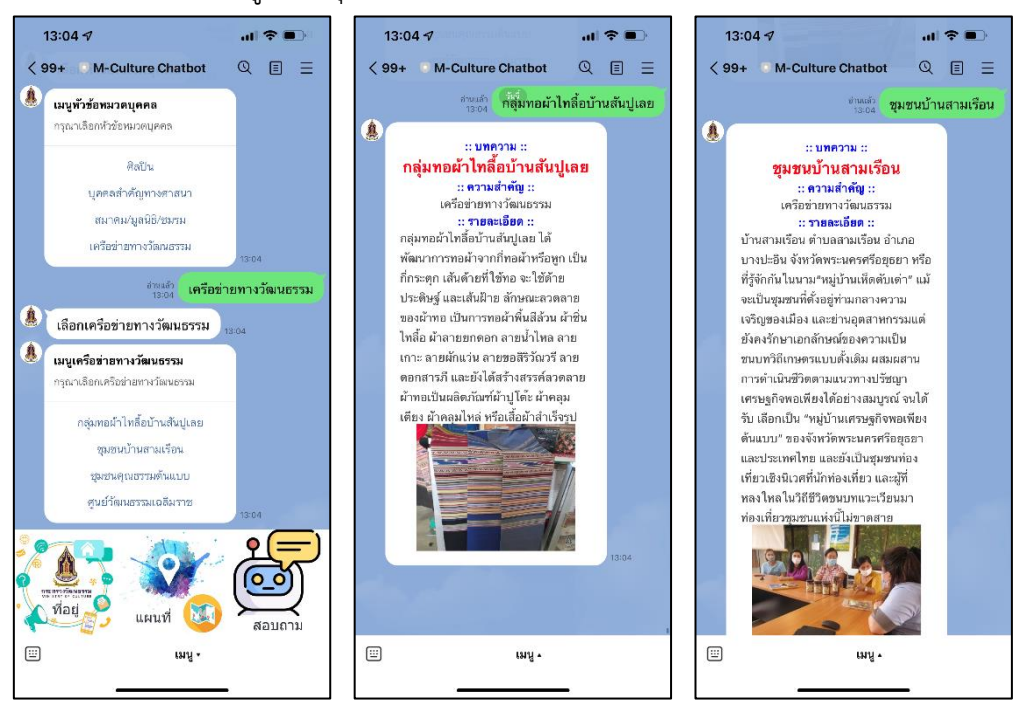

4.5.15.4 หน้าจอเมนูหมวดบุคคล หัวข้อเครือข่ายทางวัฒนธรรม ดังภาพประกอบที่ 4.23

 **ภาพประกอบที่ 4.23** หน้าจอเมนูหมวดบุคคล หัวข้อเครือข่ายทางวัฒนธรรม

4.5.16 หน้าจอเมนูหมวดสิ่งประดิษฐ์ดังภาพประกอบที่ 4.24

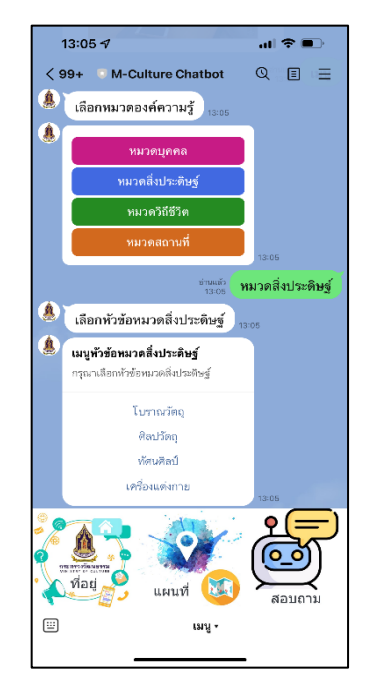

**ภาพประกอบที่ 4.24** หน้าจอเมนูหมวดสิ่งประดิษฐ์

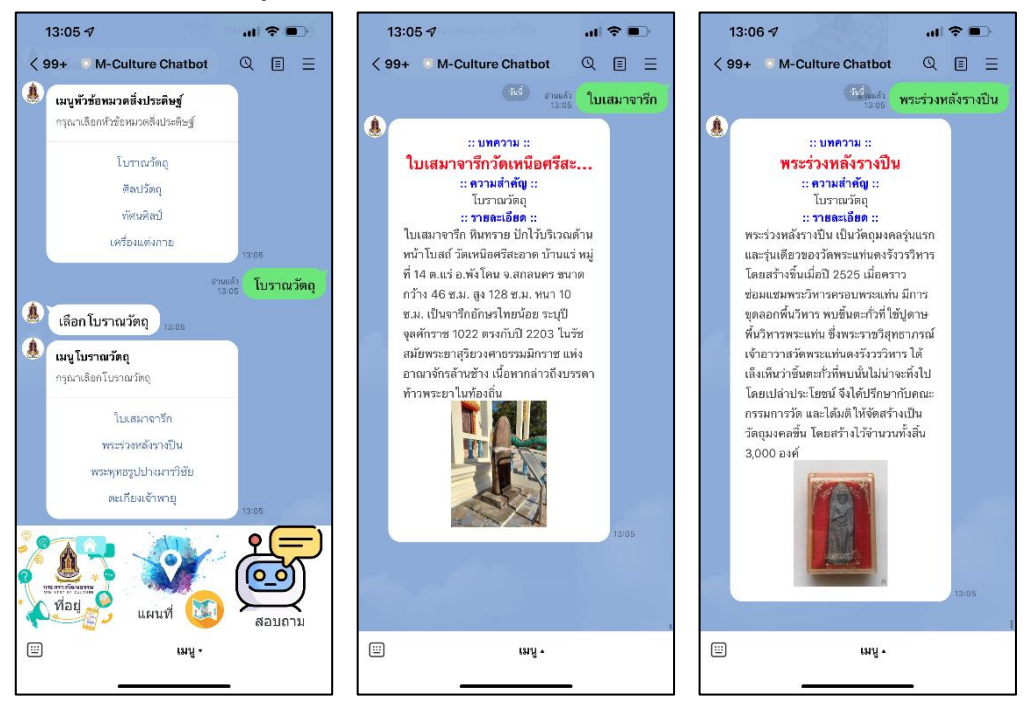

4.5.16.1 หน้าจอเมนูหมวดสิ่งประดิษฐ์หัวข้อโบราณวัตถุ ดังภาพประกอบที่ 4.25

**ภาพประกอบที่ 4.25** หน้าจอเมนูหมวดสิ่งประดิษฐ์หัวข้อโบราณวัตถุ

- 13:06  $\sim$  $13:07 - 7$  $13:07 - 7$  $m \approx 1$  $||$   $\hat{z}$  $\langle 99+$  M-Culture Chatbot  $\langle 99 + M$ -Culture Chatbot  $Q \equiv$  $\langle 99 + M$ -Culture Chatbot  $Q \equiv \equiv$  $Q \equiv \equiv$ <sup>(สีเรื่องสี่</sup>) เบญจรงศ์ดอนไก่ดี  $\langle$  as ้เมนูทั่วข้อหมวดสิ่งประดิษฐ์ ข่ายเล่า ทั่วโขนจิ๋ว กรุณาเลือกหัวข้อหมวดสิ่งประดิษฐ์ A :: บทความ :: :: บทความ :: เบญจรงค์ดอนไก่ดี **หัวโขนจิ๋ว** โบราณวัตถุ :: ความสำคัญ :: <mark>:: ความสำคัญ ::</mark> ด็อปวัตถ ์ ศิลปวัตถุ คิลปวัตถ ทัศนศิลป์ **:: รายละเอียด ::** :: รายละเอียด :: หมู่บ้านเบญจรงศ์ตอนไก่ดี หนึ่งใน โขน เป็นการเต้นออกทำทางเข้ากับเสียง เครื่องแต่งกาย หมู่บ้านท่องเที่ยว OTOP เป็นกลุ่มอาชีพ ซอ และเครื่องดนตรีอื่น ๆ ผู้เต้นสวม ที่ทำเครื่องเบณจรงค์คณภาพดี ที่นี่มีจด หน้ากาก และถืออาวุธ โขนพัฒนามาจาก <sup>ตาแล้ว</sup> <mark>ศิลปวัตถุ</mark> กำเนิดมาจาก 2 กลุ่มใหญ่ คือ กลุ่ม ศิลปะการแสดงหลายแขนงด้วยกัน คือ **A** เลือกศิลปวัตถุ ดั้งเดิมที่เป็นตระกูลเก่าแก่เชื้อสายจีนอยู่ น่าวิธีเล่น และวิธีแต่งตัวบางอย่างมาจาก ในเขตพื้นที่ ต. คลองมะเดือ ซึ่งทำเครื่อง การเล่นชักนาค ดีกดำบรรพ์ นำท่าต่อสั A ลายครามอยู่ก่อนแล้ว มาเริ่มเขียนเป็น โลดโผน ทำรำท่าเต้นมาจากกระบี่ เมนูศิลปวัตถุ ลวดลายเบญจรงค์ในคราวหลัง และมี กระบอง และน่าศิลปะการพากย์ การ .<br>กรุณาเลือกติลปวัตถุ อกมาเป็นอีกหลายกล่ะ เจรจา เพลง และเครื่องดนตรีที่ใช้ ประกอบกิริยาอาการของผู้แสดงที่เรียก เบณจรงค์ตอนไก่ดี ว่า เพลงหน้าพาทย์ มาจากการแสดงหนัง ทั่วโขนจิ๋ว ใหญ่ลักษณะสำคัญของโขนอยู่ที่ผู้แสดง เครื่องเขรามิก ต้องสวมทั่วโขนหม ตุ้พระไตรปีกฎ ٩I  $\overline{\mathbf{o}}$ C ที่อยู่ แผนที่ สอบถา  $\textcircled{\scriptsize\rm I}$  $\boxplus$  $uv +$ ពរាកិ uvy -
- 4.5.16.2 หน้าจอเมนูหมวดสิ่งประดิษฐ์ หัวข้อศิลปวัตถุ ดังภาพประกอบที่ 4.26

**ิภาพประกอบที่ 4.26** หน้าจอเมนูหมวดสิ่งประดิษฐ์ หัวข้อศิลปวัตถุ

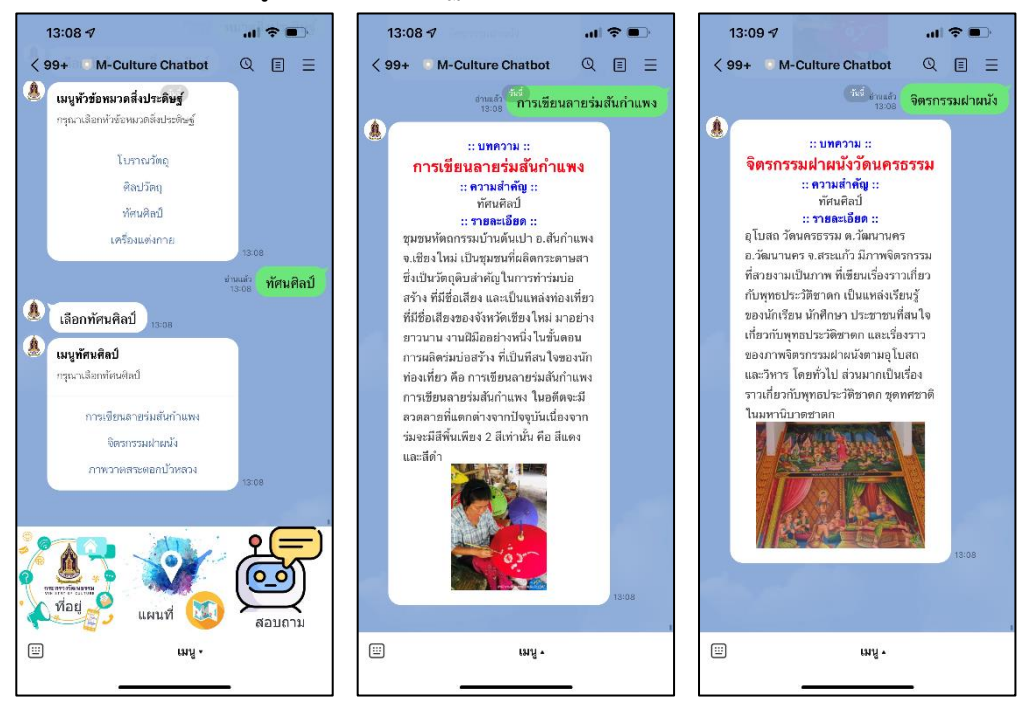

## 4.5.16.3 หน้าจอเมนูหมวดสิ่งประดิษฐ์ หัวข้อทัศนศิลป์ ดังภาพประกอบที่ 4.27

 **ภาพประกอบที่ 4.27** หน้าจอเมนูหมวดสิ่งประดิษฐ์หัวข้อทัศนศิลป์

4.5.16.4 หน้าจอเมนูหมวดสิ่งประดิษฐ์หัวข้อเครื่องแต่งกาย ดังภาพประกอบที่ 4.28

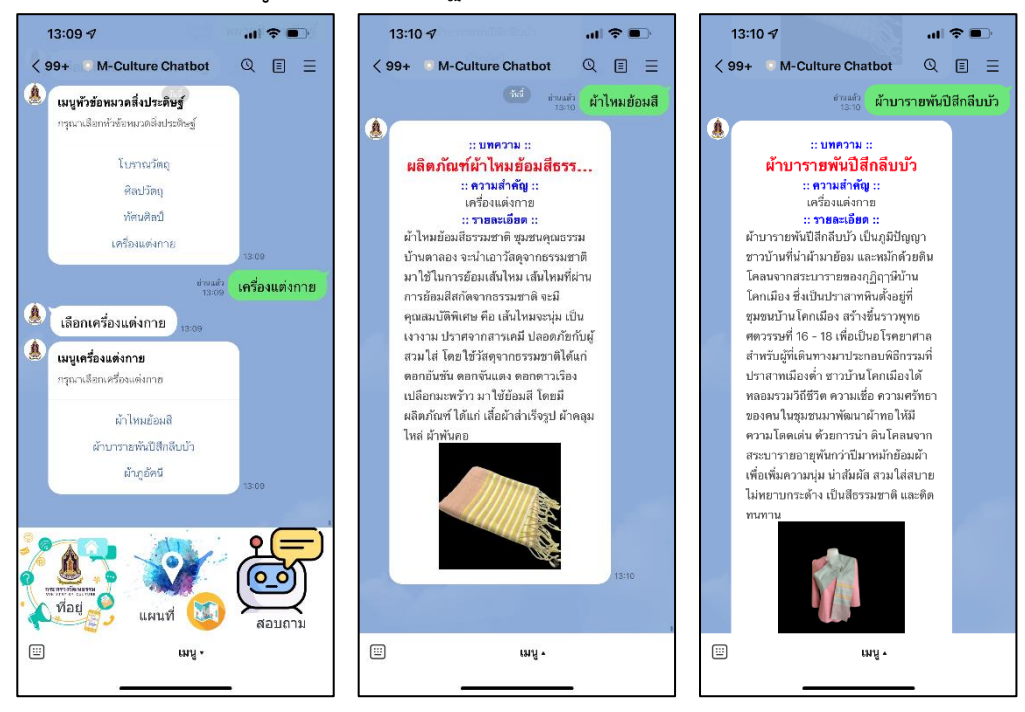

 **ภาพประกอบที่ 4.28** หน้าจอเมนูหมวดสิ่งประดิษฐ์หัวข้อเครื่องแต่งกาย

4.5.17 หน้าจอเมนูหมวดวิถีชีวิต ดังภาพประกอบที่ 4.29

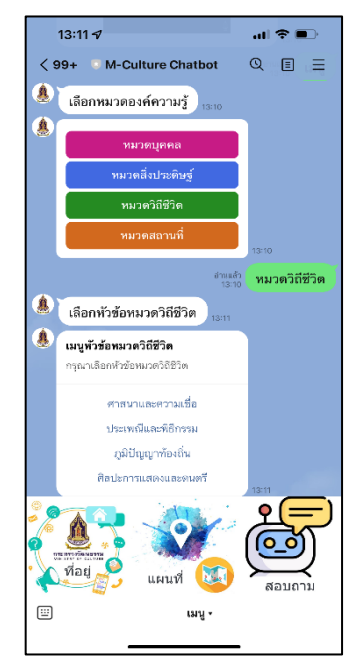

**ภาพประกอบที่ 4.29** หน้าจอเมนูหมวดวิถีชีวิต

4.5.17.1 หน้าจอเมนูหมวดวิถีชีวิต หัวข้อศาสนาและความเชื่อ ดังภาพประกอบที่ 4.30

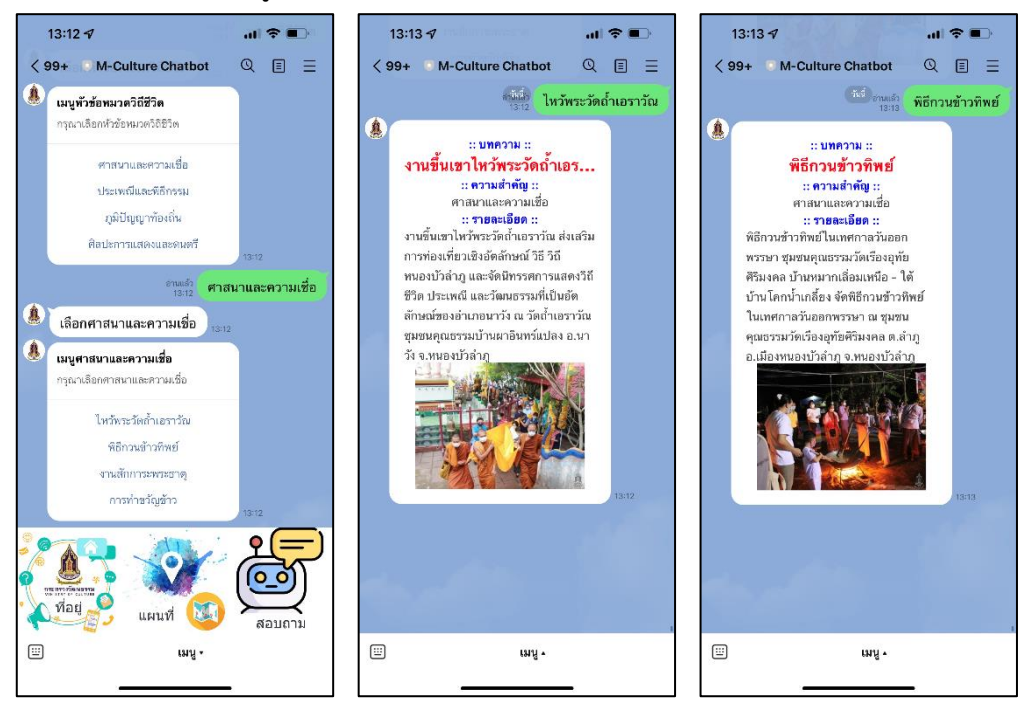

**ภาพประกอบที่ 4.30** หน้าจอเมนูหมวดวิถีชีวิต หัวข้อศาสนาและความเชื่อ

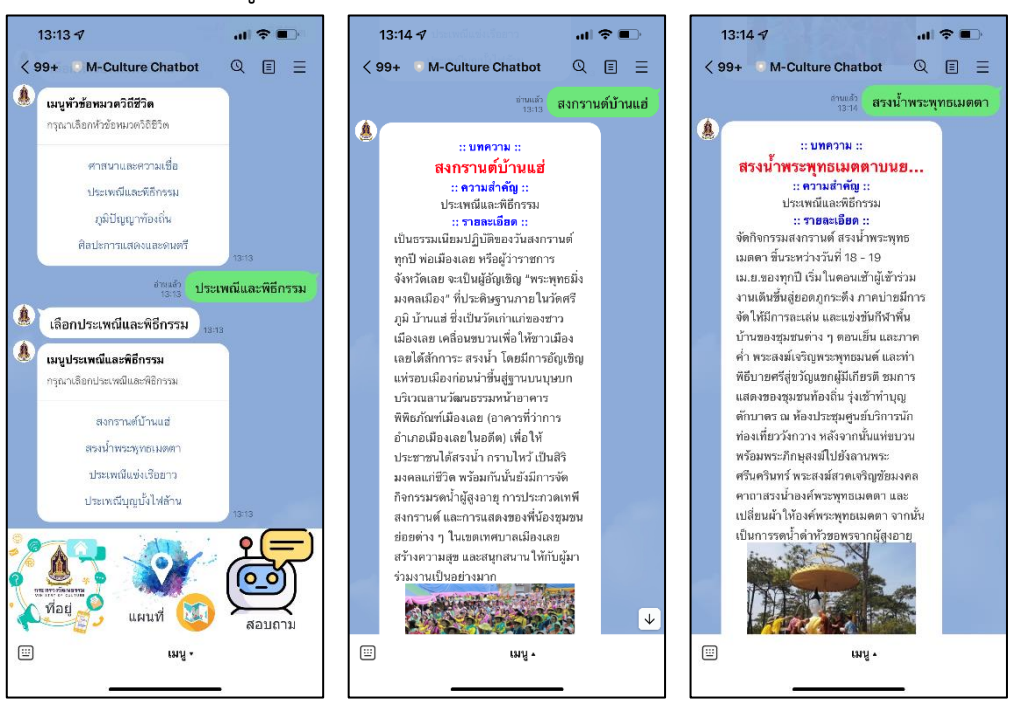

### 4.5.17.2 หน้าจอเมนูหมวดวิถีชีวิต หัวข้อประเพณีและพิธีกรรม ดังภาพประกอบที่ 4.31

 **ภาพประกอบที่ 4.31** หน้าจอเมนูหมวดวิถีชีวิต หัวข้อประเพณีและพิธีกรรม 4.5.17.3 หน้าจอเมนูหมวดวิถีชีวิต หัวข้อภูมิปัญญาท้องถิ่น ดังภาพประกอบที่ 4.32

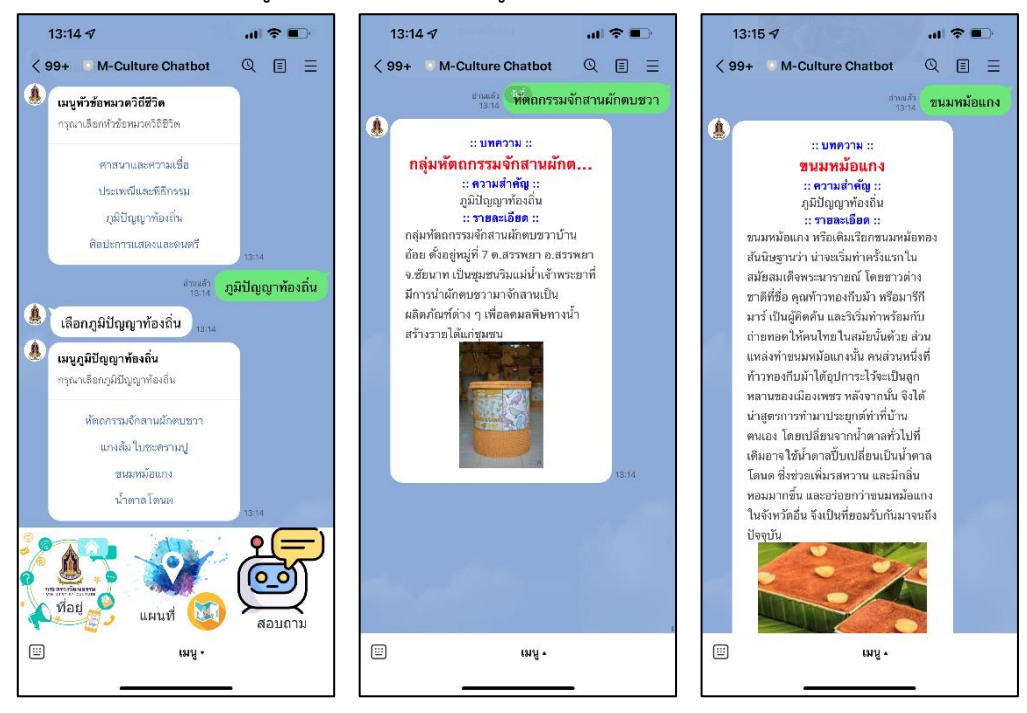

**ภาพประกอบที่ 4.32** หน้าจอเมนูหมวดวิถีชีวิต หัวข้อภูมิปัญญาท้องถิ่น

4.5.17.4 หน้าจอเมนูหมวดวิถีชีวิต หัวข้อศิลปะการแสดงและดนตรี ดังภาพประกอบที่ 4.33

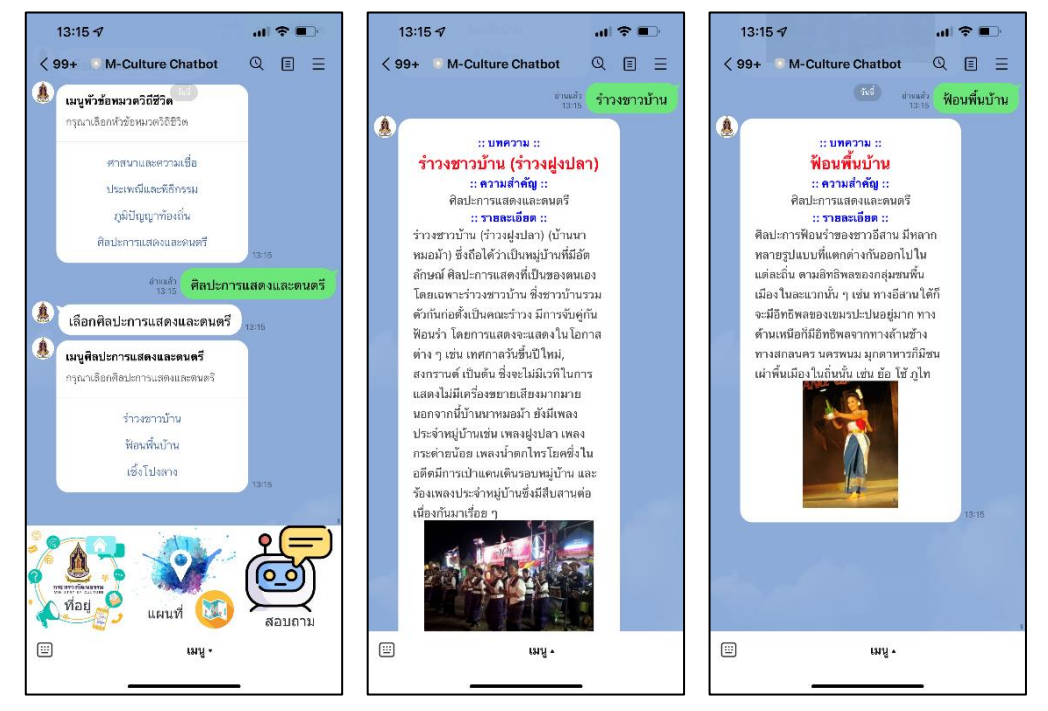

**ภาพประกอบที่ 4.33** หน้าจอเมนูหมวดวิถีชีวิต หัวข้อศิลปะการแสดงและดนตรี

4.5.18 หน้าจอเมนูหมวดสถานที่ดังภาพประกอบที่ 4.34

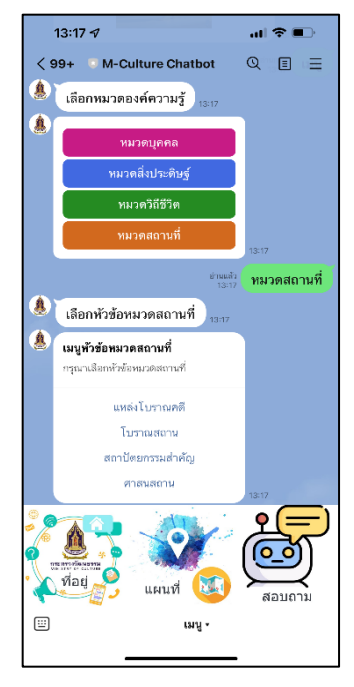

**ภาพประกอบที่ 4.34** หน้าจอเมนูหมวดสถานที่

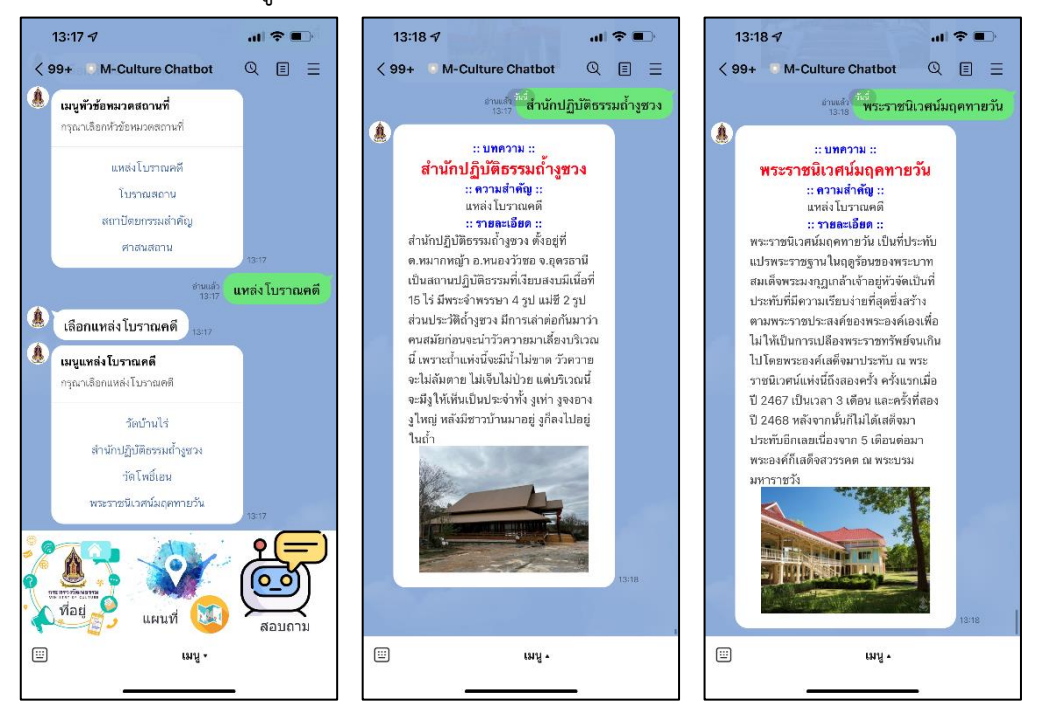

4.5.18.1 หน้าจอเมนูหมวดสถานที่ หัวข้อแหล่งโบราณคดี ดังภาพประกอบที่ 4.35

**ภาพประกอบที่ 4.35** หน้าจอเมนูหมวดสถานที่ หัวข้อแหล่งโบราณคดี

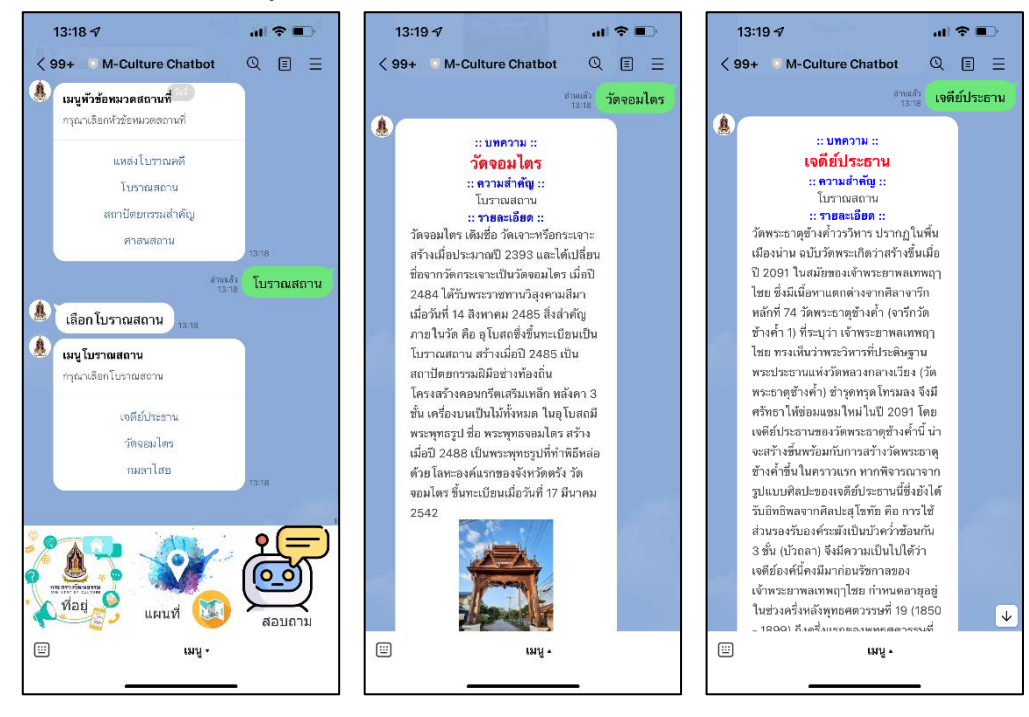

4.5.18.2 หน้าจอเมนูหมวดสถานที่ หัวข้อแหล่งโบราณสถาน ดังภาพประกอบที่ 4.36

**ภาพประกอบที่ 4.36** หน้าจอเมนูหมวดสถานที่ หัวข้อแหล่งโบราณสถาน

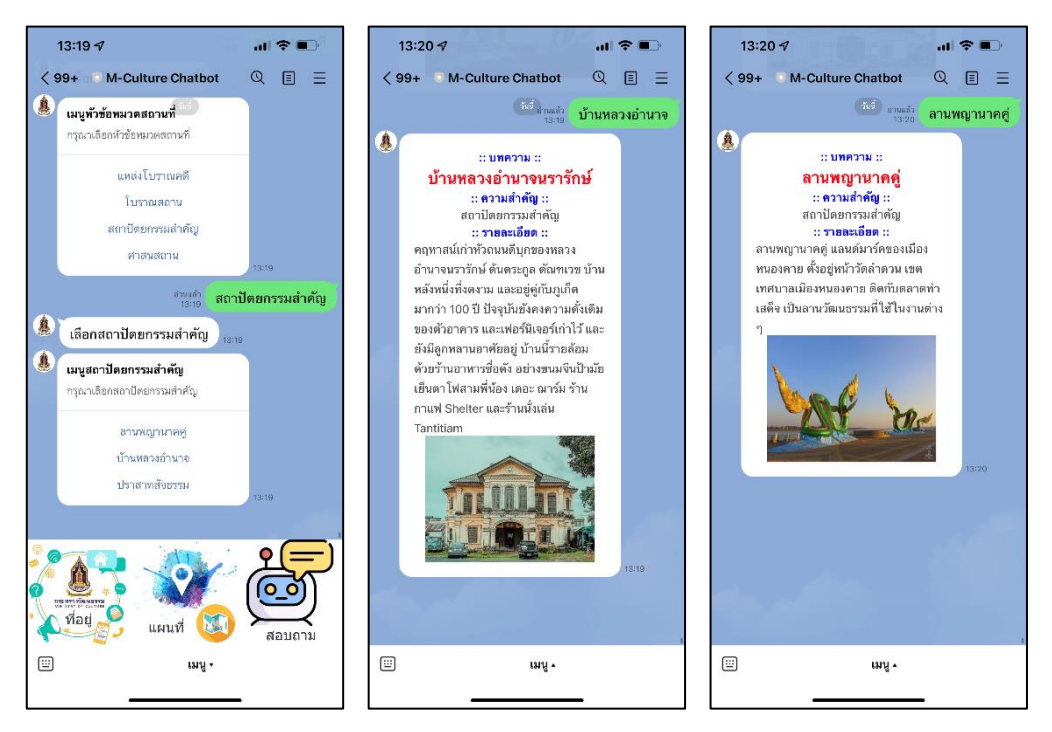

4.5.18.3 หน้าจอเมนูหมวดสถานที่ หัวข้อสถาปัตยกรรมสำคัญ ดังภาพประกอบที่ 4.37

**ภาพประกอบที่ 4.37** หน้าจอเมนูหมวดสถานที่ หัวข้อสถาปัตยกรรมสำคัญ

4.5.18.4 หน้าจอเมนูหมวดสถานที่ หัวข้อศาสนสถาน ดังภาพประกอบที่ 4.38

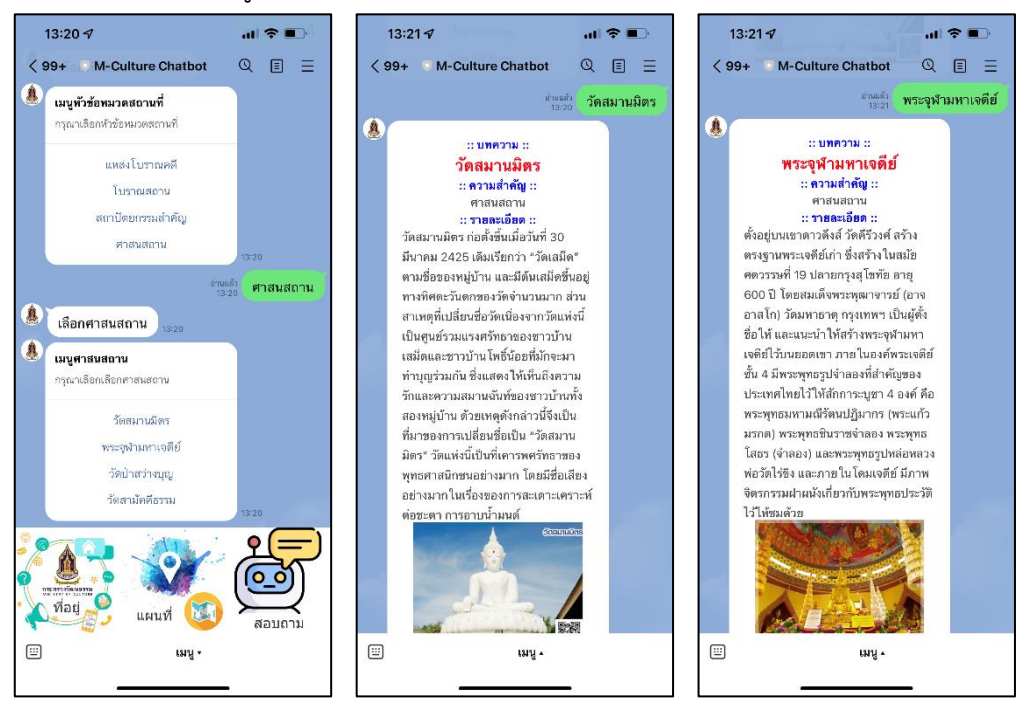

**ภาพประกอบที่ 4.38** หน้าจอเมนูหมวดสถานที่ หัวข้อศาสนสถาน

### **4.6 ผลการประเมินความพึงพอใจผู้ใช้งานระบบ**

การวิเคราะห์ผลลัพธ์ของความพึงพอใจของผู้ใช้งานระบบโต้ตอบอัตโนมัติเพื่อการให้บริการองค์ความรู้ กรณีศึกษาสำนักงานปลัดกระทรวงวัฒนธรรม ได้ทำการทดสอบการใช้งานระบบ โดยให้ผู้ใช้งานจำนวน 30 คน เข้า ทดสอบใช้งานระบบ และประเมินความพึงพอใจต่อระบบจากแบบสอบถาม จำนวน 30 ชุด ได้ผลดังนี้

## **ส่วนที่ 1 ข้อมูลทั่วไป**

#### **อายุ**

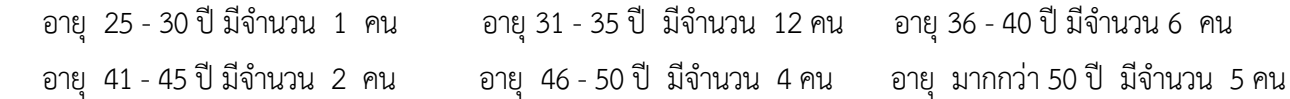

#### **อายุงาน**

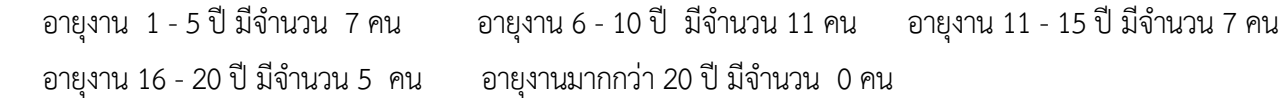

#### **สถานะภาพ**

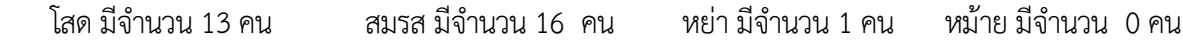

#### **ประสบการณ์ใช้คอมพิวเตอร์**

1 - 5 ปี มีจำนวน 6คน 6 - 10 ปี มีจำนวน 20คน 11 - 15 ปีมีจำนวน 4 คน

16 - 20 ปีมีจำนวน 0คน มากกว่า 20 ปีมีจำนวน 0คน

#### **ระยะเวลาการใช้งานโปรแกรม Line**

 1 - 3 ชม./วัน มีจำนวน 26 คน 3 - 5 ชม./วัน มีจำนวน 4คน 6 - 10 ชม./วัน มีจำนวน 0คน มากกว่า 10 ชม./วัน มีจำนวน 0คน

## **ส่วนที่ 2 การประเมินความพึงพอใจ**

### **การประเมินในแต่ละหมวดองค์ความรู้**

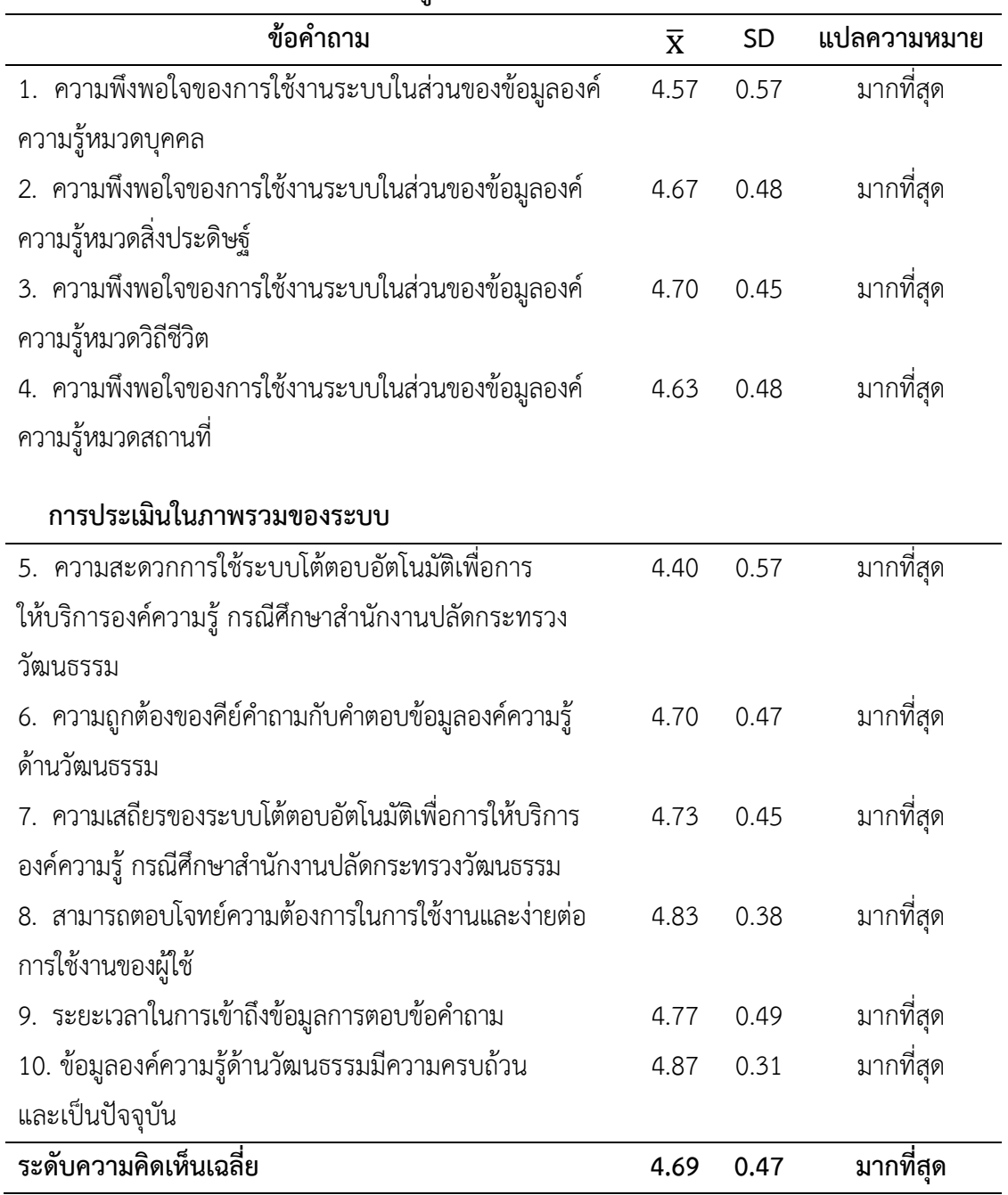

**ตารางที่ 4.6** ผลการประเมินความพึงพอใจของผู้ใช้งานระบบโต้ตอบอัตโนมัติเพื่อการให้บริการองค์ความรู้ กรณีศึกษา สำนักงานปลัดกระทรวงวัฒนธรรม

## **ส่วนที่ 3 (ไม่มีผู้แสดงความคิดเห็นแบบปลายเปิด)**

จากตารางที่ 4.6 ความคิดเห็นเกี่ยวกับระบบโต้ตอบอัตโนมัติเพื่อการให้บริการองค์ความรู้ กรณีศึกษาสำนักงาน ปลัดกระทรวงวัฒนธรรม ได้ทำแบบสอบถามความพึงพอใจในการใช้งานระบบ จำนวน 30 คน โดยการการประเมินความ พึงพอใจของผู้ใช้งานระบบ ผู้วิจัยใช้วิธีหาค่าเฉลี่ย ( $\overline{\mathbf{x}}$ ) และใช้วิธีหาส่วนเบี่ยงเบนมาตรฐาน (S.D.)

$$
\overline{X} = \frac{\sum X}{n} \quad , \quad S.D. = \sqrt{\frac{n \sum X^2 - (\sum X)^2}{n(n-1)}}
$$

โดยกำหนดเกณฑ์การประเมินดังนี้

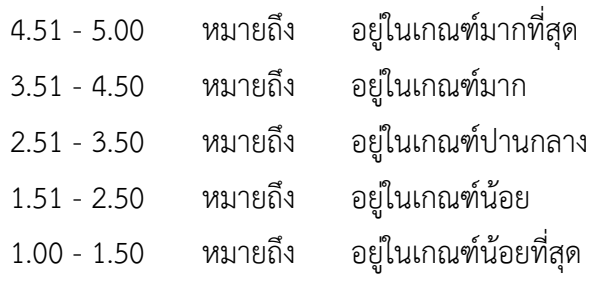

สรุปการประเมินความพึงพอใจในการใช้งานระบบได้ผลค่าเฉลี่ย ( $\overline{\mathbf{X}}$ ) เท่ากับ 4.69 และค่าส่วนเบี่ยงเบน มาตรฐาน (S.D.) เท่ากับ 0.47 ซึ่งแสดงว่าผู้ใช้งานระบบมีการยอมรับ และมีความพึงพอใจในการใช้งานระบบทุกด้าน อยู่ในระดับ มากที่สุด

## **บทที่ 5**

### **สรุปผลการวิจัย อภิปรายผลและข้อเสนอแนะ**

การพัฒนาระบบโต้ตอบอัตโนมัติเพื่อการให้บริการองค์ความรู้ กรณีศึกษาสำนักงานปลัดกระทรวงวัฒนธรรม มีวัตถุประสงค์ ดังนี้

1. เพื่อศึกษากระบวนการให้บริการข้อมูลองค์ความรู้ด้านวัฒนธรรมของกระทรวงวัฒนธรรม

2. เพื่อพัฒนาแอปพลิเคชันแชทบอทในการให้บริการข้อมูลองค์ความรู้ด้านวัฒนธรรมของกระทรวง วัฒนธรรม

3. เพื่อประเมินความพึงพอใจในการใช้แอปพลิเคชันแชทบอทในการให้บริการข้อมูลองค์ความรู้ด้าน วัฒนธรรม ของกระทรวงวัฒนธรรม

โดยบทนี้จะแสดงการสรุปผลการวิจัย ผลการศึกษาวิเคราะห์ข้อมูล อภิปรายผล สรุปปัญหาที่เกิดขึ้นใน ระหว่างการดำเนินการวิจัย และข้อเสนอแนะ

### **5.1 สรุปผลการวิจัย**

การพัฒนาระบบโต้ตอบอัตโนมัติเพื่อการให้บริการองค์ความรู้ กรณีศึกษาสำนักงานปลัดกระทรวงวัฒนธรรม โดยข้อมูลองค์ความรู้ด้านศิลปะ ศาสนา วัฒนธรรม บุคลากรทางวัฒนธรรม และข่าวประชาสัมพันธ์กิจกรรมต่างๆ ที่ดำเนินงานอย่างต่อเนื่องเป็นจำนวนมาก โดยได้เผยแพร่ข้อมูลผ่านระบบเว็บไซต์กระทรวงวัฒนธรรม ซึ่งเป็นการ ้ นำเสนอข้อมูลแบบทางเดียว ซึ่งระบบเว็บไซต์กระทรวงวัฒนธรรม ไม่เพียงพอกับความต้องการของผู้สอบถามข้อมูล เพราะผู้สอบถามข้อมูลต้องการข้อมูลที่โต้ตอบกับผู้สอบถามข้อมูลได้ และเป็นข้อมูลที่อัปเดตให้เป็นปัจจุบันตลอด

จากที่ผู้วิจัยได้ทำการพัฒนาระบบโต้ตอบอัตโนมัติเพื่อการให้บริการองค์ความรู้ กรณีศึกษาสำนักงาน ปลัดกระทรวงวัฒนธรรม ซึ่งเป็นแอปพลิเคชันรูปแบบแชทบอท (Chat Bot) เพื่อช่วยตอบคำถามข้อมูลองค์ความรู้ ด้านวัฒนธรรม ของกระทรวงวัฒนธรรม โดยใช้ไดอะล็อกโฟลว์ (Dialogflow) ทำหน้าที่เป็นเว็บฮุก (Web Hook) และ ใช้กูเกิ้ล แอปสคริป (Google Apps Script) ร่วมกับกูเกิ้ล ชีต (Google Sheet) ทำหน้าที่เก็บชุดข้อมูล เพื่อชวย เหลือเจ้าหน้าที่ของกระทรวงวัฒนธรรม ในการให้บริการข้อมูลองค์ความรู้ด้านวัฒนธรรม ให้แสดงผ่านแอปพลิเค ชันไลน์ (Line) โดยใช้โดยใช้ไลน์ ออฟฟิเชียล แอคเคาท์ เมเนเจอร์ (LINE Official Account Manager) เป็นตัว จัดการแอปพลิเคชันไลน์ ในการค้นหาข้อมูลองค์ความรู้ด้านวัฒนธรรม ของกระทรวงวัฒนธรรม

ซึ่งงานวิจัยนี้เป็นการนำเทคโนโลยีที่นิยมในปัจจุบัน เข้ามาช่วยในการให้บริการข้อมูลองค์ความรู้ด้าน วัฒนธรรมได้ง่าย และสะดวก

โดยประเมินความพึงพอใจในการพัฒนาระบบโต้ตอบอัตโนมัติเพื่อการให้บริการองค์ความรู้ กรณีศึกษา สำนักงานปลัดกระทรวงวัฒนธรรม ซึ่งสอบถามผู้ปฏิบัติงานทั้งในสำนักงานปลัดกระทรวงวัฒนธรรม และบุคคลภายนอก จำนวน 30 ท่าน

โดยมีหัวข้อคำถาม ดังนี้

- 1. ความพึงพอใจของการใช้งานระบบในส่วนของข้อมูลองค์ความรู้หมวดบุคคล
- 2. ความพึงพอใจของการใช้งานระบบในส่วนของข้อมูลองค์ความรู้หมวดสิ่งประดิษฐ์
- 3. ความพึงพอใจของการใช้งานระบบในส่วนของข้อมูลองค์ความรู้หมวดวิถีชีวิต
- 4. ความพึงพอใจของการใช้งานระบบในส่วนของข้อมูลองค์ความรู้หมวดสถานที่
- 5. ความสะดวกการใช้ระบบโต้ตอบอัตโนมัติเพื่อการให้บริการองค์ความรู้กรณีศึกษาสำนักงาน ปลัดกระทรวงวัฒนธรรม
- 6. ความถูกต้องของคีย์คำถามกับคำตอบข้อมูลองค์ความรู้ด้านวัฒนธรรม
- 7. ความเสถียรของระบบโต้ตอบอัตโนมัติเพื่อการให้บริการองค์ความรู้กรณีศึกษาสำนักงาน ปลัดกระทรวงวัฒนธรรม
- 8. สามารถตอบโจทย์ความต้องการในการใช้งานและง่ายต่อการใช้งานของผู้ใช้
- 9. ระยะเวลาในการเข้าถึงข้อมูลการตอบข้อคำถาม
- 10. ข้อมูลองค์ความรู้ด้านวัฒนธรรมมีความครบถ้วนและเป็นปัจจุบัน

### **5.2 อภิปรายผล**

กระทรวงวัฒนธรรม มีอำนาจหน้าที่เกี่ยวกับศิลปะ ศาสนา และวัฒนธรรม และราชการอื่นตามที่กฎหมาย กำหนด ซึ่งในปัจจุบันมีประชาชนทั่วไป หน่วยงานทั้งภาครัฐ และภาคเอกชนมีการสอบถามข้อมูลองค์ความรู้ด้านศิลปะ ศาสนา วัฒนธรรม บุคลากรทางวัฒนธรรม และข่าวประชาสัมพันธ์กิจกรรมต่าง ๆ ที่ดำเนินงานอย่างต่อเนื่องเป็น จำนวนมาก โดยได้

### เผยแพร่ข้อมูลผ่านระบบเว็บไซต์กระทรวงวัฒนธรรม ซึ่งเป็นการนำเสนอข้อมูลแบบทางเดียว

โดยเฉพาะในช่วงที่เกิดสถานการณ์ระบาดของโรคติดเชื้อไวรัสโคโรนา 2019 (โควิด - 19) นั้น ส่งผลให้การ สอบถามข้อมูลต้องใช้รูปแบบโซเชียลมีเดีย (Social Media) แบบเว็บไซต์ไม่เพียงพอกับความต้องการของผู้สอบถาม ข้อมูล เพราะผู้สอบถามข้อมูลต้องการข้อมูลที่โต้ตอบกับผู้สอบถามข้อมูลได้ และเป็นข้อมูลที่อัปเดตให้เป็นปัจจุบัน ตลอด รวมถึงสอดคล้องกับมาตรการในการให้บริการข้อมูลองค์ความรู้ด้านวัฒนธรรมของสำนักงานปลัดกระทรวง วัฒนธรรม

ด้วยปัญหาดังกล่าวทางผู้วิจัยได้พัฒนาระบบโต้ตอบอัตโนมัติเพื่อการให้บริการองค์ความรู้ กรณีศึกษา สำนักงานปลัดกระทรวงวัฒนธรรม โดยนำองค์ความรู้ด้านวัฒนธรรมดำเนินการรวบรวมเก็บไว้ที่กูเกิ้ล ชีต แล้วสร้าง ไดอะล็อกโฟลว์เพื่อทำหน้าที่เป็นเว็บฮุก โดยเป็นตัวกำหนดคีย์คำถามรวมถึงสร้างเมนูการค้นหาข้อมูลองค์ความรู้ด้าน วัฒนธรรม และส่งคีย์คำถามไปที่กูเกิ้ล แอปสคริปเพื่อจับคู่คีย์คำถามกับคำตอบองค์ความรู้ด้านวัฒนธรรม แล้วสร้าง ไลน์แชทบอทเพื่อแสดงคำตอบไปที่แอปพลิเคชันไลน์

สอดคล้องกับงานวิจัยของ ศศิธร ทองนวล และเจนจิรา หาญบูรณะพงศ์(2561) ซึ่งนำเสนอระบบ Chatbot ในแอปพลิเคชัน LINE สําหรับพนักงานใน โรงแรมแชงกรี - ลา กรุงเทพฯ มีวัตถุประสงคเพื่อลดความล่าช้าและความ ผิดพลาดในการแจงเตือนกิจกรรมอบรมพนักงานภายในแผนกบุคคลของโรงแรมแชง กรี - ลา กรุงเทพฯ

สอดคล้องกับงานวิจัยของ จิรันดร บู้ฮวดใช้ (2561) ซึ่งนำเสนอทางการพัฒนาต้นแบบแชทบอทสําหรับ ให้คําแนะนําระบบขอทุนอุดหนุนการวิจัย งบประมาณแผ่นดิน มหาวิทยาลัยราชภัฏนครปฐม งานวิจัยนี้ มี วัตถุประสงค์เพื่อศึกษาแนวทางการพัฒนาต้นแบบแชทบอทสําหรับให้คําแนะนําระบบขอทุนอุดหนุนการวิจัย งบประมาณแผ่นดินมหาวิทยาลัยราชภัฏนครปฐม โดยใช้แก้ปัญหาจํานวน บุคลากรที่มีอยู่จํากัด แต่ต้องให้บริการ คําแนะนํากับผู้ขอทุนวิจัยจํานวนมากในเวลาเดียวกัน

สอดคล้องกับงานวิจัยของ สุรชาติ วรกุลรังสรรค์ (2561) ซึ่งนำเสนอการนำโปรแกรมระบบธุรกิจอัจฉริยะ มาช่วยในการวิเคราะห์การเกิดอุบัติเหตุบนทางพิเศษ ออกแบบระบบการจัดการฐานข้อมูลด้วย Microsoft SQL Server 2017 สามารถวิเคราะห์ เพื่อประกอบการตัดสินใจ และปรับปรุงแก้ไขเพิ่มประสิทธิภาพในการวางแผนการ ปฏิบัติงานของเจ้าหน้าที่ที่ให้บริการช่วยเหลือกรณีเกิดอุบัติเหตุบนทางพิเศษได้อย่างมีประสิทธิภาพ

จากการพัฒนาระบบโต้ตอบอัตโนมัติเพื่อการให้บริการองค์ความรู้ กรณีศึกษาสำนักงานปลัดกระทรวง วัฒนธรรม ระบบนี้สามารถช่วยเพิ่มประสิทธิภาพในการให้ข้อมูลองค์ความรู้ด้านวัฒนธรรม โดยเป็นองค์ความรู้ด้าน ศิลปะ ศาสนา วัฒนธรรม บุคลากรทางวัฒนธรรม ซึ่งมีรายละเอียด ดังนี้ 1) หมวดบุคคล/องค์กรทางวัฒนธรรม ประกอบด้วย ศิลปิน บุคคลสำคัญทางศาสนา สมาคม/มูลนิธิ/ชมรม เครือข่ายทางวัฒนธรรม 2) หมวดสิ่งประดิษฐ์ทาง วัฒนธรรม ประกอบด้วย โบราณวัตถุ ศิลปวัตถุ ทัศนศิลป์ เครื่องแต่งกาย 3) หมวดวิถีชีวิต ประกอบด้วย ศาสนา และความเชื่อ ประเพณีและพิธีกรรม ภูมิปัญญาท้องถิ่น ศิลปะการแสดงและดนตรี 4) หมวดสถานที่ทางวัฒนธรรม ประกอบด้วย แหล่งโบราณคดีโบราณสถาน, สถาปัตยกรรมสำคัญ ศาสนสถาน ซึ่งส่งผลให้ผู้สอบถามข้อมูลองค์ ความรู้ด้านวัฒนธรรมของสำนักงานปลัดกระทรวงวัฒนธรรม ได้ง่าย และสะดวก รวมถึงเป็นข้อมูลที่เป็นปัจจุบันตลอด

### **5.3 สรุปปัญหาที่เกิดขึ้นในระหว่างการดำเนินการวิจัย**

ข้อมูลองค์ความรู้ด้านวัฒนธรรมของสำนักงานปลัดกระทรวงวัฒนธรรมมีปริมาณมากเมื่อนำไปใส่ในกูเกิ้ล ชีต โดยในตอนใส่ข้อมูลต้องให้ตรงกับหมวดองค์ความรู้ในด้านต่าง ๆ รวมถึงการกำหนดคีย์คำถามต้องให้ตรงกับ หมวดองค์ความรู้ในด้านต่าง ๆ ด้วยเช่นกัน

#### **5.4 ข้อเสนอแนะ**

จากการพัฒนาระบบโต้ตอบอัตโนมัติเพื่อการให้บริการองค์ความรู้ กรณีศึกษาสำนักงานปลัดกระทรวง วัฒนธรรม สามารถเปลี่ยนตัวเว็บฮุกเป็นค่ายอื่นที่มีหลากหลายแพ็กเกจเพื่อสามารถใช้เทมเพลตของเมนูแชทบอทได้ หลากหลาย รวมถึงสามารถปรับแพ็คเกจไลน์ แอคเคาท์ออฟฟิศเซอร์ให้สามารถใช้ฟีเจอร์ได้มากขึ้น

#### **บรรณานุกรม**

- สุนิสา ศรแก้ว. (2561). **การยอมรับเทคโนโลยี Chatbot ในธุรกิจธนาคารในประเทศไทย**:บริหารธุรกิจ มหาบัณฑิต คณะพาณิชยศาสตร์และการบัญชี มหาวิทยาลัยธรรมศาสตร์.
- ณภัทร ไชยพราหมณ์, ณัฐวุฒิ ทุมนัต และชูพันธุ์ รัตนโภคา. (2563). **ระบบตอบกลับและแจ้งข้อมูลทาง การศึกษาผ่านไลน์บอท.** วิทยาลัยเทคโนโลยีอุตสาหกรรม. มหาวิทยาลัยเทคโนโลยีพระจอมเกล้า พระนครเหนือ.
- ดวงกมล แก้วแดง. (2561). **การพัฒนาระบบ Chat Bot โดยใช้ Google Dialogflow เพื่อให้ข้อมูลเกี่ยวกับ สาขาคอมพิวเตอร์ธุรกิจ**: สาขาวิชาคอมพิวเตอร์ธุรกิจ. คณะเทคโนโลยีสารสนเทศ มหาวิทยาลัยนอร์ท กรุงเทพ.
- จิรันดร บู๊ฮวดใช้(2561). **แนวทางการพัฒนาตนแบบแชทบอทสําหรับใหคําแนะนําระบบขอทุนอุดหนุนการ วิจัย** : งบประมาณแผนดิน มหาวิทยาลัยราชภัฏนครปฐม.สถาบันวิจัยและพัฒนา
- ศศิธร ทองนวล และเจนจิรา หาญบูรณะพงศ์. (2561). **ระบบ Chatbot ในแอปพลิเคชัน LINE สําหรับ พนักงาน**: สหกิจศึกษา ภาควิชาการโรงแรมและการทองเที่ยว คณะศิลปะศาสตร์ มหาวิทยาลัยสยาม.
- พิชชาพร คำทำและประศาสตร์ บุญสนอง (2564). **แชทบอทสำหรับการบริการข้อมูลด้านสุขภาพ.** สืบค้นเมื่อ 28 กุมภาพันธ์2565 จากเว็บไซต์ http://sci.chandra.ac.th/ncst2021/jdownloads/99/1/6. P-27.pdf
- นันท์นภัส ประจงการ (2560). **แนวทางการปรับใช้แชทบอทสำหรับงานบริการลูกค้า (Customer service chatbots) สำหรับธุรกิจ.**สืบค้นเมื่อ 22 กุมภาพันธ์2565 จากเว็บไซต์http://ethesisarchive.library.tu.ac.th/thesis/ 2017/TU\_2017\_5902115160\_7918\_7042.pdf
- นฤมล วุฒิภาพภิญโญ (2564). **ศึกษาปัจจัยที่มีอิทธิพลต่อความพึงพอใจในการใช้บริการ Chatbot** สืบค้น เมื่อ1 กุมภาพันธ์2565จากเว็บไซต์https://archive.cm.mahidol.ac.th/bitstream/123456789/ 4123/1/TP%20BM. 034%202564.pdf
- กัญญาณัฐ วงค์อินทร์และคณะ (2564). **การออกแบบ Chatbot โดยใช้ Application LINE Official Account เพื่อ ช่วยตอบคำถามด้านการบริการกรณีศึกษา บริษัทโชติรส รถตู้VIP** สืบค้นเมื่อ 22 กุมภาพันธ์2565 จาก เว็บไซต์http://web2.ubu.ac.th/~sme/ubrc/files/uf2021092713241554.pdf
- รัตนาวลี ไม้สักและจิราวรรณ แก้วจินดา (2562). **แอปพลิเคชันแชทบอทเพื่อการส่งเสริมการท่องเที่ยวเชิงเกษตรและ วัฒนธรรม** สืบค้นเมื่อ 10 กุมภาพันธ์2565จากเว็บไซต์ https://repository.rmutp.ac.th/bitstream/handle/ 123456789/3367/BUS\_63\_04.pdf?sequence=1&isAllowed=y

**ภาคผนวก**

**ภาคผนวก ก แบบสอบถามความพึงพอใจการใชงานระบบโต้ตอบอัตโนมัติเพื่อการให้บริการองค์ ความรู้ กรณีศึกษาสำนักงานปลัดกระทรวงวัฒนธรรม**

#### **แบบสอบถาม**

# **ส่วนที่ 1 ข้อมูลทั่วไป** อายุ 25 - 30 ปี 31 - 35 ปี 36 - 40 ปี 41 - 45 ปี 46 - 50 ปี มากกว่า 50 ปี อายุงาน  $O$  1 - 5 ปี  $O$  6 - 10 ปี  $O$  11 - 15 ปี  $O$  16 - 20 ปี  $O$  มากกว่า 20 ปี สถานะภาพ  $O$  โสด  $O$  สมรส  $O$  หย่า  $O$  หม้าย ประสบการณ์ใช้คอมพิวเตอร์ 1 - 5 ปี 6 - 10 ปี 11 - 15 ปี 16 - 20 ปี มากกว่า 20 ปี ระยะเวลาการใช้งานโปรแกรม Line  $\,$  O  $\,$  1 - 3 ชม./วัน  $\,$  O  $\,$  3 - 5 ชม./วัน  $\,$  O  $\,$  6 - 10 ชม./วัน  $\,$  O  $\,$  มากกว่า 10 ชม./วัน **ส่วนที่ 2 การประเมินความพึงพอใจ**

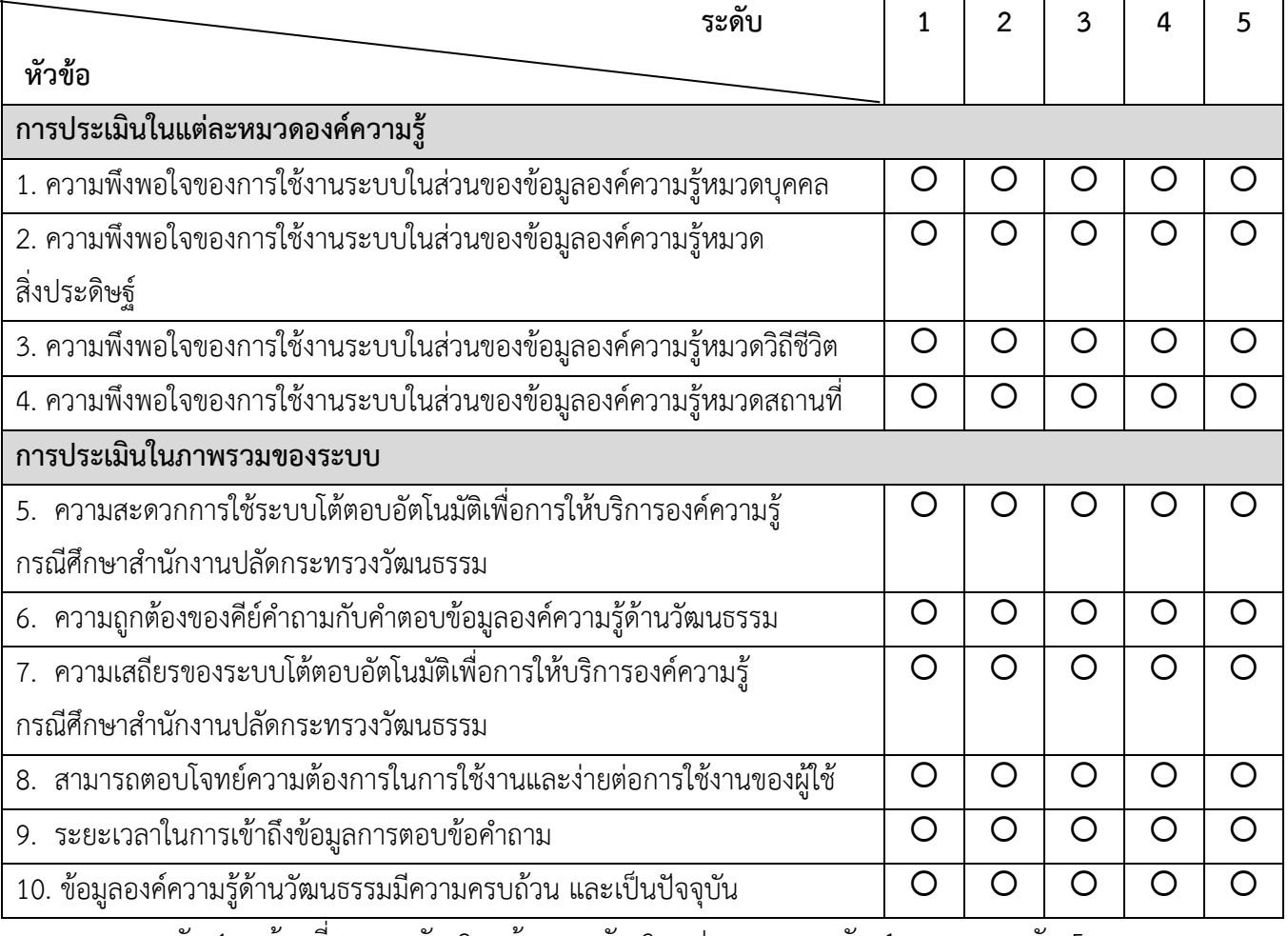

**หมายเหตุ** ระดับ 1 = น้อยที่สุด ระดับ 2 = น้อย ระดับ 3 = ปานกลาง ระดับ 4 = มาก ระดับ 5 = มาก ที่สุด

### **ส่วนที่ 3**

.

ความคิดเห็น

(เพิ่มเติม)....................................................................................................................................................

### **ภาคผนวก ข**

# **ขั้นตอนการใช้งานระบบโต้ตอบอัตโนมัติเพื่อการให้บริการองค์ความรู้ กรณีศึกษาสำนักงานปลัดกระทรวงวัฒนธรรม บน Smart Phone**
1. ดาวน์โหลดและติดตั้งแอปพลิเคชันไลน์ (Application Line) ลงในมือถือ Smart Phone

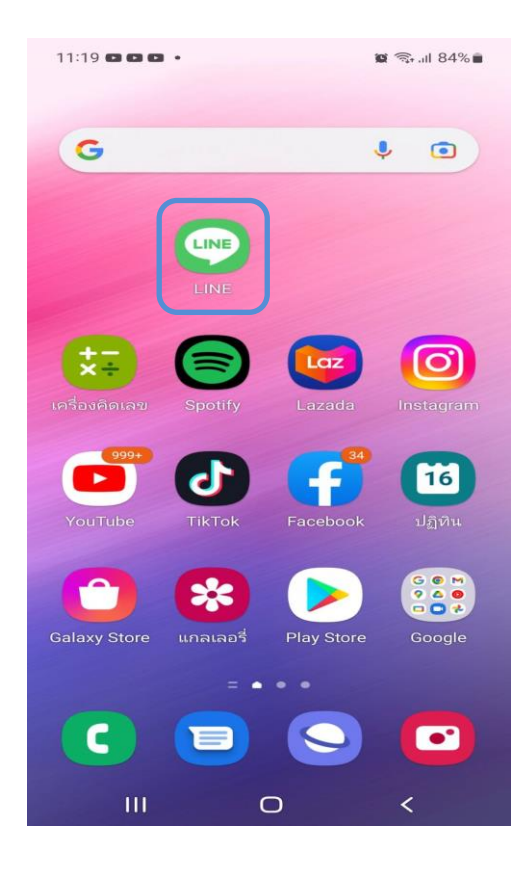

2. เพิ่ม CHAT BOT ด้วยวิธี แสกนคิวอาร์โค้ดหรือ ค้นหา ID CHAT BOT คือ @625qcszj

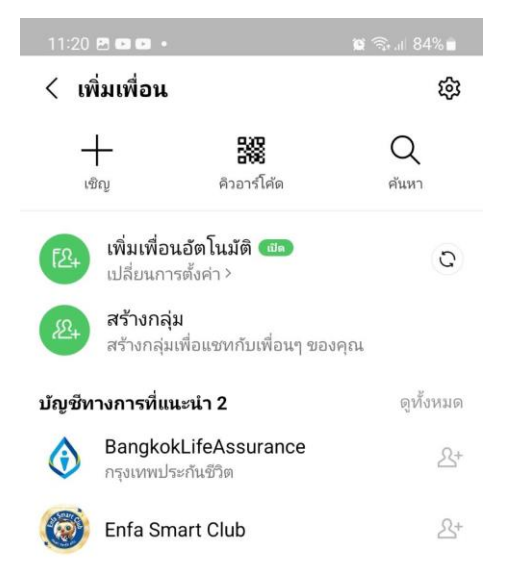

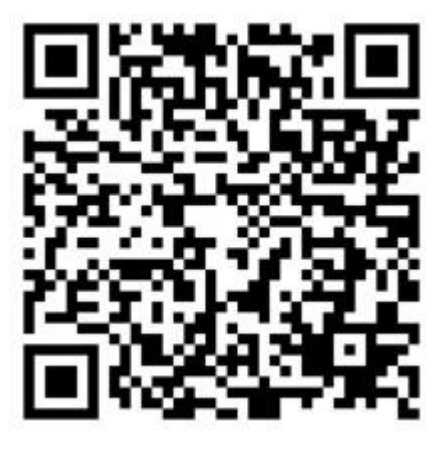

3. ดำเนินการเพิ่มเพื่อน M-Culture Chatbot

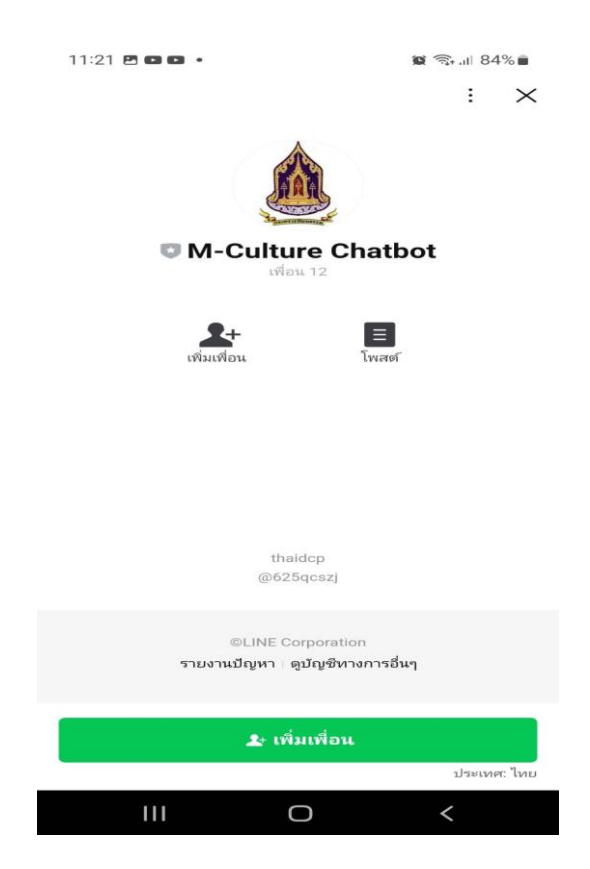

4. เริ่มต้นการใช้งาน M-Culture Chatbot

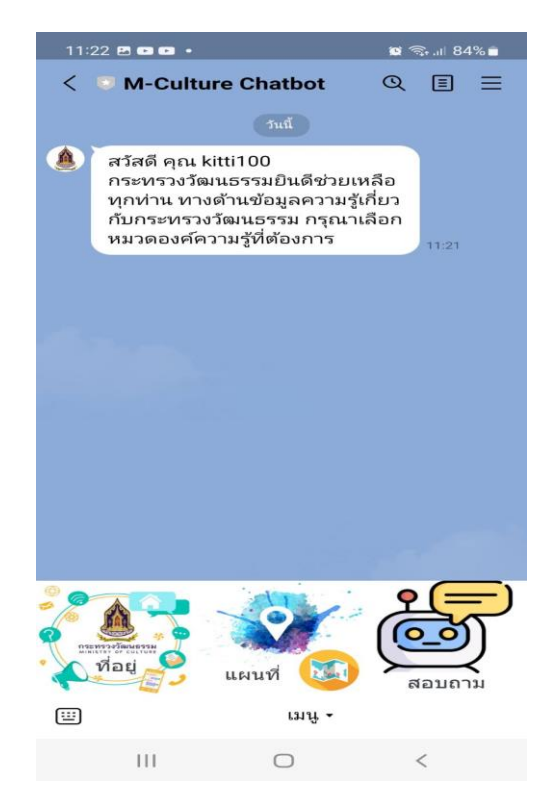

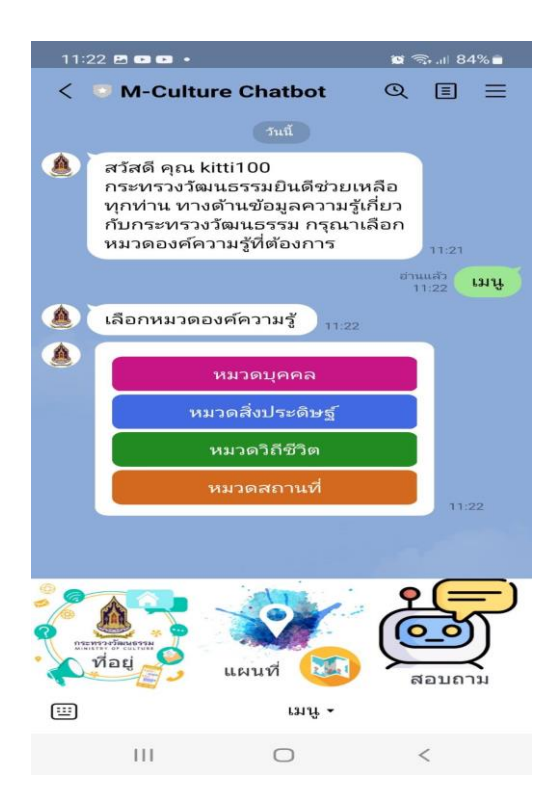

**ภาคผนวก ค หนังสือตอบรับและเกียรติบัตรนำเสนอบทความในการประชุมวิชาการ**

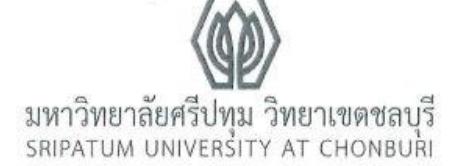

ที่มศป.ชบ 0521.2 / ว 1262

มหาวิทยาลัยศรีปทุม วิทยาเขตขลบุรี 79 ถนนบางนา-ตราด ตำบลคลองตำหรุ อำเภอเมือง จังหวัดขลบุรี 20000

21 มิถุนายน 2565

เรื่อง ตอบรับการนำเสนอผลงานทางวิชาการ

เรียน นายกิตติธัช ตระกูลแสง

ตามที่ท่านส่งผลงานทางวิชาการเพื่อนำเสนอในประชุมวิชาการระดับชาติ มหาวิทยาลัยศรีปทม วิทยาเขตขลบุรี ประจำปี 2565 เรื่อง งานวิจัยและนวัตกรรมเพื่อการขับเคลื่อนยุคเศรษฐกิจดิจิทัล วันศุกร์ที่ 1 กรกฎาคม 2565 แบบออนไลน์ ความละเอียดทราบแล้วนั้น

มหาวิทยาลัยฯ ขอแจ้งให้ทราบว่าผลงานทางวิชาการของท่าน ผ่านการประเมินจากผู้ทรงคุณวุฒิ และให้นำเสนอในการประชุมดังกล่าว ท่านสามารถตรวจสอบวัน และเวลาการนำเสนอได้ที่ https://www.chonburi.spu.ac.th/spuccon2022/ ตั้งแต่วันจันทร์ที่ 27 มิถุนายน 2565 เป็นต้นไป

จึงเรียนมาเพื่อโปรดทราบ

ขอแสดงความนับถือ

 $M$  $M$  $g$  $m$   $M$  $\overline{M}$  $R$  $3$ 

(รองศาสตราจารย์กาญจนา มณีแสง) รองอธิการบดีฝ่ายวิจัยและแผน ปฏิบัติหน้าที่แทน รองอธิการบดี วิทยาเขตขลบุรี

สำนักงานวิจัยและพัฒนานวัตกรรม โทรศัพท์ 0-3814-6123 ต่อ 2506, 2507 โทรสาร 0-3814-6011 (ปิดทำการวันอาทิตย์-จันทร์) e-mail : research@chonburi.spu.ac.th

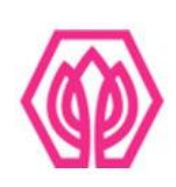

## มหาวิทยาลัยศรีปทุม วิทยาเขตชลบุรี

ขอมอบเกียรติบัตรนี้ไว้เพื่อแสดงว่า

กิตติธัช ตระกูลแสง

ได้นำเสนอผลงานวิชาการภาคบรรยาย

เรื่อง ระบบโต้ตอบอัตโนมัติเพื่อการให้บริการองค์ความรู้กรณีศึกษาสำนักงานปลัดกระทรวงวัฒนธรรม

ในการประชุมวิชาการระดับชาติและนานาชาติ ประจำปี 2565 (2022 SPUC National and International Conference)

เรื่อง งานวิจัยและนวัตกรรมเพื่อการขับเคลื่อนยุคเศรษฐกิจดิจิทัล

(Research and Innovation to forward the digital economy era)

วันศุกร์ที่ 1 กรกฎาคม 2565 ณ มหาวิทยาลัยศรีปทุม วิทยาเขตชลบุรี

2m ker

(คร.บุษบา ชัยจินดา ) รองอธิการบดี วิทยาเขตชลบุรี

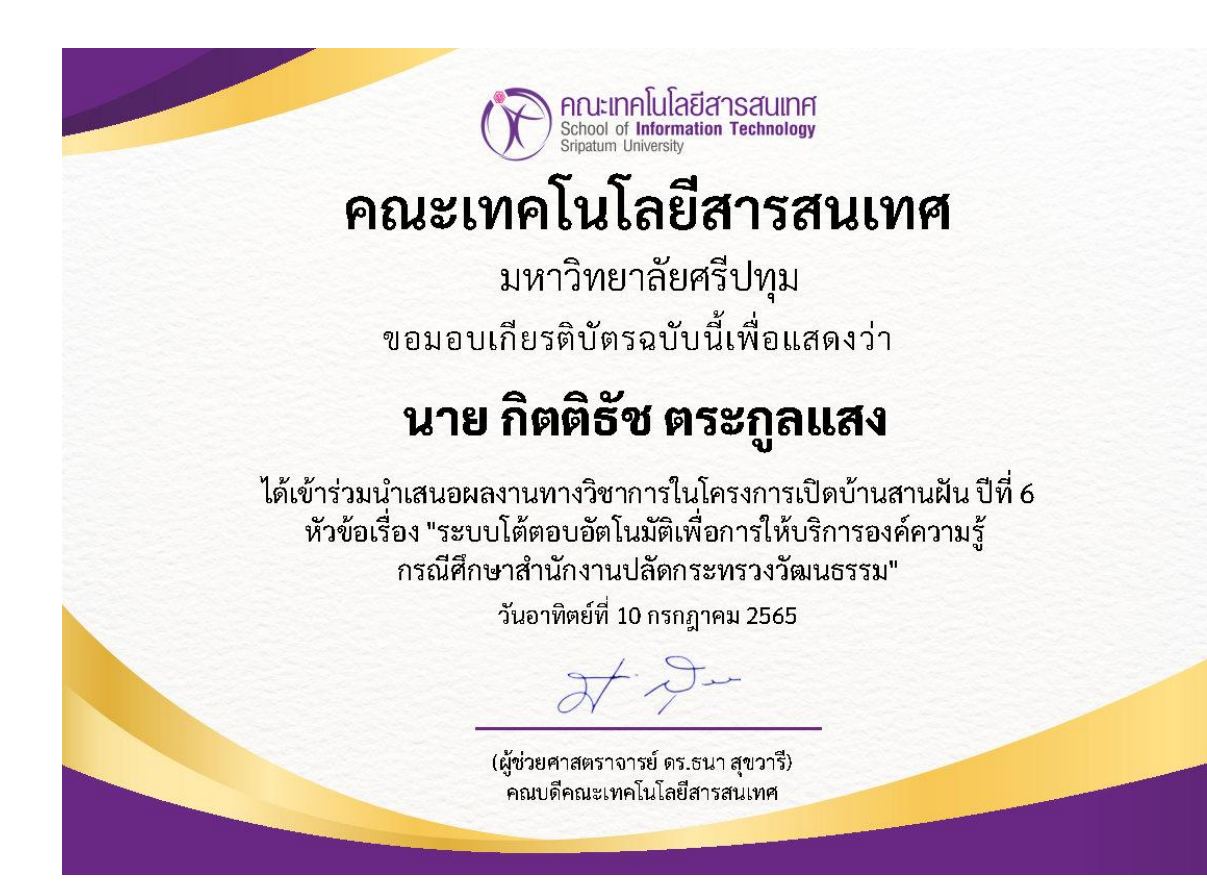

การประชุมวิชาการระดับซาติและนานาชาติ มหาวิทยาลัยศรีปทุม วิทยาเขตขลบุรี ประจำปี 2565 | 140 2022 SPUC National and International Conference

## ระบบโต้ตอบอัตโนมัติเพื่อการให้บริการองค์ความรู้ กรณีศึกษาสำนักงานปลัดกระทรวงวัฒนธรรม AUTOMATED RESPONSE SYSTEMS FOR KNOWLEDGE SERVICES CASE STUDY OF THE OFFICE OF THE PERMANENT SECRETARY, MINISTRY OF CULTURE

กิตติธัช ตระกูลแสง\* Kittitouch Trakoolsaeng ผู้ช่วยศาสตราจารย์ ดร.ปราลี มณีรัตน์\*\* Asst. Prof. Dr. Paralee Maneerat

#### บทคัดย่อ

่ กระทรวงวัฒนธรรม มีการเผยแพร่ข้อมูลต่าง ๆ ผ่านระบบเว็บไซต์ของกระทรวงวัฒนธรรม ่ ซึ่งเป็นการนำเสนอข้อมูลแบบทางเดียว ส่งผลให้การสอบถามข้อมูลต้องใช้ในรูปแบบโซเซียลมีเดีย (social media) ไม่สามารถโต้ตอบกับผู้สอบถามข้อมูลได้ โดยเฉพาะในช่วงที่เกิดสถานการณ์การระบาดของ ์ โรคติดเชื้อไวรัสโคโรนา 2019 (โควิด-19) ทางผู้วิจัยจึงได้พัฒนาระบบโต้ตอบอัตโนมัติเพื่อการให้บริการ ่ องค์ความรู้ กรณีศึกษาสำนักงานปลัดกระทรวงวัฒนธรรม ในรูปแบบแซทบอท (Chatbot) เพื่อช่วย ตอบคำถามข้อมูลองค์ความรู้ด้านวัฒนธรรม ผ่านแอปพลิเคชั่นไลน์ (Line) โดยใช้ Line Official Account Manager และ Dialogflow เป็นเครื่องมือในการจัดการระบบ จากการประเมินความพึงพอใจ ี ของระบบผู้ใช้งาน จำนวน 7 คน ได้ค่าเฉลี่ยเท่ากับ 4.53 มีความพึงพอใจอยู่ในระดับมากที่สุด สรุปว่า ้ ระบบโต้ตอบอัตโนมัติเพื่อการให้บริการองค์ความรู้ที่พัฒนาขึ้นมาสามารถช่วยในการสนับสนุนการให้บริการ ข้อมูลได้เป็นอย่างดี

คำสำคัญ: แอปพลิเคชันไลน์, แชทบอท, ไลน์ แอคเคาท์ ออฟฟิศเซอร์, Dialogflow

<sup>\*</sup> นักศึกษาหลักสูตรวิทยาศาสตรมหาบัณฑิต สาขาเทคโนโลยีสารสนเทศ มหาวิทยาลัยศรีปทุม ปีการศึกษา 2563

<sup>\*\*</sup> ผู้ช่วยศาสตราจารย์ประจำสาขาเทคโนโลยีสารสนเทศ คณะเทคโนโลยีสารสนเทศ มหาวิทยาลัยศรีปทุม

การประชุมวิชาการระดับชาติและนานาชาติ มหาวิทยาลัยศรีปทุม วิทยาเขตซลบุรี ประจำปี 2565 141 2022 SPUC National and International Conference

#### **ABSTRACT**

The main responsibilities of the Ministry of Culture concern religions, arts and cultural affairs, and other services for major tasks of the country as required by law. Specifically, the Ministry is obligated to create, manage, and provide the body of knowledge on religion, art and culture, as well as press releases, to the general public, governmental sectors, and business sectors. The dissemination of this information is normally done through the websites of the Ministry of Culture. However, during the COVID-19 pandemic, this method failed to meet the needs of inquirers due to its one-way communication nature. The inquirers need up-to-date information and live interactions; accordingly, inquiries must be made through social media. Hence, the researcher has developed an automated response system to help answer questions about cultural knowledge. The system utilizes the chatbot feature in the LINE application managed through the LINE Official Account Manager and Dialogflow. The case study is the Office of the Permanent Secretary, Ministry of Culture. Regarding the evaluation of seven users' satisfaction with the system, the mean score is 4.53. It can be concluded that the developed automated response system well supports information services. Keywords: LINE application, Chatbot, LINE Official Account, Dialogflow.

#### บทบำ

้กระทรวงวัฒนธรรมมีอำนาจหน้าที่เกี่ยวกับการส่งเสริมสนับสนุนงานด้านศาสนา ศิลปะ และ วัฒนธรรม เช่น การเทิดทูนสถาบันชาติ ศาสนา พระมหากษัตริย์ และทำนุบำรุงศาสนา ศิลปะและ วัฒนธรรม ให้มีการรักษา สืบทอด และพัฒนาอย่างยั่งยืน ส่งเสริมการพัฒนา และต่อยอดทุนทางวัฒนธรรม เพื่อสร้างมูลค่าเพิ่มทางเศรษฐกิจ และสร้างจิตสำนึก สร้างค่านิยม และวิถีชีวิตที่ดีงามในสังคมไทย เป็นต้น ซึ่งในปัจจุบันมีประชาชนทั่วไป หน่วยงาน ทั้งภาครัฐและภาคเอกชนมีการสอบถามข้อมูลองค์ความรู้ ้ด้านศิลปะ ศาสนา วัฒนธรรม และข่าวประชาสัมพันธ์รวมทั้งกิจกรรมต่าง ๆ ที่ดำเนินงานอย่างต่อเนื่อง เป็นจำนวนมาก โดยการเผยแพร่ข้อมูลในรูปแบบเดิมได้เผยแพร่ข้อมูลผ่านระบบเว็บไซต์ของกระทรวง วัฒนธรรม ซึ่งเป็นการนำเสนอข้อมูลแบบทางเดียว โดยเฉพาะในช่วงที่เกิดสถานการณ์ระบาดของ โรคติดเชื้อไวรัสโคโรนา 2019 (โควิด-19) นั้น ทำให้ต้องปฏิบัติงานอยู่ที่บ้าน (work from home) ส่งผลให้การสอบถามข้อมูลต้องใช้รูปแบบโซเชียลมีเดีย (social media) แบบเว็บไซต์ ซึ่งไม่เพียงพอ กับความต้องการของผู้สอบถามข้อมูล

้ด้วยสาเหตุดังกล่าวทางผู้วิจัยได้พัฒนาระบบโต้ตอบอัตโนมัติเพื่อการให้บริการองค์ความรู้ กรณีศึกษาสำนักงานปลัดกระทรวงวัฒนธรรม ซึ่งเป็นแอปพลิเคชันแชทบอท (Chatbot) เพื่อช่วย ตอบคำถามข้อมูลองค์ความรู้ด้านวัฒนธรรม ของกระทรวงวัฒนธรรม โดยใช้ไดอะล็อกโฟลว์ (Dialogflow) ทำหน้าที่เป็นเว็บฮุก (Web Hook) และใช้กูเกิ้ล แอปสคริป (Google Apps Script) ร่วมกับกูเกิ้ล ซีต (Google Sheet) ทำหน้าที่เก็บชุดข้อมูล เพื่อช่วยเหลือเจ้าหน้าที่ของกระทรวงวัฒนธรรม ในการให้บริการ

ข้อมูลองค์ความรู้ด้านวัฒนธรรม ให้แสดงผ่านแอปพลิเคชันไลน์ (Line) โดยใช้ไลน์ แอคเคาท์ ออฟฟิศ เซอร์ (LINE Official Account Manager) เป็นตัวจัดการแอปพลิเคชันไลน์ในการค้นหาข้อมูล

### วัตถุประสงค์ของการวิจัย

1. เพื่อพัฒนาแอปพลิเคชันแชทบอทในการให้บริการข้อมูลองค์ความรู้ด้านวัฒนธรรมของ กระทรวงวัฒนธรรม

่ 2. เพื่อศึกษากระบวนการทำงานในการให้บริการข้อมูลว่าใช้งานได้ตรงตามวัตถุประสงค์ และ มีประสิทธิภาพเพียงใด

3. เพื่อประเมินความพึงพอใจในการใช้แอปพลิเคชันแชทบอทในการให้บริการข้อมูลองค์ความรู้ ด้านวัฒนธรรม ของกระทรวงวัฒนธรรม

## ้กรอบแนวคิด ทฤษฎี และผลงานวิจัยที่เกี่ยวข้อง

การวิจัยได้ดำเนินการทบทวนทฤษฎีแนวความคิด และการวิจัยที่เกี่ยวข้องกับการพัฒนาระบบ โต้ตอบอัตโนมัติเพื่อการให้บริการองค์ความรู้ กรณีศึกษาสำนักงานปลัดกระทรวงวัฒนธรรม เพื่อรวบรวม ข้อมูลที่เป็นประโยชน์แก่การกำหนดแนวทาง และวิธีการวิจัยการทบทวนดังกล่าวได้แบ่งออกเป็น ดังนี้

## ึกระบวนการพัฒนาระบบโต้ตอบอัตโนมัติเพื่อการให้บริการองค์ความรู้ กรณีศึกษา สำนักงานปลัดกระทรวงวัฒนธรรม

กระทรวงวัฒนธรรม (Ministry of Culture) เป็นหน่วยงานราชการส่วนกลางประเภทกระทรวง ของไทย มีหน้าที่ดูแลเกี่ยวกับวัฒนธรรม ภาษา ศาสนา และขนบธรรมเนียมประเพณีอื่น ๆ รวมทั้ง การดำเนินงานด้านวัฒนธรรมของชาติ ซึ่งหน่วยงานภายใต้กระทรวงวัฒนธรรมประกอบด้วย สำนักงาน รัฐมนตรี สำนักงานปลัดกระทรวงวัฒนธรรม กรมการศาสนา กรมศิลปากร กรมส่งเสริมวัฒนธรรม ้สำนักงานศิลปวัฒนธรรมร่วมสมัย และสถาบันบัณฑิตพัฒนศิลป์ นอกจากนั้นยังมีหน่วยงานภายใต้ การกำกับดูแล ได้แก่ ศูนย์มานุษยวิทยาสิรินธร (องค์การมหาชน) หอภาพยนตร์ (องค์การมหาชน) และศูนย์คุณธรรม (องค์การมหาชน) โดยสำนักงานปลัดกระทรวงวัฒนธรรมเป็นเสมือนหน่วยงานที่ ้กำกับดูแลหน่วยงานต่าง ๆ ที่อยู่ภายใต้สังกัดกระทรวงวัฒนธรรมทั้งหมด ให้ดำเนินงานตามภารกิจ นโยบาย ยุทธศาสตร์ และแผนงานที่กระทรวงวัฒนธรรมได้กำหนดไว้

### ทฤษฎีที่เกี่ยวข้อง

ี แอปพลิเคชันไลน์ (Line) หมายถึง แอปพลิเคชันที่ให้บริการ Messaging รวมกับ Voice Over IP ทำให้ผู้ใช้สามารถสร้างกลุ่มแชท ส่งข้อความ ภาพ คลิปวิดีโอ หรือพูดคุยโทรศัพท์แบบใช้เสียงได้

ไดอะล็อกโฟลว์ (Dialogflow) หมายถึง แพลตฟอร์มสำหรับสร้าง Chatbot ของ Google ู้ที่ใช้ Machine Learning ด้าน Natural Language Processing (NLP) มาช่วยในทำความเข้าใจถึง ี ความต้องการ (intent) และสิ่งที่ต้องการ (entity) ในประโยคสนทนาของผู้ใช้งาน และตอบคำถาม ์ ตามความ ต้องการของผู้ใช้งานตามกฎ หรือ Flow ที่ผู้พัฒนาวางเอาไว้

การประชุมวิชาการระดับขาติและนานาชาติ มหาวิทยาลัยศรีปทุม วิทยาเขตขลบุรี ประจำปี 2565 | 143 2022 SPUC National and International Conference

ไลน์ แอคเคาท์ ออฟฟิศเซอร์ (LINE Official Account Manager) หมายถึง ตัวจัดการข้อมูล บัญชี เป็นแพลตฟอร์มสำหรับใช้งานบนระบบคอมพิวเตอร์ ที่จะช่วยอำนวยความสะดวกให้กับเจ้าของ บัญชี ในการสื่อสารกับผู้ติดตามได้อย่างง่ายดาย ด้วยฟีเจอร์ต่าง ๆ รวมถึงการดูข้อมูลสถิติต่าง ๆ

แซทบอท (Chatbot Technology) หมายถึง โปรแกรมคอมพิวเตอร์ชนิดหนึ่ง ถูกพัฒนาขึ้นมา ให้มีบทบาทในการตอบกลับการสนทนาด้วยตัวอักษรแบบอัตโนมัติผ่าน Messaging Application เสมือน การโต้ตอบของคนจริง ๆ หรืออาจเรียกง่าย ๆ ว่าโปรแกรมตอบกลับอัตโนมัติ

้ กูเกิ้ล แอปสคริป (Google Apps Script) หมายถึง แพลตฟอร์มเดียวที่แทบไม่ต้องใช้การ เขียนโค้ดซึ่งใช้สร้างโซลูชันทางธุรกิจที่ใช้งานร่วมกับ Google Workspace รวมทั้งขยายฟังก์ชันการ ทำงาน และปรับให้เป็นระบบอัตโนมัติได้อย่างง่ายดายและรวดเร็ว เมื่อใช้ Apps Script ผ้ใช้แบบธรกิจ จะสร้างโซลูชันที่กำหนดเองเพิ่มเติมจากการใช้ Google Workspace แบบปกติได้โดยไม่จำเป็นต้องมี ทักษะการพัฒนาซอฟต์แวร์มืออาชีพ แต่อย่างใด ผู้ใช้ทุกคนที่มีบัญชี Gmail จะใช้ Apps Script ได้

้ กูเกิ้ล ซีต (Google Sheet) หมายถึง แอปพลิเคชั่นในกลุ่มของ Google Drive (กูเกิล ไดรฟ์) ซึ่งเป็นนวัตกรรมของ Google (กูเกิล) มีลักษณะการทำงานคล้ายกันกับ Microsoft Excel คือ สามารถ สร้าง Column, Row สามารถใส่ข้อมูลต่าง ๆ ลงไปใน Cell ได้ และคำนวณสูตรต่าง ๆ ได้

## งานวิจัยที่เกี่ยวข้อง

จิรันดร บู๊ฮวดใช้ (2561) กล่าวว่า แนวทางการพัฒนาต้นแบบแชทบอทสำหรับให้คำแนะนำ ระบบขอทุนอุดหนุนการวิจัย งบประมาณแผ่นดิน มหาวิทยาลัยราชภัฏนครปฐม งานวิจัยนี้มีวัตถุประสงค์ เพื่อศึกษาแนวทางการพัฒนาต้นแบบแชทบอทสำหรับให้คำแนะนำระบบขอทุนอุดหนุนการวิจัย งบประมาณแผ่นดินมหาวิทยาลัยราชภัฏนครปฐม

สุนิสา ศรแก้ว (2561) กล่าวว่า การยอมรับเทคโนโลยี Chatbot ในธุรกิจธนาคารในประเทศ ไทย ปัจจุบันธุรกิจธนาคารได้รับผลกระทบจากการเปลี่ยนแปลงสภาพแวดล้อมภายนอก ที่สำคัญคือ เทคโนโลยีซึ่งเข้ามามีบทบาทในการดำเนินชีวิตของผู้บริโภค ส่งผลให้ธนาคารต้องมีการปรับเปลี่ยน รูปแบบการให้บริการให้อยู่บนดิจิทัลมากขึ้น

#### วิธีดำเนินการวิจัย

การพัฒนาระบบการโต้ตอบของแอปพลิเคชันแชทบอทเพื่อการให้บริการข้อมูลองค์ความรู้ ด้านวัฒนธรรม ของกระทรวงวัฒนธรรม เพื่อทำให้เกิดความเข้าใจในรายละเอียดของแนวคิดทฤษฎี และงานวิจัยที่เกี่ยวข้อง ผ้พัฒนาได้กำหนดขั้นตอนการดำเนินงานทั้งหมดเป็น 4 ขั้นตอน ดังนี้

์ ขั้นตอนที่ 1 ศึกษาระบบ ศึกษาระบบการโต้ตอบของแอปพลิเคชันแชทบอทเพื่อการให้บริการ ข้อมูลองค์ความรู้ด้านวัฒนธรรมของกระทรวงวัฒนธรรม รวมถึงทฤษฎีและงานวิจัยที่เกี่ยวข้อง

ขั้นตอนที่ 2 เก็บรวบรวมข้อมูล รวบรวมข้อมูลคำถามของระบบการโต้ตอบของแอปพลิเคชัน แซทบอทเพื่อการให้บริการข้อมูลองค์ความรู้ด้านวัฒนธรรม ของกระทรวงวัฒนธรรม และดำเนินการ จับคู่ (mapping) Key คำถามให้ตรงกับคำตอบ

์ ขั้นตอนที่ 3 วิเคราะห์และพัฒนาระบบ พัฒนาระบบการโต้ตอบของแอปพลิเคชันแชทบอท เพื่อการให้บริการข้อมูลองค์ความรู้ด้านวัฒนธรรมของกระทรวงวัฒนธรรม โดยการออกแบบซีเควนซ์ ิ การประชุมวิชาการระดับชาติและนานาชาติ มหาวิทยาลัยศรีปทุม วิทยาเขตชลบุรี ประจำปี 2565 ∣ี้ 144 2022 SPUC National and International Conference

ไดอะแกรม ออกแบบผังงาน ออกแบบแผนภาพขั้นตอนการทำงานระบบ พัฒนาระบบโต้ตอบของ แอปพลิเคชัน และสร้างข้อมูลคำตอบ โดยใช้กูเกิล ซีต (Google Sheet)

ขั้นตอนที่ 4 สรุปผล สรุปการพัฒนาระบบโต้ตอบอัตโนมัติเพื่อการให้บริการองค์ความรู้ กรณีศึกษาสำนักงานปลัดกระทรวงวัฒนธรรม โดยประเมินผลการโต้ตอบของแอปพลิเคชัน และประเมิน ่ ความพึงพอใจของผู้ใช้งานระบบ โดยทดสอบจากกล่มตัวอย่าง ได้แก่ นักวิชาการคอมพิวเตอร์ จำนวน ่ 7 คน ของศูนย์เทคโนโลยีสารสนเทศและการสื่อสาร สำนักงานปลัดกระทรวงวัฒนธรรม โดยมีผลการ <sub>.</sub> ประเมินความพึ่งพอใจอยู่ในระดับมากที่สุด

## การพัฒนาระบบ

1. ผังงานการพัฒนาระบบโต้ตอบอัตโนมัติเพื่อการให้บริการองค์ความรู้ กรณีศึกษาสำนักงาน ี ปลัดกระทรวงวัฒนธรรม องค์ความรู้ด้านวัฒนธรรมดำเนินการรวบรวมเก็บไว้ที่กูเกิ้ล ซีต แล้วสร้าง ไดอะล็อกโฟลว์เพื่อทำหน้าที่เป็นเว็บฮุก โดยเป็นตัวกำหนดคีย์คำถามรวมถึงสร้างเมนูการค้นหาข้อมูล ้องค์ความรู้ด้านวัฒนธรรม และส่งคีย์คำถามไปที่กูเกิ้ล แอปสคริปเพื่อจับคู่คีย์คำถามกับคำตอบองค์ ่ ความรู้ด้านวัฒนธรรม แล้วสร้างไลน์แซทบอทเพื่อแสดงคำตอบไปที่แอปพลิเคซันไลน์ ดังภาพที่ 1

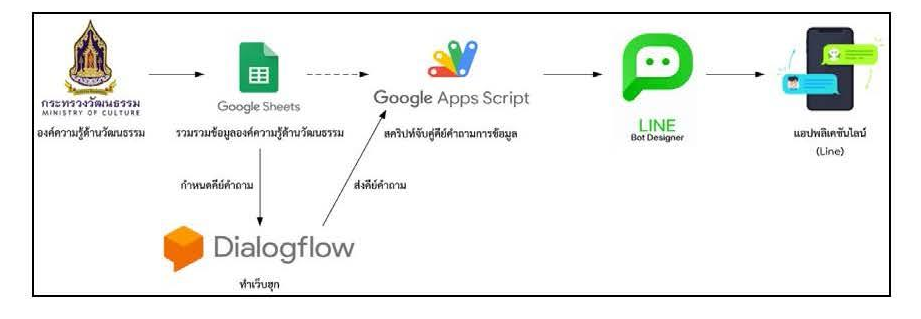

ภาพที่ 1 ผังงานการพัฒนาระบบโต้ตอบอัตโนมัติเพื่อการให้บริการองค์ความรู้

่ 2. ผังงานเปรียบเทียบการให้บริการองค์ความรู้ด้านวัฒนธรรมทั้งรูปแบบเดิม และรูปแบบใหม่

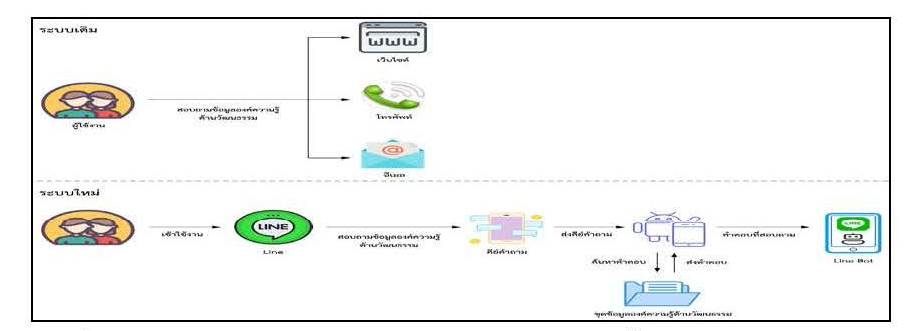

.ภาพที่ 2 ผังงานเปรียบเทียบการให้บริการองค์ความรู้ด้านวัฒนธรรมทั้งรูปแบบเดิม และรูปแบบใหม่

การประชุมวิชาการระดับชาติและนานาชาติ มหาวิทยาลัยศรีปทุม วิทยาเขตชลบุรี ประจำปี 2565  $\bigg[$  145<br>2022 SPUC National and International Conference

2.1 ระบบเดิมผู้ใช้งานต้องการสอบถามข้อมูลองค์ความรู้ด้านวัฒนธรรม สามารถสอบถาม ้ได้ 3 ซ่องทาง ได้แก่ 1) ผ่านซ่องทางเว็บไซต์ของกระทรวงวัฒนธรรม 2) ผ่านซ่องทางโทรศัพท์ของ กระทรวงวัฒนธรรม 3) ผ่านซ่องทางอีเมลของกระทรวงวัฒนธรรม

่ 2.2 ระบบใหม่ผู้ใช้งานต้องการสอบถามข้อมูลองค์ความรู้ด้านวัฒนธรรม ซึ่งทางสำนักงาน ิปลัดกระทรวงวัฒนธรรมได้เพิ่มซ่องทางใหม่ คือ ผ่านซ่องทางแอปพลิเคซันไลน์โดยเป็นลักษณะไลน์ แซทบอท

3. การพัฒนาระบบโต้ตอบอัตโนมัติเพื่อการให้บริการองค์ความรู้ กรณีศึกษาสำนักงานปลัด ึกระทรวงวัฒนธรรม

่ 3.1 รวบรวมองค์ความรู้ด้านวัฒนธรรมดำเนินการเก็บไว้ที่กูเกิ้ล ซีต พร้อมกำหนดคีย์ ดังภาพที่ 3

|              |                        | 20 122 .<br><b>COLL</b> | and work for the    | 4.11<br>$\equiv -1$ , $ 0 $ , $ 0\rangle$ , $ 0\rangle$ (ii) $ 1\rangle$ , $ 1\rangle$ , $5$ .<br>A<br>ve.                                                                                                    |                                                                                                    |
|--------------|------------------------|-------------------------|---------------------|----------------------------------------------------------------------------------------------------|----------------------------------------------------------------------------------------------------|
|              |                        |                         |                     | storten@dfelago@www.tendewise.com/en/agosterenagosterichs/ender felbarwww/en/agosterical/agosterical/agosterical/agosterical/agosterical/agosterical/agosterical/agosterical/agosterical/agosterical/agosterical/agosterical/a<br>a katika 1998 (na matsaya na katika na matsaya na katika na katika na katika na katika na katika na katika na k                                                                                                    |                                                                                                    |
| <b>Table</b> |                        | So min                  | Consider 1          | www.tex.2                                                                                                    | 110 m                                                                                                    |
|              | science of the second  | widows consumer windows | Author              | tentosystema arabad<br>ได้รับการกกล่องเป็นที่แป๊นด้านการแสดงต่อเริ่มนรรมหลงจังหวัดพระพอเรือกรถานและจังหวัดใกล้เคียงรวมให้เรื่องหวัดที่ ในกลาร<br>มาทองท้างปาย เช่น เทองเชื่อ เพลงเชื่องทำว่า ตำลัด เพลงจังอย่างหน้องชวางเทคที่ไป รอง.<br>ได้รับพอเร็งนี้อย่านอย่างอายุคอนหลงที่เจริงเกาต่างวิทัยงอย่ายร้องไปร่วยการที่มาทอสงคอนหมานคือวกัน และทำน้อง รอร์<br>จับใจเขาสมาชิกของคลิกที่เพราะทำงานที่การทำงานที่พอเพื่อนคลิกที่เพราะสะเพราะในโค                                                                                                    | Más Málvi goods com/ur?expat=download5x2=15aby2Multawn/WAwaVo2NUCCERCATING                                          |
|              | www.dillectricity      | <b>UNIAR SITE</b>       | <b>Baby</b>         | นายสติน ในวิจัย เป็นประกาศของเกรรมการระบวนการพัฒนาของเกราะจังหากันออกระบวนการในอื่น<br>(Position residentificate texts) for monitor were useful elements on a series and<br>parket consider regional opposed report contains that was a dash process or and to the paragraphs records the consense rela-<br>นในอ่านเจริงของและที่เดียนของในการพันธ์ระชาเมืองจากวิจัลเราต่อกล่ายระยากวิจัลเราเรอ<br>antext-energy environmental function and the text for their special account Source for a manning<br><b>Bronzelleught Sandary (En)</b>                   | Renail (Netros povedes constructoring experimental interior trans train detectional information additional interior |
|              | <b>MOUNTEENT STATE</b> | weenover shows          | ALC:                | unanymed the fit facematisms whenever a mention of control service fines to allow for executions in an<br>148 Sawman Corporations Reinforces in mini-satisfy production (Strategister Machinese a Savisticia answer<br>มีเพริมา พอสมารถ้อยลงเองวิจิทริกา แบ่งชุด ผู้สำเร็จรอสาย พระเอกพอนอล พอร่าอย่างๆใช้ เป็นถึง แบ่งของชุดชุด<br>states to the two major of a distance magnetor to very name. As a contrast or conference to a set toward extent<br>โครงการการจัดงานขนดราย โดยทราวเร็ดขนึงหนึ่งที่จากว่าการนั้น 234 ปี กรุงวัตนโกที่จากว่า การเทพมหานคร | figure (Nikling connection operator) reconstructions (Nikling Section Manuel May 2005) / SOUR ASSAY.                |
|              | <b>WEBSTRADES USAN</b> | Manufacturers and       | 35.00<br>Astro      | หมอสายออพ์ เมื่อว่า นายของนั้ง ไรกัน เป็นหมอสายออนไทยาระ อ่าเรื่องสองตอน เลื่มเป็นราว 5 ละเองาระหนี ไม่เรียนหมอสำคัญ<br>a utilise a rinn a meann uas a dearm taliaseustril a victos costituinm suite los a aneses rincati 212 disenant<br>devoluppérimentane werklik e fangosis e Mateure ananyes                                                                                                    | interve oppose compartnesses downloadser (the MACSICS 3) SCR (3) Travelstering                                      |
|              | way will come          | <b>PALLAMENT FROM</b>   | sample distributory | reconsideration from facts televil frontees shedicited 2 Boone 2003 teacher societies teachers was in-<br>property services 11 hybridge enveloped the presented by the country of the 1994 3 heads of<br>Bott good refers shappened are made as a preference to a fact was easy from today agreed.<br>ficentes perform a aurio a setebracia y guyerterros d'unexistent                                                                                                    | https://dow.goods.com/uc?ecoot-diwesoadder.tb/PA/OK215K/K0En0899Q2urdvesUa9                                         |
|              | <b>With Contractor</b> | witerinlryCmete         | UNNATIVE CONVENTION | scont fitty of 5 has 110 lines with a late a books and the state and a later and a later carse of educated recor-<br>a undiverso a visoron diversos veloceros portes estados que se necesidose o desdivo PC serentas 2557<br>14Tun Tuesde les computerdechorres veze chiarabezant est a leure y étraciés à son utils, tende les                                                                                                    | https://Mile.coople.com/uc?erpart=develoat550=1oC&3263050023781178115670u.fbAT25                                    |
|              | was to share and an    | Weiter Australian       | taseau@unnaeser     | ราการเขา แป้ แท บ้า ก็ทรงเจาไปเรียนเจ้า ปังไป และกระทินเจ้าเจ้า เพื่อไป เพื่อใช้เจ้าและที่ การเขาเป็นที่ เขาเจ<br>a stronger's argues and resident to parallel for a puttor of a bol. U. repense 2553 a forceful a suggest that<br>Incidented with relationship perceptionship property of the project Percent anno<br>ทำหรับเป็นเข้าอาจาสร้องเขตอยล์ อาจแต่งางคงยาว อำเภอเขาอาจารใดหรือสอนเขา                                                                                                    | https://doi.gr.goods.com/ur?groom-downloadGid-15CRGGonia/in-hYA0CCS/MGCxit-bat-3                                    |

ิภาพที่ 3 รวบรวมองค์ความรู้ด้าน

3.2 สร้างไดอะล็อกโฟลว์เพื่อทำหน้าที่เป็นเว็บฮุก พร้อมกำหนดคีย์คำถาม ดังภาพที่ 4

| Dialogflow<br>Essentials<br>$Global =$                          | bot<br>$\circ$                                                                  | SAVE                                                                                                    |
|-----------------------------------------------------------------|---------------------------------------------------------------------------------|----------------------------------------------------------------------------------------------------|
| bot<br>len.                                                     | Training phrases @                                                              | Search training phra Q<br>$\lambda$                                                                                                    |
| e<br>Intents<br>$\bullet$                                       | ▲                                                                               | Template phrases are deprecated and will be ignored in training time. More details here.                                                                                                    |
| $\frac{1}{2}$<br><b>Entities</b><br>÷<br>Knowledge [beta]<br>红. | parameter values, use annotations with available system or custom entity types. | When a user says something similar to a training phrase, Dialogflow matches it to the intent. You don't<br>have to create an exhaustive list. Dialogflow will fill out the list with similar expressions. To extract |
| Fulfillment<br>s.                                               | 55 Add user expression                                                          |                                                                                                    |
| Integrations                                                    | Teammusiers<br>55                                                               |                                                                                                    |
| Training<br>$T = 11$                                            | 35 พระจากมหาเจดีย์                                                              |                                                                                                    |
| Validation<br>œ                                                 | วัดปาสรางบุญ<br>-17                                                             |                                                                                                    |
| History<br>⊙                                                    | วัตสามัตติธรรม<br>-19                                                           |                                                                                                    |
| <b>Analytics</b><br>$-1x$ <sup>1</sup>                          | естимирование<br>55                                                             |                                                                                                    |
| 口<br>Prebuilt Agents                                            | Prurberauurir 55                                                                |                                                                                                    |
| Small Talk<br><b>COM</b>                                        | <b>STRAINSTRAIN</b><br>77                                                       |                                                                                                    |
| Docs of<br>$\sim$                                               | เจดีย์ประธาน<br>-19                                                             |                                                                                                    |

ภาพที่ 4 สร้างไดอะล็อกโฟลว์

- การประชุมวิชาการระดับชาติและนานาชาติ มหาวิทยาลัยศรีปทุม วิทยาเขตชลบุรี ประจำปี 2565 | 146 2022 SPUC National and International Conference
- 3.3 สร้างเมนูหลักแบบ Quick Reply ในไดอะล็อกโฟลว์ ดังภาพที่ 5

| $1\xi$         |                                      |   |                              |
|----------------|--------------------------------------|---|------------------------------|
| $\bar{z}$      | "line": $\{$                         |   |                              |
| ä              | "altText": "This is a Flex Message", |   |                              |
| $\Delta$       | "contents": {                        |   |                              |
| š              | "type": "bubble",                    |   |                              |
| 6              | "body": $\{$                         |   |                              |
| Ż              | "contents": [                        |   |                              |
| $\overline{8}$ |                                      |   |                              |
| $\overline{9}$ | "action": {                          |   |                              |
| 10             | "text": "WUJAHAA",                   |   |                              |
| 11             | "label": "www.weas",                 |   |                              |
| $12^{12}$      | "type": "message"                    |   |                              |
| 13             | $\mathcal{F}$                        |   |                              |
| 14             | "style": "primary",                  |   |                              |
| 15             | "color": "#C71585",                  |   | เลือกหมวดองค์ความร้<br>20:48 |
| 16             | "type": "button",                    |   |                              |
| 17             | "margin": "sm",                      |   |                              |
| 18             | "height": "sm"                       | ₿ |                              |
| 19             | },                                   |   | หมวดบุคคล                    |
| 20             |                                      |   |                              |
| 21             | "margin": "sm",                      |   |                              |
| 22             | "action": {                          |   | หมวดสิ่งประดิษฐ์             |
| 23             | "type": "message",                   |   |                              |
| 24             | "text": "หมวดสิ่งประดิษฐ์",          |   |                              |
| 25             | "label": "หมวดสิ่งประดิษฐ์"          |   | นมวดวิดีชีวิต                |
| 26             | $\mathcal{F}$                        |   |                              |
| 27             | "style": "primary",                  |   |                              |
| 28             | "height": "sm",                      |   | หมวดสถานที                   |
| 29             | "type": "button",                    |   |                              |
| 30             | "color": "#4169E1"                   |   |                              |
| 31             | },                                   |   |                              |

ภาพที่ 5 สร้างเมนูหลักแบบ Quick Reply

3.4 สร้างเมนูย่อยแบบ Template ในไดอะล็อกโฟลว์ ดังภาพที่ 6

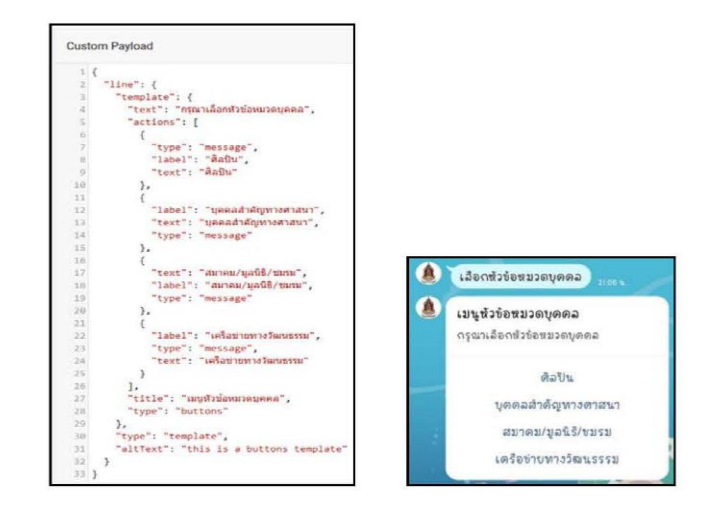

ภาพที่ 6 สร้างเมนูย่อยแบบ Template

- การประชุมวิชาการระดับชาติและนานาชาติ มหาวิทยาลัยศรีปทุม วิทยาเขตชลบุรี ประจำปี 2565 | 147 2022 SPUC National and International Conference
- 3.5 สร้างไลน์แซทบอท M-Culture Chatbot ดังภาพที่ 7

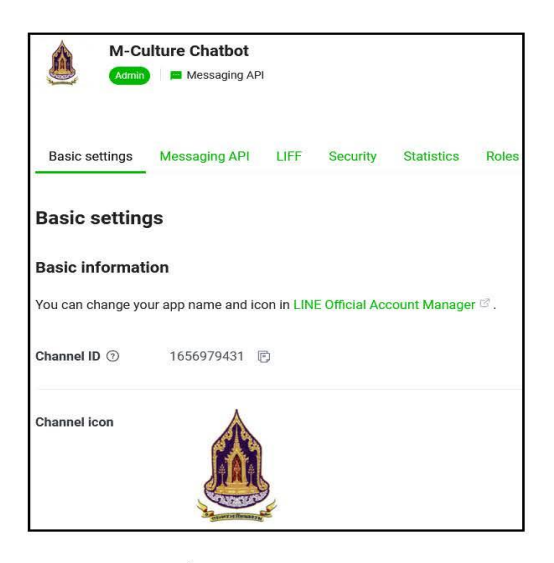

ภาพที่ 7 สร้างไลน์แซทบอท

3.6 หน้าจอเมนูสอบถามขององค์ความรู้ด้านวัฒนธรรมและเมนูย่อย ดังภาพที่ 8

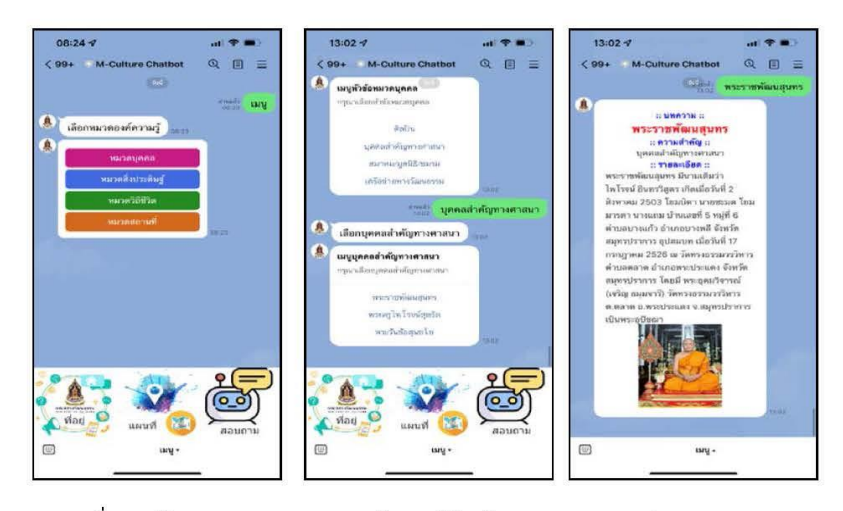

ภาพที่ 8 หน้าจอเมนูสอบถามขององค์ความรู้ด้านวัฒนธรรมและเมนูย่อย

การประชุมวิชาการระดับขาติและนานาชาติ มหาวิทยาลัยศรีปทุม วิทยาเขตขลบุรี ประจำปี 2565 | 148 2022 SPUC National and International Conference

#### อภิปรายผล

จากการพัฒนาระบบโต้ตอบอัตโนมัติเพื่อการให้บริการองค์ความรู้ กรณีศึกษาสำนักงาน ปลัดกระทรวงวัฒนธรรม ระบบนี้สามารถช่วยเพิ่มประสิทธิภาพในการให้ข้อมูลองค์ความรู้ด้านวัฒนธรรม โดยเป็นองค์ความรู้ด้านศิลปะ ศาสนา วัฒนธรรม บุคลากรทางวัฒนธรรม ซึ่งมีรายละเอียด ดังนี้ 1) หมวด บุคคล/องค์กรทางวัฒนธรรม ประกอบด้วย ศิลปิน บุคคลสำคัญทางศาสนา/สมาคม/มูลนิธิ/ขมรม เครือข่ายทางวัฒนธรรม 2) หมวดสิ่งประดิษฐ์ทางวัฒนธรรม ประกอบด้วย โบราณวัตถุ ศิลปวัตถุ ทัศนศิลป์ ้ เครื่องแต่งกาย 3) หมวดวิถีชีวิต ประกอบด้วย ศาสนาและความเชื่อ ประเพณีและพิธีกรรม ภูมิปัญญา ท้องถิ่น ศิลปะการแสดงและดนตรี 4) หมวดสถานที่ทางวัฒนธรรม ประกอบด้วย แหล่งโบราณคดี โบราณสถาน สถาปัตยกรรมสำคัญ ศาสนสถาน ซึ่งส่งผลให้ผู้สอบถามข้อมูลองค์ความรู้ด้านวัฒนธรรม ของสำนักงานปลัดกระทรวงวัฒนธรรม ได้ง่าย และสะดวก รวมถึงเป็นข้อมูลที่เป็นปัจจุบันตลอด ซึ่ง งานวิจัยนี้เป็นการนำเทคโนโลยีที่นิยมในปัจจุบัน เข้ามาช่วยในการให้บริการข้อมูลองค์ความรู้ด้าน วัฒนธรรมได้ง่าย และสะดวกมากยิ่งขึ้น

#### ข้อเสนอแนะ

จากการพัฒนาระบบโต้ตอบอัตโนมัติเพื่อการให้บริการองค์ความรู้ กรณีศึกษาสำนักงาน ิ ปลัดกระทรวงวัฒนธรรม สามารถเปลี่ยนตัวเว็บฮุกเป็นค่ายอื่นที่มีหลากหลายแพ็คเกจเพื่อสามารถใช้ เทมเพลตของเมนูแซทบอทได้หลากหลาย รวมถึงสามารถปรับแพ็คเกจไลน์ แอคเคาท์ ออฟฟิศเซอร์ ให้สามารถใช้ฟีเจอร์ได้มากขึ้น

#### บรรณานุกรม

จิรันดร บู๊ฮวดใช้. (2561). แนวทางการพัฒนาต้นแบบแชทบอทสำหรับให้คำแนะนำระบบขอทุน อุดหนุนการวิจัย งบประมาณแผ่นดิน มหาวิทยาลัยราชภัฏนครปฐม. ใน *งานประชุม วิชาการระดับชาติครั้งที่ 9 มหาวิทยาลัยราชภัฏนครปฐม* (หน้า 1906-1913). นครปฐม: มหาวิทยาลัยราชภัฏนครปฐม.

ดวงกมล แก้วแดง. (2561). *การพัฒนาระบบ Chat Bot โดยใช้ Google Dialogflow เพื่อให้* ข้อมูลเกี่ยวกับสาขาคอมพิวเตอร์ธุรกิจ คณะเทคโนโลยีสารสนเทศ มหาวิทยาลัย นอร์ทกรุงเทพ. กรุงเทพฯ: มหาวิทยาลัยนอร์ทกรุงเทพ.

นถุมล วุฒิภาพภิญโญ. (2564). *ศึกษาปัจจัยที่มีอิทธิพลต่อความพึงพอใจในการใช้บริการ* 

Chatbot (ออนไลน์), เข้าถึงได้จาก: https://archive.cm.mahidol.ac.th/bitstream/123456789/ 4123/1/TP%20BM.034%202564.pdf [2565, 1 แมษายน].

นันท์นภัส ประจงการ. (2560). แนวทางการปรับใช้แชทบอทสำหรับงานบริการลูกค้า

#### (Customer service chatbots) สำหรับธุรกิจ (ออนไลน์). เข้าถึงได้จาก:

http://ethesisarchive.library.tu.ac.th/thesis/2017/TU 2017 5902115160 7918 7042.pdf [2565, 22 เมษายน].

การประชุมวิชาการระดับซาติและนานาชาติ มหาวิทยาลัยศรีปทุม วิทยาเขตซลบุรี ประจำปี 2565 | 149 2022 SPUC National and International Conference

รัตนาวลี ไม้สัก และจิราวรรณ แก้วจินดา. (2562). **แอปพลิเคชันแชทบอทเพื่อการส่งเสริมการ** ท่องเที่ยวเชิงเกษตรและวัฒนธรรม (ออนไลน์). เข้าถึงได้จาก:

https://repository.rmutp.ac.th/bitstream/handle/123456789/3367/BUS 63 04. pdf?sequence=1&isAllowed=y [2565, 10 เมษายน].

สุนิสา ศรแก้ว. (2561). การยอมรับเทคโนโลยี Chatbot ในธุรกิจธนาคารในประเทศไทย.

วิทยานิพนธ์บริหารธุรกิจมหาบัณฑิต, คณะพาณิชยศาสตร์และการบัญชี มหาวิทยาลัยธรรมศาสตร์.

# **ประวัติผู้วิจัย**

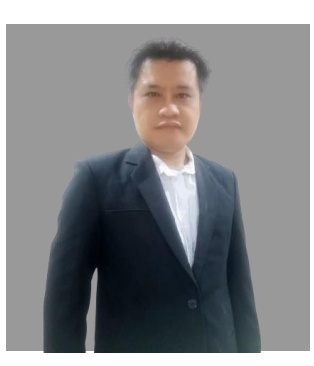

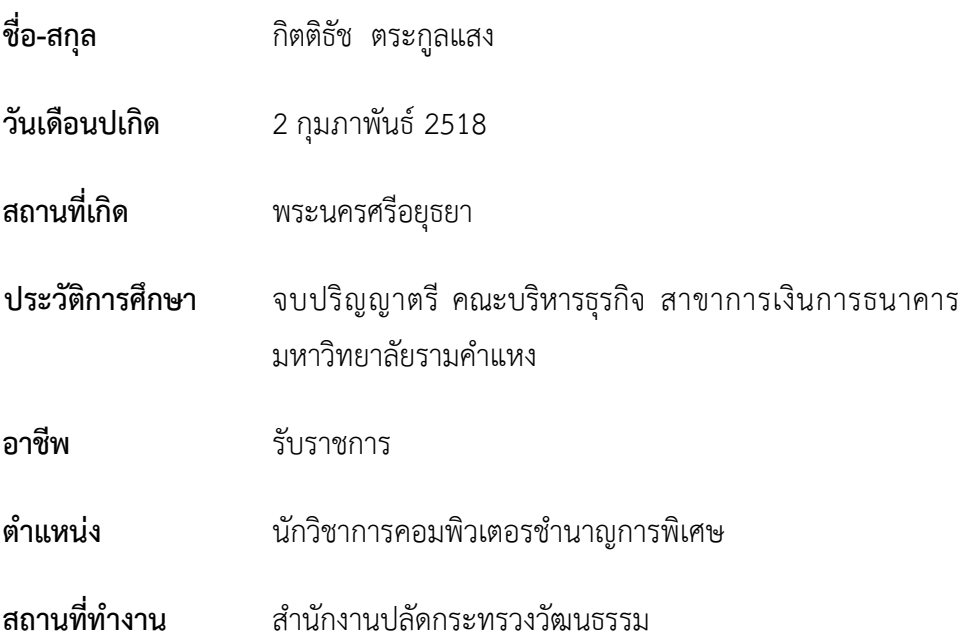